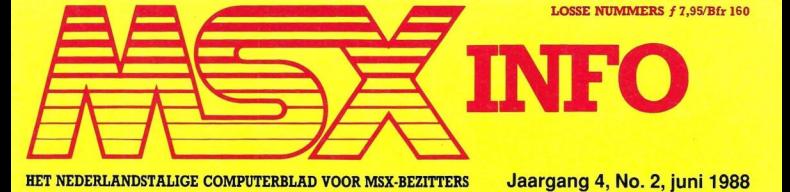

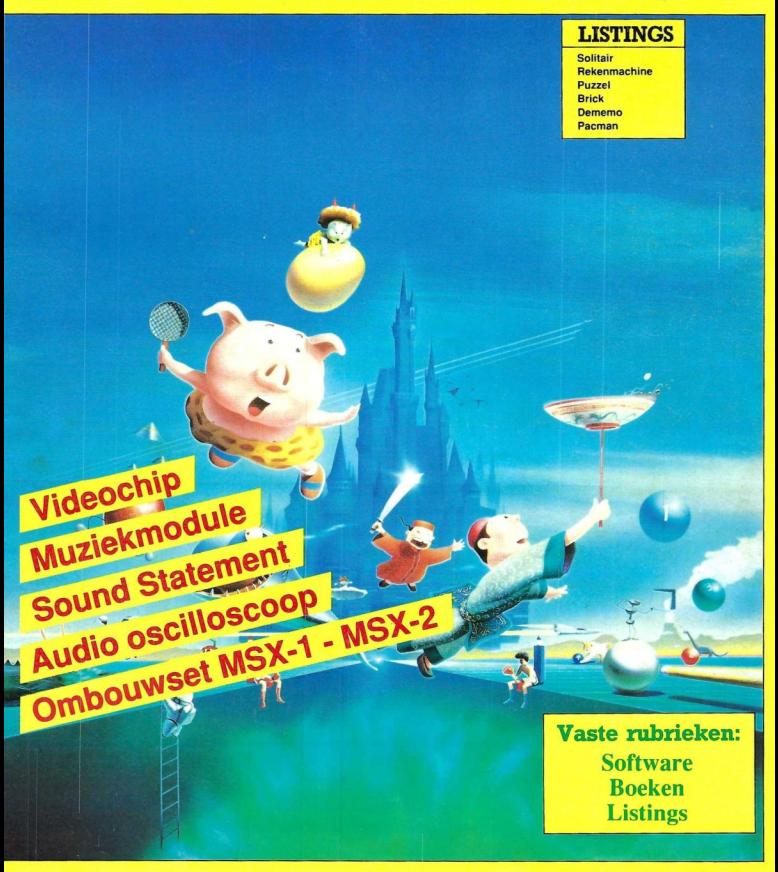

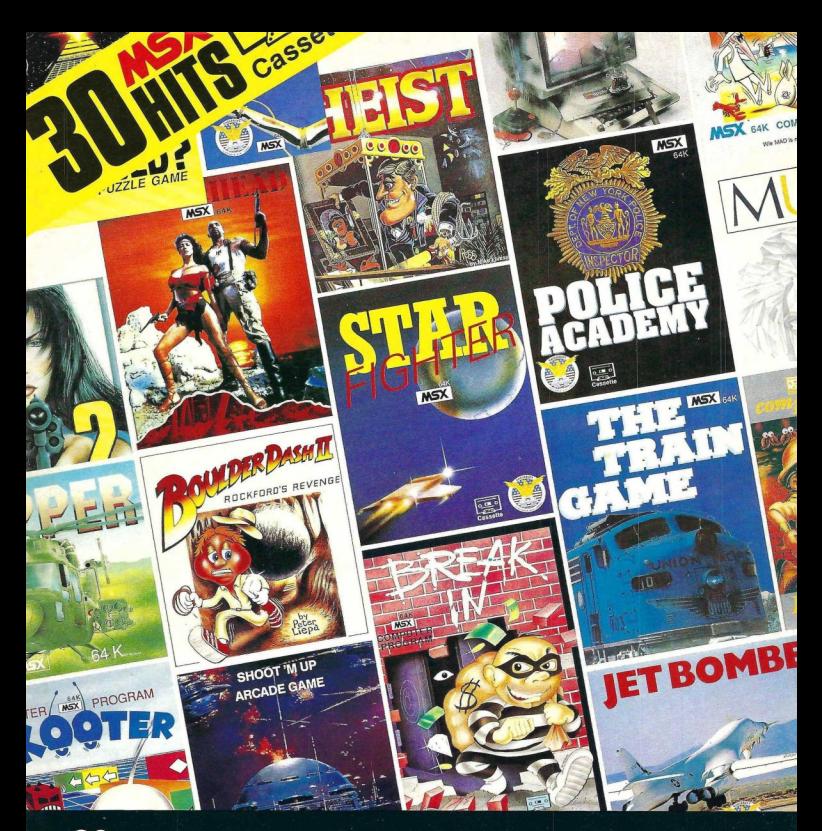

#### 30 super msx hits voor fl 49.90 (cassette) of fl 79.90 (disk)

#### Op deze super aanbieding vindt U:

Starfighter - Speedboat Racer- Oh Shit-The Heist - Spy Story - Beach Head - Musix - Skooter -Mazes Unlimited - Hard Boiled - Break In - Mastervoice - Chopper 1 - Pico Pico - Sorcery -Traingame - Boulderdash - Life in the fast Lane - Robot Wars - Police Academy 1 - Miner Machine - Spy vs Spy - Jet Bomber - Boulderdash 2 - Polar Star - Happy Fret - Sky Vision -Boardello - Oil's Well - Confused?

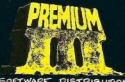

**Bel** PREMIUM SOFTWARE DISTRIBUTIE B.V. 071-899357

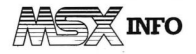

Jaargang 4, no.2, juni/juli 1988

Uitgave: Sala Communications

Uitgever: V. Sharfman

#### Redactie:<br>Ir. L. Sala

hoofdredacteur drs M. de Rooij, drs J. Boers, <sup>H</sup> Smeenk, drs H. Zoete, R. Goudri-Art: aan, J. Bodzinga, B. Munniksma.<br>Art: B. Tier strip B. Tier strip<br>B. van Mierlo illustraties B. van Mierlo<br>Ymmot illustraties

#### Redactiesecretariaat:

R. van Zalingen

#### Redactieadres:

Postbus 43048 1009 ZA Amsterdam

Listingtelefoon:

(maaandag, van 17.00 - 21.00 uur) tel: <sup>02155</sup> - 25162

#### Advertentie-exploitatie:

Ing. V. Sala Ing. B. Sala D. van Vlijmen

Postbus 43048 1009 ZA Amsterdam tel: 020 - 273198

Abonnement: 020 - 248006 25,- of Bfr. 500 voor 4 nummers.

etaling op Giro 4922651 t.n.v.<br>SAC/MSX Info Blaricum of in België op

SAC/MSX Into Blaricum of in België op<br>Bank BBL nr. 310050602562. Vermeld<br>SAC/MSX Info.<br>Oude nummers a f 7,- of Bfr. 140, alleen<br>bij vooruitbetaling op één van boven<br>staande rekeningen. bij vooruitbetaling op één van bovenstaande rekeningen.

Voor vragen en problemen in verband met abonnementen bij voorkeur schrifte-<br>lijk. Telefonisch uitsluitend tussen 10.00 zen franchische Balke of Marjo Jansen.<br>Ok telefonische Balke of Marjo Jansen.<br>Ok telefonische pegave voor een abon-<br>Denement is mogelijk. Bel GRATIS 06<br>2024/222, HP-Teleservice, elke dag tot<br>20.30 uur (ook in het weekend).

uur. Deze telefoonnummers zijn alleen be-doeld voor telefonische opgave van NIEUWE abonnementen. Opzeg dient schriftelijk te geschieden uiterlijke gnd twee maanden voor de aanvang van een nieuwe abonnementsperiode van een jaar.

Druk: NDB, Zoeterwoude Verweij, Mijdrecht

#### Distributie:

In Nederland: Betapress/Gilze In België: AMP/Brussel

#### ©1988 MSX Info

Alle rechten voorbehouden ISSN: 0169-3131

#### Inhoud van dit nummer

#### SFG-05 Muziekmodule 5

Yamaha heeft een nieuwe muziekmodule uitgebracht met nog meer mogelijkheden dan z'n voorganger.

#### MSX-DOS 9

In het tweede deel van onze serie over MSX-DOS besteden we aandacht aan Batch files en het gebruik van Speciale toetsen met hun funkties.

#### Staafdiagrammen 12

Een nieuwe aflevering in de serie over het grafisch werken met de MSX. Dit keer vol met listings om prachtige 'Business Graphics' te maken.

#### Faktureren op de MSX 18

Bespreking van Snelfaktuur, een faktureringspakket dat erg geschikt is voor het klein zakelijk gebruik.

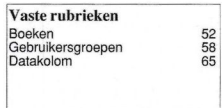

#### Audio oscilloscoop 20

Om audio signalen te meten en weer te geven op het beeldscherm is een oscilloscoop handig.

#### Kunstmatige intelligentie 22

Het begin van een serie over de grondbeginselen van 'Artificial Intelli gence.

Video Display Processor (3) 45 In het derde deel over de VDP gaan we in op de MSX2 videochip.

#### Scribe 51

Scribe is een goede tekstverwerker die door de superlage aktieprijs helemaal de moeite waard is.

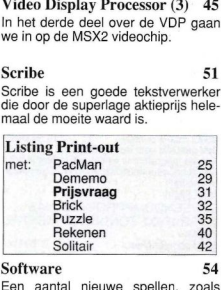

#### Software 54

Een aantal nieuwe spellen, zoals Usas, Playhouse Strippoker, Salamander en de MSX versie van Elite, waar zelfs onze geroutineerde spelbespreker niet uitkwam. Wie helpt hem?

#### 256 K memory mapper 59

Een lezer stuurde ons zijn ervaringen op over de poging om het geheugen van z'n MSX uit te breiden.

#### Ombouwset MSX1-MSX2 60

NEOS heeft een ombouwset uitgebracht voor de MSX. Van MSX1 naar

#### Understatement 63

Deze keer aandacht voor het sound statement en uitleg over de Programmable Sound Generator.

#### LAATSTE NIEUWS! MSX-DOS 2.0

Ondanks het wat aflopende MSX gebeuren in Europa, waar Nederland en Spanje nog vrijwel de enige bloeiende markten zijn, gaat MSX in Japan nog immer door. Er is nieuwe software, nieuwe hardware en ook het operating systeem voor de diskversie onderging een upgrade

seld. We hebben heel lang gewacht op een operating systeem waarbij er een betere compatibiliteit tussen MS-DOS en MSX-BOS zou zijn. Op de grote Consumer Electronics Show in Chicago werd begin ∥uni een upgrade gepresenteerd.<br>Er is nu een MSX-DOS verschenen, versie 2.9, die een file compatibiliteit met MS-DOS 2.1 verzorgt. Daarmee is eindelijk een goede brug tussen MS- en MSX-DOS mogelijk. Tekst en datafiles kunnen nu eenvoudig worden uitgewis-

krijgen. Het is nog niet bekend wanneer deze MSX-DOS hier verkrijgbaar zal zijn. Als lezersservice zullen we proberen deze opdate zo snel mogelijk beschikbaar te

# SPARROWSOFT MS) **SPARROW**sor **MAN SPARCOM SOFT & STARLER STARF OF A SOFT & STAR OF A SOFT & STAR BULLET AND SOFT AND SOFT AND SOFT AND SOFT AND SOFT AND SOFT AND SOFT AND SOFT AND SOFT AND SOFT AND SOFT AND SOFT AND SOFT AND SOFT AND SOFT AND SO FT A**

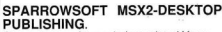

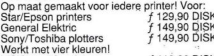

Werkt met vier kleuren!<br>MSX2-matrix printers<br>Ook geschikt voor de VW 0020 !<br>Al deze programmas werken op iedere msx2.<sub>:</sub> Al deze programmas werken op iedere msx2.-<br>Een geheugenuitbreidingsmodule is helemaal niet nodig

#### NIEUW!!!

#### SCREENDUMPPROGRAMMAS VOOR MSX2 ZONDER DISKRIPINE!

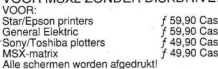

2, 3, 4, 5, 6, 7, 8

\* De matrix printers drukken in <sup>6</sup> tot 18 grijstinten af.

\* De Sony/Toshiba plotters drukken in 4 kleuren af (scherm <sup>8</sup> wordt niet afgedrukt).

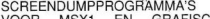

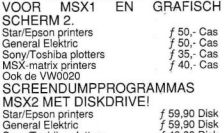

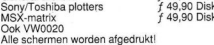

Alle schermen worden afgedrukt! 2,3,4,5,6,7,8. \* De matrix printers drukken in <sup>6</sup> tot <sup>18</sup> grijstinten af

De Sony/Toshiba printers drukken in 4 kleuren af (scherm <sup>8</sup> wordt niet afgedrukt).

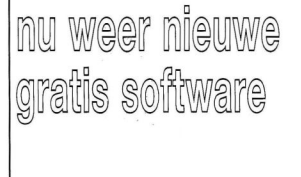

#### SPARROW-SPOOLER !! MSX2-PALET:<br>HULPPROGRAMMA VOOR MSX2 Een supertekenpre

#### SCREENDUMPS MET DRIVE.

- 5 tot 10 maal sneller afdrukken. maakt speciale printerfiles aan.
- 
- herhaald afdrukken mogelijk ideaal voor; briefhoofden, logos, wenskaar-
- ten, enz.  $f$  30 00 Dick.

MSX2-KLEURENSCREENDUMP MET SPARROWSPOOLER

voor de seikosha gp700a kleurenprinter (rgb) drukt in meerdere formaten en rgb interpretaties af.  $f$  89,90 Disk.

#### OVERIGE MSX1 SOFTWARE.

EASY TG-32 tekst en grafische verwerker met nadruk op graphics, Sony/Toshiba plotters en MSX-ma-trix printers CAS 13, MEDICO: Helpt <sup>u</sup> snel gevaarlijke kinderziektes bij uw kind te ontdekken! Wat heeft uw kind en wat<br>moet u doen? vraagt u maar! CAS f 35.moet u doen? vraagt u maar! CAS MSX1 BEELDBEWERKINGSSET BESTAAT UIT DRIE PROGRAMMA'S DES 1<br>Digitaliseringsprogramma met 48 bij 64 ptn.<br>DES 2<br>f 50.-Digitaliseringsprogramma met 192 bij 256 ptn.<br>PALET f 35,-PALET f 35,<br>Tekenprogramma met 136 kleuren. Deze drie nu samen op cassette voor f 89,90 MSX1 ROMPACK COPIER Cass. Werkt op alle 64k MSX1  $f$ 75,-

#### OVERIGE MSX2 SOFTWARE MSX2-CATABASE:

Maak een catalogus en bibliotheek van al uw software, boeken, platen e.d. Met veel uitprintsolivaties, boeken!<br>mogelijkheden! Meer dan 3000 titels geen be-<br>zwaar!<br>BENNY de kleuren karakter editor:

De meest uitgebreide en perfecte karakteredi-

Ook uitermate geschikt voor spelachtergron-<br>den. f 39,90 Disk

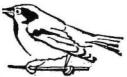

Een supertekenprogramma voor de echte kunstenaar! Ontdek de magic touch van dit fan-tastische programma! Meer dan 100.000 kleuren !!! Meer dan een miljard karaktersets binnen handbereik !!! Werkt met perspektief, hulplijnen, verdwijnpunten !!! Herhaald copiëren van beeldgedeelfes !!! Transparant spiegelen, vergroten, verkleinen en copiëren U! Tekeningen kunnen over elkaar heen gesuperimposed worden !!! Nederlandstalige handleiding en gratis tekencureue !!! Pull down menus !!! MOUSE DIGITISER: Digitaliseer met uw muis. f 59,90 Disk<br>SPECIALE CARTRIDGES VAN CARTRIDGES NEOS: Audio oscilloscoop Slot expander f 89,90 Disk  $f$  369.90 f400-

Prijs van deze seT OMBOUWSET MSX1 NAAR MSX2!!! Volledig compatibel. U kunt al uw MSX1 software meenemen<sub>III</sub> f435.-

YAMAHA SFG-05 SYNTHESIZER MODULE

 $=$  stemmig polyfoon, midi in en out enz.  $f$  550, (Past op elke MSX !!!) Multitembraal, acht-

HOE TE BESTELLEN:

STUUR EEN BANK- , POST- OF<br>EUROCHEQUE NAAR SPARROWSOFT ANTWOORDNUMMER 6986

8900 WC LEEUWARDEN Vermeld vooral uw naam, adres en

bestelling. <sup>U</sup> kunt natuurlijk ook overmaken op

IHO 54.80.245

Voor inlichtingen kunt <sup>u</sup> 05668-453 bellen.

SPARROWSOFT MAAKT SOFT-WARE WEER BETAALBAAR!

HIEP HIEP HOERA, WE BESTAAN NU 2 JAAR EN DAAROM IS HET NU GROOT FEEST!!!

EEN FEEST MET WEER VEEL GRATIS SOFTWARE! U KUNT UIT MAAR LIEFST TWEE GRATIS SOFTWARE AANBIEDINGEN KIEZEN!

AKTIE A = EASYSPRITE \* POSTERCOPY \* M.C.M.L. AKTIE B = MSX-1 EASYPAINT \* MSX-2 EDKIT BESTELT <sup>U</sup> MEER DAN i PROGRAMMA, DAN KUNT <sup>U</sup> OOK MET MEER DAN <sup>1</sup> AKTIE MEEDOEN!

#### SPARROWSOFT , MEER DAN ALLEEN SOFTWARE!!!

Yamaha heeft een nieuwe muziekmodule uitgebracht, de SFG-05. Deze volledig compatibele module heeft aanzienlijk meer mogelijkheden dan z'n voorganger. In combinatie met de MSX computer onstaat een krachtige muziekmaker.

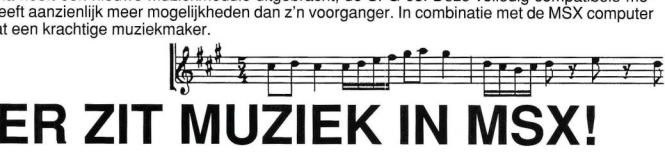

 $\boldsymbol{V}$ amaha maakt al sinds jaar en dag MSX computers. Deze computers zijn<br>Y van een dergelijke kwaliteit dat ze niet alleen veel duurzamer zijn, maar ook stukken duurder dan de gewone MSX. Om dan staande te blijven op een door sterke concurrentie en scherpe prijzen bepaalde markt, moet je wel iets extra's hebben.

Vandaar dat Yamaha zich dan ook gericht heeft op de speciàle MSX computers. Zo is er een Chinese en een Arabische versie en heeft Yamaha ook een speciale Russiche MSX ont-

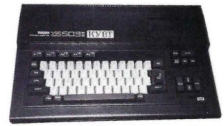

worpen. Dat is dan ook meteen de enige 'Westerse' computer in Rusland, en hieruit blijkt maar weer eens hoe internationaal MSX is.

#### Supercompatibel

Een van de andere bekende aktiviteiten van Yamaha is het maken van muziekinstrumenten. Met name op het gementen, wername op het ge-<br>heeft Yamaha een leidende<br>positie, zowel wat betreft pro-<br>duktontwikkeling als marktheeft Vamaha oon leidende<br>positie, zowel wat betreft produktontwikkeling als marktaandeel. Ze zijn dan ook de uitvinders van de FM-soundsynthese die een ware doorbraak op het synthesizer gebeuren heeft betekend. Met name de DX-7 is in de moderne popmuziek niet meer weg te denken. Maar wat heeft dit nu met MSX te maken? Welnu, omdat de Yamaha synthesizer uit twee gedeelten bestaat, namelijk een klankopwekgedeelte en een computergedeelte, is het mogelijk deze te scheiden in een losse module voor de klankopwekking en een MSX computer. Gelukkig werkt deze module niet alleen op Yamaha computers, maar is

voor de afwisseling eens supercompatibel en werkt echt op alle MSX computers. reden te meer om deze professionele MSX module nader te belichten.

#### Nieuwe module SFG-05

Er is natuurlijk wel eens eerder een artikel in een MSX blad geweest over de Yamaha muziekmodule. Maar omdat er nu een nieuwe module is, de SFG-05, met aanzienlijk meer mogelijkheden dan zijn voorganger en omdat alle soft- en hardware nu wel volop leverbaar is, willen we u deze speciale MSX module niet onthouden.

Voor diegenen die al wat van de vorige module wisten, geven we een kort overzicht van de nieuwe mogelijkheden.

- ° Nu is er, naast 'midi uit', ook 'midi in' aanwezig.
- Er kan nu ook met een aanslaggevoelig toetsenbord gespeeld worden.
- ° Het systeen kan de extra ram van alle MSX computers gebruiken.
- Met de nieuwe module en software kan nu ook met disk gewerkt worden.
- ° Voor het uitprinten kan nu ook gebruik gemaakt worden van niet-MSX printers.
- De module is een multitembrale synthesizer.
- ° Het is geheel menu gestuurd met pull down menu's.
- Er is ook muisbesturing mogelijk.
- 'Eris er ook nog een speciaal midi

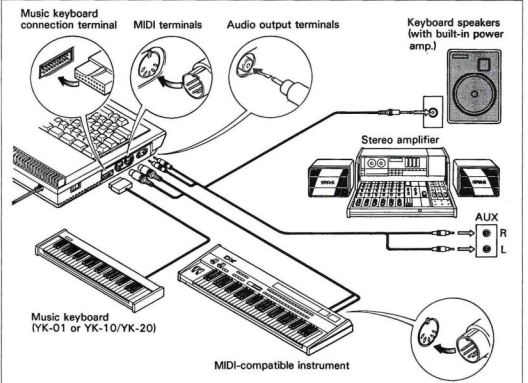

control menu.

#### Wat is MIDI?

MIDI betekent Muziek Instrumenten Digitale Interface. Zoals overal worden microprocessoren en automatise-

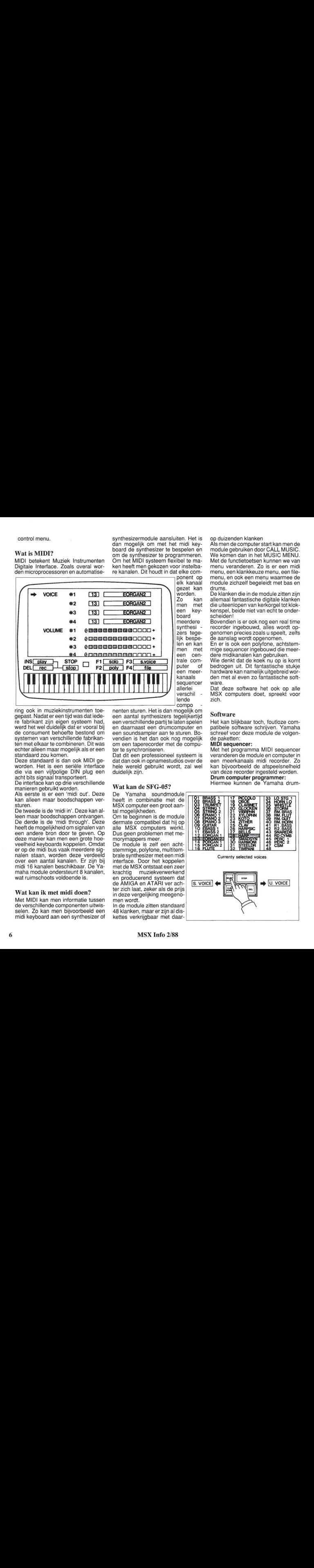

ring ook in muziekinstrumenten toegepast. Nadat er een tijd was dat iedere fabrikant zijn eigen systeem had, werd het wel duidelijk dat er vooral bij de consument behoefte bestond om systemen van verschillende fabrikanten met elkaar te combineren. Dit was echter alleen maar mogelijk als er een standaard zou komen.

Deze standaard is dan ook MIDI geworden. Het is een seriële interface die via een vijfpolige DIN plug een acht bits signaal transporteert.

De interface kan op drie verschillende manieren gebruikt worden.

Als eerste is er een 'midi out'. Deze kan alleen maar boodschappen versturen.

De tweede is de 'midi in'. Deze kan alleen maar boodschappen ontvangen. De derde is de 'midi through'. Deze heeft de mogelijkheid om signalen van een andere bron door te geven. Op deze manier kan men een grote hoeveelheid keyboards koppelen. Omdat er op de midi bus vaak meerdere signalen staan, worden deze verdeeld over een aantal kanalen. Er zijn bij midi 16 kanalen beschikbaar. De Yamaha module ondersteunt 8 kanalen, wat ruimschoots voldoende is.

#### Wat kan ik met midi doen?

Met MIDI kan men informatie tussen de verschillende componenten uitwisselen. Zo kan men bijvoorbeeld een midi keyboard aan een synthesizer of synthesizermodule aansluiten. Het is dan mogelijk om met het midi keyboard de synthesizer te bespelen en om de synthesizer te programmeren. Om het MIDI systeem flexibel te maken heeft men gekozen voor instelbare kanalen. Dit houdt in dat elke com-

ponent op elk kanaal gezet kan men met<br>een key-<br>board meerdere<br>synthesi kanaals sequencer allerlei verschil lende

nenten sturen. Het is dan mogelijk om een aantal synthesizers tegelijkertijd een verschillende partij te laten spelen en daarnaast een drumcomputer en een soundsampler aan te sturen. Bovendien is het dan ook nog mogelijk om een taperecorder met de computer te synchroniseren.

Dat dit een professioneel systeem is dat dan ook in opnamestudios over de hele wereld gebruikt wordt, zal wel duidelijk zijn.

#### Wat kan de SFG-05?

De Yamaha soundmodule heeft in combinatie met de MSX computer een groot aantal mogelijkheden. Om te beginnen is de module

dermate compatibel dat hij op alle MSX computers werkt. Dus geen problemen met memorymappers meer.

De module is zelf een achtstemmige, polyfone, multitembrale synthesizer met een midi interface. Door het koppelen met de MSX ontstaat een zeer krachtig muziekverwerkend en producerend systeem dat de AMIGA en ATARI ver achter zich laat, zeker als de prijs in deze vergelijking meegenomen wordt.

In de module zitten standaard 48 klanken, maar er zijn al dis- <sup>|</sup> kettes verkrijgbaar met daarop duizenden klanken

Als men de computer start kan men de module gebruiken door CALL MUSIC. We komen dan in het MUSIC MENU. Met de functietoetsen kunnen we van menu veranderen. Zo is er een midi menu, een klankkeuze menu, een filemenu, en ook een menu waarmee de module zichzelf begeleidt met bas en drums.

De klanken die in de module zitten zijn allemaal fantastische digitale klanken die uiteenlopen van kerkorgel tot klokkenspel, beide niet van echt te onderscheiden!

Bovendien is er ook nog een real time recorder ingebouwd, alles wordt opgenomen precies zoals <sup>u</sup> speelt, zelfs de aanslag wordt opgenomen.

En er is ook een polyfone, achtstemmige sequencer ingebouwd die meerdere midikanalen kan gebruiken.

Wie denkt dat de koek nu op is komt bedrogen uit. Dit fantastische stukje hardware kan namelijk uitgebreid worden met al even zo fantastische software.

Dat deze software het ook op alle MSX computers doet, spreekt voor zich.

#### Software

Het kan blijkbaar toch, foutloze compatibele software schrijven. Yamaha schreef voor deze module de volgende paketten:

#### MIDI sequencer:

Met het programma MIDI sequencer veranderen de module en computer in een meerkanaals midi recorder. Zo kan bijvoorbeeld de afspeelsnelheid van deze recorder ingesteld worden.

#### Drum computer programmer:

Hiermee kunnen de Yamaha drum-

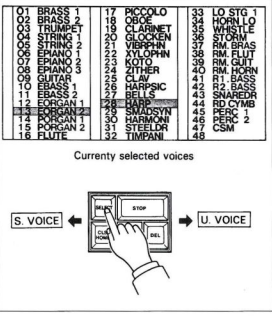

computers snel en doeltrefend geprogrammeerd worden.

#### Music composer:

Met deze applicatie kunt u composities schrijven, spelen en uit laten printen. Er zijn acht stemmen en <sup>u</sup> kunt de computer ook laten transponeren.

#### DX-7 voicing:

Hiermee kunt u de DX-7 klanken maken.

#### FM-voicing:

Hiermee kunt u zelf de klanken in de module programmeren.

#### Music macro:

Deze cartridge maakt het mogelijk om de module onder Basic te gebruiken. Daarnaast zijn er ook weer nieuwe programma's onderweg. Alle programma's staan op een cartridge en zijn, evenals de module zelf, van een duidelijke en zeer uitgebreide handleiding voorzien.

#### De FM-soundsynthese

De FM-soundsynthese is een door Yamaha ontwikkeld systeem om digitale klanken te maken. Het bijzondere aan het systeem is de echtheid van de

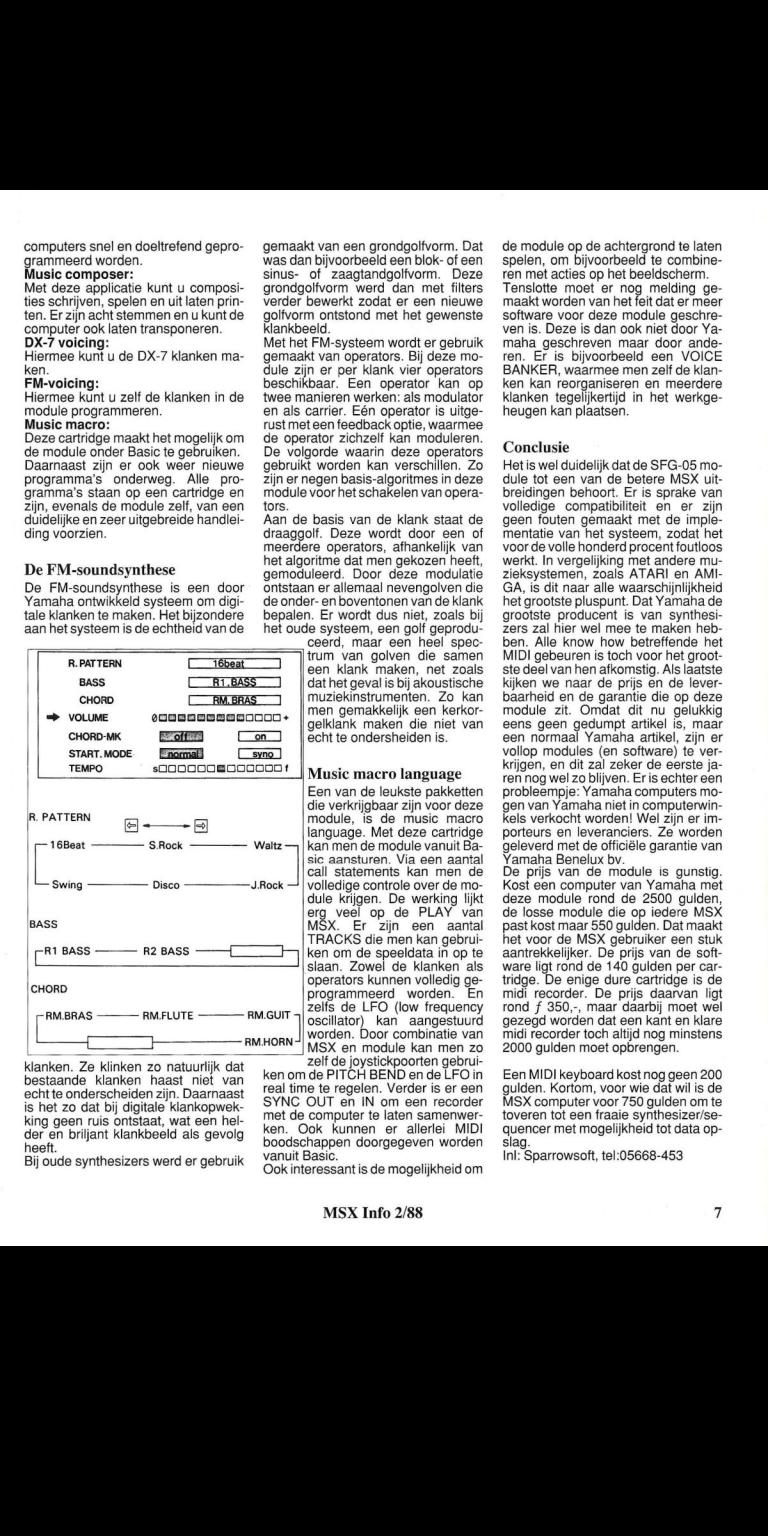

klanken. Ze klinken zo natuurlijk dat bestaande klanken haast niet van echt te onderscheiden zijn. Daarnaast is het zo dat bij digitale klankopwekking geen ruis ontstaat, wat een helder en briljant klankbeeld als gevolg heeft.

Bij oude synthesizers werd er gebruik

gemaakt van een grondgolfvorm. Dat was dan bijvoorbeeld een blok- of een sinus- of zaagtandgolfvorm. Deze grondgolfvorm werd dan met filters verder bewerkt zodat er een nieuwe golfvorm ontstond met het gewenste klankbeeld.

Met het FM-systeem wordt er gebruik gemaakt van operators. Bij deze module zijn er per klank vier operators beschikbaar. Een operator kan op twee manieren werken: als modulator en als carrier. Eén operator is uitgerust met een feedback optie, waarmee de operator zichzelf kan moduleren. De volgorde waarin deze operators gebruikt worden kan verschillen. Zo zijn er negen basis-algoritmes in deze module voor het schakelen van operators.

Aan de basis van de klank staat de draaggolf. Deze wordt door een of meerdere operators, afhankelijk van het algoritme dat men gekozen heeft, gemoduleerd. Door deze modulatie ontstaan er allemaal nevengolven die de onder- en boventonen van de klank bepalen. Er wordt dus niet, zoals bij het oude systeem, een golf geprodu-

ceerd, maar een heel spectrum van golven die samen een klank maken, net zoals dat het geval is bij akoustische muziekinstrumenten. Zo kan men gemakkelijk een kerkorgelklank maken die niet van echt te ondersheiden is.

#### Music macro language

Een van de leukste pakketten die verkrijgbaar zijn voor deze module, is de music macro language. Met deze cartridge kan men de module vanuit Basic aansturen. Via een aantal call statements kan men de volledige controle over de module krijgen. De werking lijkt erg veel op de PLAY van MSX. Er zijn een aantal TRACKS die men kan gebruiken om de speeldata in op te slaan. Zowel de klanken als operators kunnen volledig geprogrammeerd worden. En zelfs de LFO (low frequency oscillator) kan aangestuurd worden. Door combinatie van MSX en module kan men zo

zelf de joystickpoorten gebruiken om de PITCH BEND en de LFO in real time te regelen. Verder is er een SYNC OUT en IN om een recorder met de computer te laten samenwerken. Ook kunnen er allerlei MIDI boodschappen doorgegeven worden vanuit Basic.

Ook interessant is de mogelijkheid om

de module op de achtergrond te laten spelen, om bijvoorbeeld te combineren met acties op het beeldscherm. Tenslotte moet er nog melding gemaakt worden van het feit dat er meer software voor deze module geschreven is. Deze is dan ook niet door Yamaha geschreven maar door anderen. Er is bijvoorbeeld een VOICE BANKER, waarmee men zelf de klanken kan reorganiseren en meerdere klanken tegelijkertijd in het werkgeheugen kan plaatsen.

#### Conclusie

Het is wel duidelijk dat de SFG-05 module tot een van de betere MSX uitbreidingen behoort. Er is sprake van volledige compatibiliteit en er zijn geen fouten gemaakt met de implementatie van het systeem, zodat het voor de volle honderd procent foutloos werkt. In vergelijking met andere muzieksystemen, zoals ATARI en AMI-GA, is dit naar alle waarschijnlijkheid het grootste pluspunt. Dat Yamaha de grootste producent is van synthesizers zal hier wel mee te maken hebben. Alle know how betreffende het MIDI gebeuren is toch voor het grootste deel van hen afkomstig. Als laatste kijken we naar de prijs en de leverbaarheid en de garantie die op deze module zit. Omdat dit nu gelukkig eens geen gedumpt artikel is, maar een normaal Yamaha artikel, zijn er vollop modules (en software) te verkrijgen, en dit zal zeker de eerste jaren nog wel zo blijven. Er is echter een probleempje: Yamaha computers mogen van Yamaha niet in computerwinkels verkocht worden! Wel zijn er importeurs en leveranciers. Ze worden geleverd met de officiële garantie van Yamaha Benelux bv.

De prijs van de module is gunstig. Kost een computer van Yamaha met deze module rond de 2500 gulden, de losse module die op iedere MSX past kost maar 550 gulden. Dat maakt het voor de MSX gebruiker een stuk aantrekkelijker. De prijs van de software ligt rond de <sup>140</sup> gulden per cartridge. De enige dure cartridge is de midi recorder. De prijs daarvan ligt rond f 350,-, maar daarbij moet wel gezegd worden dat een kant en klare midi recorder toch altijd nog minstens 2000 gulden moet opbrengen.

Een MIDI keyboard kost nog geen 200 gulden. Kortom, voor wie dat wil is de MSX computer voor 750 gulden om te toveren tot een fraaie synthesizer/sequencer met mogelijkheid tot data opslag.

Inl: Sparrowsoft, tel:05668-453

# Bespaar bergen werk met SnelFaktuur faktureringsprogramma

#### Een oorspronkelijk Nederlands programma, voor Nederlanders geschreven door Nederlands(denkend)e auteurs!

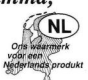

SnelFaktuur is een faktureringsprogramma dat uitblinkt in bedieningsvriendelijkheid en praktische inzetbaarheid. Met SnelFaktuur heeft <sup>u</sup> een pakket in huis waarmee <sup>u</sup> razendsnel uw fakturen kunt samenstellen, afdrukken en bewaren. Staan alle debiteuren en artikelen in het bestand, dan is faktureren nog slechts een kwestie van louter kodes intoetsen. Faktureren kan echter ook zónder dat de gegevens in bestanden staan. De handleiding zult u nauwelijks nodig hebben. De scherm-

aanwijzingen zijn zo duidelijk dat het programma in principe zelfs nauwelijks  $f149$ . enige toelichting behoeft. (Voor MSX2.)

Simpel boekhouden voor privé en vereniging met SuperKasboek, een elektronisch kasboek voor partikulieren en verenigingen. Supereenvoudig te bedienen, 99 grootboekrekeningen en 250 kosten/ontvangstenrubrieken. 10.000 boekingen op één floppy, automatische kapitaalberekening en meerdere afdrukmogelijkheden.<br>ISBN 90 6398 230 5. (Ook leverbaar voor PC)

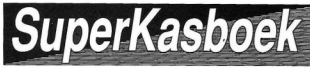

 $\tilde{}$ 

Wij hebben een groot assortiment literatuur en software voor de MSX computer. Heeft u belangstelling voor een bepaalde kategorie boeken of software? Vraag vrijblijvend de gratis brochures aan. Bel-Snel-Formule:

vóór 4 uur bellen, morgen uw informatie in huis!

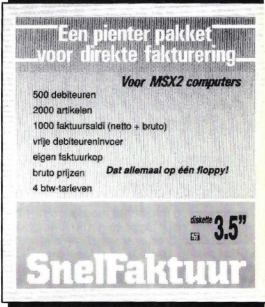

#### Waarin zit de kracht van het programma SnelFaktuur?

SnelFaktuur werkt met bruto prijzen en 4 btw-tarieven. Zescijferig kunt u 500 debiteuren en 2000 artikelen opslaan en weer oproepen. SnelFaktuur bewaart 1000 fakturen met eindsaldi op schijf. Vrije omschijvingen overal op de faktuur; eigen faktuurkop en -voet met 9 standaardteksten. Allerlei gegevens automatisch koppelen maar daarvan ook plaatselijk afwijken. Afdrukmogelijkheden: debiteurenlijst, artikelenbestand, omzet/btw-overzichten, adresetiketten van debiteuren.

Zie bespreking in dit blad en MSX Computer Magazine 4e jrg nr <sup>20</sup> en RAM 9e jrg nr <sup>88</sup>

#### Vraag de brochure aan.

SnelFaktuur is ook leverbaar voor personal computers!

SnelFaktuuur/MSX2 3,5 inch diskette ISBN 90 6398 826 5 $f149$ 

# postbus 302 1794 ZG Oosterend tel. 02223 -661uitgeverij STARK-TEXEL b.v.

f149,-

Dit artikel is het tweede uit een serie over MSX-DOS. In deze serie wordt zowel voor de leek als voor de professionele gebruiker een duidelijk beeld geschetst van het MSX-DOS systeem. Hier en daar wordt een vergelijking met MS-DOS en DISK-Basic gemaakt.

# MSX-DOS ONTSLUIERD (2)

n deze tweede aflevering over het MSX-DOS besturingssysteem, zullen we watdieper ingaan op de BATCH files en het gebruik van speciale toetsen met hun functies.

Maar voordat we hiermee beginnen eerst even nog wat hot news, MSX-DOS schijnt een opvolger te krijgen. Deze nieuwe versie heeft dan oók een aantal fantastische opties. Zo moet het met de nieuwe versie mogelijk zijn om een C-drive, oftewel een harde schijf te installeren. Waarschijnlijk wordt het mogelijk om een CD-rom te koppelen aan een MSX-computer, en ook zal deze nieuwe versie de beide systemen memorymapper aankunnen, zodat onder MSX-DOS het gehele ram geheugen gebruikt kan worden. Of deze nieuwe versie CPM compatibel blijft is de vraag, evenals het tijdstip waarop deze nieuwe versie op de Europese markt uitgebracht zal worden. Hoewel, in september is er weer een Firato!

#### Dummy Parameters

Bij het maken van een toepassingsprogramma kan de behoefte bestaan om te werken met verschillende data bestanden, die dan ook weer onder verschillende namen als MSX-DOS bestanden opgeslagen zijn. (bijvoorbeeld een sorteerroutine).

Wanneer we MSX-DOS commando's gebruiken, moéten we de parameters, zoals bestandsnamen vastleggen. Als we met MSX-DOS een batch file maken, kunnen we dat ook doen met dummy parameters. Deze zijn vervangbaar en worden dan ook ingevuld tijdens de executie van deze batch file.

De namen van deze parameters zijn %0 tot en met %9.

Laten we de volgende batch file als voorbeeld nemen. Toets COPY CON INFO.BAT in, de regels die je hierna zult gaan intoetsen worden vanuit het toetsenbord naar een bestand met de naam INFO.BAT gebracht die zich op de default drive bevindt.

#### A> COPY CON INFO.BAT COPY %1.MAC %2.MAC TYPE %0.BAT

Druk hierna op control <sup>Z</sup> en daarna op de return toets.

MSX-DOS geeft dan de volgende boodschap :

#### <sup>1</sup> Files copied A

Het bestand INFO.BAT dat uit drie commando's bestaat, staat nu op de schijf die <sup>u</sup> in de default drive heeft gedaan.

#### **Sequentie**

Er is nog een extra regel bij de parameters. Ze worden namelijk sequentieel (volgorde) ingevuld door de inge-<br>voerde bestandsspecifikaties. Als voerde bestandsspecifikaties. voorbeeld geven we de executie van de gemaakte batch file.

Bovendien wordt de dummy parameter %0 altijd vervangen door de drive specifikatie en de naam van de batch file, in ons geval dus INFO.

De INFO.BAT file bestaat uit drie commando's.

Er zijn drie dummy parameters in gebruik. Twee daarvan moeten we opgeven. De derde parameter is %0 en die wordt ingevuld met de naam van de batch file.

Voor de executie van het INFO.BAT bestand moeten we het volgende in-

#### INFO A:PROG1 B:PROG2

%0 wordt vervangen door INFO %1 wordt vervangen door A:PROG1 %2 wordt vervangen door B:PROG2 Als we deze batch file zouden maken zonder dummy parameters, dan zou deze er zo uit zien :

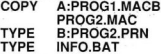

Nota Bene:

\* Er kunnen slechts <sup>10</sup> dummy parameters gebruikt worden (%0 tot en met %9).

Als het percentage karakter (%) in een filenaam voorkomt voor gebruik in een batch file, dan dient het percentage karakter twee maal ingetoetst te worden. Bijvoorbeeld voor de naam<br>INFO%.COM toetst men INFO%.COM INFO%%.COM

#### Speciale edit toetsen

De speciale edit toetsen verdienen extra de aandacht omdat ze verschillen in hun werking in vergelijking met andere operating systems.

De werking van deze toetsen vertoont wel veel gelijkenis met het MS-DOS operating system, dit voor alle duidelijkheid. Het MSX-DOS operating system bewaart namelijk de laatst ingetoetste regel, en slaat deze op in een apart stukje geheugen, de Template. Er zijn een aantal truuks met deze template mogelijk:

\* Een commandoregel kan herhaald worden door twee toetsen tegelijkertijd in te drukken.

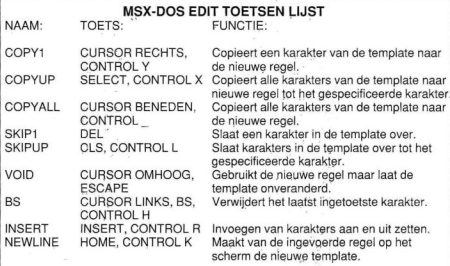

\* Als er een vergissing in de commandoregel gemaakt wordt, kan men deze editten en executeren zonder eerst opnieuw de gehele regel opnieuw inte toetsen.

\* Een commandoregel die erg veel lijkt op een voorgaande, kan met gebruik van de speciale MSX-DOS edit toetsen zonder veel typewerk veranderd worden in de gewenste regel.

#### WERKEN MET EDIT **TOETSEN**

Aangezien er toch altijd een verschil is tussen theorie en praktijk, lijkt het ons verstandig om de werking van de MSX-DOS edit toetsen met wat voorbeelden toe te lichten.

Typ het volgende commando in: DIR INFO.COM

MSX-DOS toont nu de informatie van de info.com file op het scherm. Daarnaast is de commandoregel nu naar de template gebracht. Om het commando te herhalen hoeven nu maar twee toetsen ingedrukt te worden:CO-PYALL en RETURN

Onthoud goed dat met de COPYALL toets de inhoud van de template naar de commandoregel gestuurd wordt en dat met de return toets de commandoregel naar de commandoprocessor gestuurd wordt om uitgevoerd te worden

Stel dat we het gedeelte van de template tot com willen gebruiken, dan gebruiken we COPYUP C

Op het scherm wordt DIR INFO.\_ afgebeeld, waarbij de \_ de cursor aangeeft. Nu geven we bijvoorbeeld de filenaam uitbreiding DOC

Als we hierna weer op de return toets drukken wordt de inhoud van de commandoregel naar de commandoprocessor gestuurd, en wordt de inhoud van de commandoregel de nieuwe template.

Stel dat we het volgende commando willen uitvoeren:

#### TYPE INFO.DOC

Om dit snel te doen toetsen we het volgende in:

#### TYPE <INSERT><SPATIE> <COPYALL><RETURN>

Als we aan het intoetsen zijn, worden de karakters meteen in de commandoregel geplaatst en overschrijven de corresponderende karakters in de template. Dit automatisch vervangen wordt afgezet als de insert key ingedrukt wordt. Daarom vervangen de karakters 'type' de karakters 'dir' plus een spatie. Met de inserttoets voegen we dan een nieuwe spatie in. Dan copiëren we de rest van de template naar de commandoregel. Hierna is de template identiek aan de commandoregel en met de return toets brengen we de commandoregel weer naar de commandoprocessor.

Stel dat we ons met de spelling van het woord 'type' vergisten en per ongeluk 'byte' ingevoerd hadden. In dat geval kunnen we in plaats van eerst op return te drukken, wat ons een foutmelding oplevert, op de NEWLINE toets drukken. Dit brengt de commandoregel naar de template. Met de volkarakter functies.

#### Control karakter functies

Een control karakter functie is een functie die de commandoregel beinvloedt. Belangrijk bij het gebruik van deze functies is het feit dat u eerst de control toets moet indrukken en daarna pas de andere toets.

#### CONTROL KARAKTER FUNCTIE TABEL.

CONTROL: FUNCTIE:

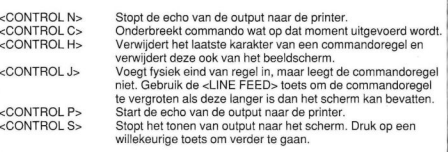

gende methode halen we de fout er weer uit:

T<COPY1>P<COPYALL>

De t vervangt de b, daarna wordt de <sup>y</sup> van de template naar de commandoregel gebracht, de p vervangt de t en met het COPYALL wordt de rest van de template naar de commandoregel gebracht. De commandoregel ziet er nu dus zo uit:

#### TYPE INFO.DOC

Uiteraard is dit nu ook de inhoud van de template.

Het kan natuurlijk ook anders, we kunnen namelijk ook nog met de SKIP functies werken. Dat ziet er dan ongeveer zo uit:

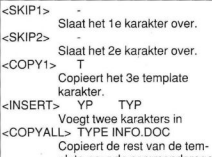

plate naar de commandoregel.

SKIP1 tast de commandoregel niet aan, maarde template wel. Hier wordt een karakter verwijderd. SKIPUP werkt net zo, alleen worden met deze toets de karakters tot een gegeven karakter verwijderd.

Het gebruik van deze MSX-DOS edit toetsen kan het werken met MSX-DOS eenvoudiger en doelgerichter maken. Als extra hulp bij het intoetsen van de commando's kan ook nog gebruik gemaakt worden van de control

#### Copieren

Bij het copieren van schijven en bestanden met een systeem met één drive, kunnen er enkele problemen optreden. Niet alle MSX-DOS versies zijn gelijk, bij de eerste versie van MSX-DOS is het meestal niet mogelijk, bij de tweede versie van de command.com wel. Maar ook bij deze versie doet zich het volgende probleem voor. Als er veel files gecopieerd moeten worden, of bij het herhaaldelijk copiëren van een schijf, raakt het werkgeheugen (waar bijgehouden wordt welke files al gekopieerd zijn, welke nog gecopieerd moeten worden, en welke schijf er aan de beurt is en welke melding er op het scherm komt), overvol en loopt uit zijn eigen gebied weg. Het geheugen raakt in de war (welke schijf is er aan de beurt; een gereedmelding als men nog niet klaar is; disk full error etc.).

Wat kunnen we hieraan doen? Het beste is natuurlijk een B-drive aanschaffen, maar wat ook kan is het volgende: na elke gecopieerde schijf wordt de computer gereset of, als dat ook niet helpt (als er teveelfiles op de schijf staan of als de schijf te vol is). wordt niet de gehele schijf, maar file voor file gecopieerd. Treedt er dan een fout op, dan is alleen de file waar men mee bezig was gecrashed. Reset daarna de computer weer en ga verder. Deze methode is natuurlijk niet erg elegant, maar het is de enige manier als er maar één drive ter beschikking staat. Het gaat hier waarschijnlijk om een echte systeemfout, omdat deze fouten ook by het Disk Basic optreden. Ook bij disk Basic moet deze procedure dus gebruikt worden.

#### MSX-DOS disk foutmeldingen

Als er een disk fout optreedt tijdens<br>een commando of een programma, dan probeert MSX-DOS het nog drie keer. Daarna komt er een foutmelding. Deze ziet er zo uit:

<yyy> error <l/O aktie> drive x<br>Abort, Retry, Ignore? \_

\_ Met yyy wordt bedoeld: WRITE PROTECT NOT READY DISK

Met <l/O aktie> wordt bedoeld:

READING

WRITING

Met drive <x> wordt de drive bedoeld die zorgde voorde foutmelding, en dat is dan meestal A of <sup>B</sup> (andere drives zijn nog niet te koop helaas).

Na deze foutmelding wacht MSX-

DOS op een van de akties:<br>A breek het programma A breek het programma af.

l doe net alsof er geen fout is.<br>B probeer het nog een keer. probeer het nog een keer.

Een van deze letters moet dus ingetoetst worden om verder te kunnen werken.

Er is nog een, andere foutmelding en dat is de BAD FAT. Als deze foutmelding optreedt heeft dat het volgende te betekenen:

De copie in het geheugen van een van de plaatsingstabellen heeft pointers, die verwijzen naar een niet bestaand blok (of meerdere). De gebruikte disk is of niet goed geformatteerd of beschadigd (magnetisch of fysiek). Als deze foutmelding steeds weer terugkomt, dan is de enige remedie opnieuw formatteren. Blijft de BAD FAT ERROR, dan is de schijf fysiek beschadigd en zult <sup>u</sup> hem weg moeten gooien.

#### SPECIALE TOEPASSINGEN

In de vorige aflevering zijn de MSX-DOS commando's behandeld. Toch zijn er een aantal extra mogelijk-

heden die toch nog wel wat extra belangstelling verdienen.

#### BASIC

Dit commando verandert het slot om de Basic-rom te kunnen gebruiken. Daarom is de geheugenindeling onder MSX-DOS en MSX-DISK-BASIC verschillend.<br>COPY

Voor de tweede filespecificatie (de bestemming), zijn er drie hoofdvormen: 1. Als deze specificatie alleen uit een drive naam (A: of B:) bestaat, dan wordt de originele file op de bedoelde drive gecopieerd onder de oorspronkelijke naam.

2. Als er alleen een filenaam is, dan wordt de file onder deze naam op de default drive gecopieerd.

3. Als beide aanwezig zijn (filenaam en drive naam), dan wordt de originele file onder deze naam weggeschreven op de met de drivenaam aangegeven drive.

Met het copy commando kunnen ook files samengevoegd worden! Het enige wat men hiervoor hoeft te doen is het + teken te gebruiken. Dit zet men tussen de files die men samen wil voegen.

#### Bijvoorbeeld:

#### COPY A:INFO.DOC

B:MCM. DOC TOT.DOC Dit commando voegt de FILE INFO-DOC samen met de file MCM.DOC en zet ze samen onder de naam TOT.DOC op de default drive. Ook met het gebruik van de wildcards

kunnen we samenvoegen! Bijvoorbeeld:

#### COPY \*.ASC ALL.ASC

Dit commando voegt alle files met de uitbreiding ASC samen op de default drive onder de naam ALL.ASC Bijvoorbeeld:

COPY \*.DOC + \*.TXT \*.NEW Dit commando voegt alle DOC files die dezelfde naam hebben als de TXT files samen en geeft deze samengevoegde file de uitbreiding NEW mee en de filenaam die de TXT en DOC file gemeen hebben. In dit geval bevinden zich de nieuwe files op de default drive. (SPA.TXT EN SPA.DOC heten nu samen SPA.NEW ENZ.)

COPY \*.DOC + \*.TXT ALL.NEW Dit commando voegt eerst alle DOC files en daarna de TXT files samen in een file met de naam ALL.NEW

#### COPY \*.DOC ALL.DOC

Met dit commando kan een foutmelding ontstaan als er al een file met de naam ALL.DOC bestaat. In elk geval is dan na het uitvoeren van dit commando de originele ALL.NEW file vernietigd. Houd daarom de bron en de bestemming goed uit elkaar! Het copy commando vergelijkt de filenaam van de bron met die van de bestemming. Als deze gelijk zijn, dan wordt deze bron file overgeslagen en verschijnt de volgende melding:

Content of destination lost before copy

De verdere samenvoeging verloopt normaal. Dit verschijnsel maakt het mogelijk om files op te tellen, zoals het volgende voorbeeld duidelijk maakt:

#### COPY ALL.DOC + \*.DOC

Dit commando voegt alle DOC files toe, behalve de ALL.DOC file zelf, aan de file met de naam ALL.DOC Dit commando zal geen foutmelding produceren en is daarom de juiste manier om files samen te voegen met het COPY commando.

Omdat ASCII files meestal samengevoegd worden, wordt door dit commando de control+Z (1AH) als de EOF (einde van de file) geïnterpreteerd. Daarom is het noodzakelijk om een /B switch te gebruiken voor het samenvoegen van binaire (machinetaal) fi les. Deze switch zorgt ervoor dat er een EOF is. Bijvoorbeeld:

#### COPY/B COMMAND.COM + SPEC.COM

Dit commando voegt SPEC.COM toe aan COMMAND.COM en de nieuwe file heet ook weer COMMAND.COM Alle files kunnen aan elkaar gekoppeld worden door het gebruiken van de switches. Voor de ascii file wordt de /A switch gebruikt en voor de binaire files wordt de /B gebruikt. De switch werkt op de de file waar de switch bij gebruikt wordt en blijft geldig tot er een andere switch gekozen wordt.

Of er al dan niet een control+Z aan het eind van een bestemmingsfile staat, is afhankelijk van de switch van deze file. Er is geen control+Z in een bronfile die met de /A switch gelezen is. Er wordt slechts één control+Z toegevoegd als een file met de /A switch wordt weggeschreven. Om meerdere control+Z toe te voegen doet men het volgende:

#### COPY A.ASM/B B.ASM/A

In dit voorbeeld voorkomt de /B dat de control+Z verwijderd wordt en de /A voegt een control+Z toe.

Als er geen sprake is van samenvoeging, dan zijn de /A en /B switches ook beschikbaar. De default is dan het binaire formaat. Gebruik van de /A switch zorgt ervoor dat er gestopt wordt met het copy commando als de<br>eerste control+Z tegengekomen eerste control+Z tegengekomen<br>wordt.

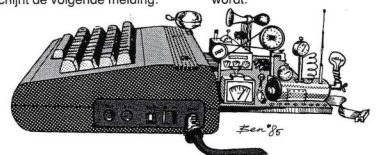

Een artikelenserie, geschreven door ir W. van Dreumel, waarin de veelzijdige grafische mogelijkhe den van de MSX-computer vanachter het toetsenbord geëxploreerd worden. In dit vijfde deel aandácht voor prachtig gekleurde staafdiagrammen, tegenwoordig al snel 'Business Graphics' genoemd.

# GRAFISCH WERKEN MET DE MSX (5)

# Staafdiagrammen

ij het bekijken van advertenties voor computers en monitoren zien we in zeër veel gevallen een staafdiagram op het scherm afgebeeld. Stáafdiagrammen worden bij voorkeur gebruikt als eer beperkt aantal zaken met elkaar vergeleken dienen té worden. Bijvoorbeeld de verkoop gedurende de twaalf maanden. Twaalf staafjes geven in dat geval een duidelijk beeld. We kunnen ook kijken naar een bepaalde eigenschap van bijvoorbeeld zeven concurrerende produkten.

Oridat het staafdiagram snel een indruk kan geven, wordt het in het zakenleven frequent gebruikt. 'Business-graphics' is dan ook een vakgebied waarin software ontwikkelingen niet stil staan. Staafdiagrammen zijn niet slechts geschikt voor eenvoudige zâken. Door rijen staven achter elkaar te plaatsen kan een ruimtelijke suggestie gegeven worden. Bovendien kunnen kleurnuances gebruikt worden om verschillen aan te geven, een taak waar met name MSX2 uitstekend ge-

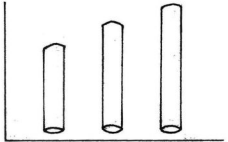

schikt voor is. De bouwsteen voor een staafdiagram

#### Listing 1. Trage staaf

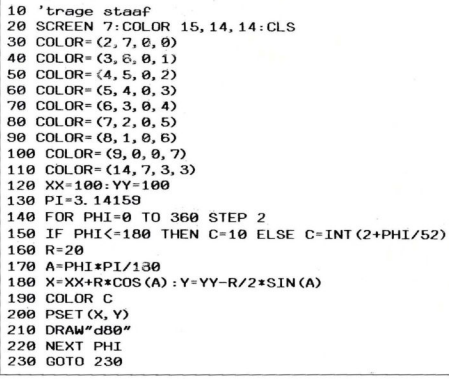

is uiteraard de staaf zelf. (Zie listing 1.)

In het eerste deel van het programma worden kleurnummers opnieuw samengesteld. Die mogelijkheid geeft ons een sterk grafisch gereedschap. Op deze manier kunnen we beschikken over 512 kleuren, waarvan er zestien tegelijk afgebeeld kunnen worden (er zijn immers zestien" kleurnummers). Dat is nog eens wat anders dan het kleurenpalet van een PC, die maar drie kleurtjes kent. Neem rustig even de tijd om te zien wat er op het scherm gebeurt.

De staaf wordt opgetrokken uit vertikale lijnstukken, waarvan de kleur verloopt. Links is de staaf zwart, terwijl hij naar steeds lichter blauw gaat aan de rechterzijde. We zien dan ook een schaduwwerking. Het effect is weliswaar aardig, maar een business-grafiek moet snel zijn. Als we bij het nemen van urgente beslissingen moeten

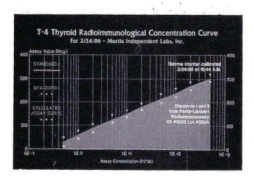

Een voorbeeld van Business Graphics

#### Listing 2. Staaf 2

19 'staaf2 20 SCREEN 7: COLOR 15, 14, 14: CLS 30 R=10: XX=100: YY=40<br>40 CIRCLE (XX, 200), R, 1,,,..3<br>50 CIRCLE (XX, 200-YY), R, 1,, |6e LINE (XX-R, 298) - (XX-R, 209-YY), <sup>1</sup> 70 LINE (XX+R, 200) - (XX+R, 200-YY), 1 \8e PAINT (XX, 289-YY), 9, <sup>1</sup> 90 PAINT (XX, 200), 6, 1 199 PAINT (XX, 199-R), 6,1 118 GOTO 1198 30 R=10:XX=100:YY=40 50 CIRCLE (XX, 200-YY), R, 1, , , . 3

wachten op een scherm vol van dit soort staven, dan spelen we de concurentie mooi in de kaart. We willen dus een snelle staaf, die er toch leuk uitziet (Listing 2.)

speelt zich echter alleen maar af bij plotselinge kleurovergangen. Als een aantal staven naast elkaar geplaatst wordt, dan zien we het effect alleen maar bij de linker staaf. (Listing 3.)

#### Listing 3. Staaf 3

10 'staaf3 29 SCREEN 7:COLOR 15, 14, 14:CLS 22 FOR I=1 TO 100 STEP 10 30 R=19:XX=199+2xI:YY=49+1I 40 CIRCLE (XX, 200), R, 1, , , . 3 50 CIRCLE (XX, 200-YY), R, 1, , , .3 60 LINE (XX-R, 299) — (XX-R, 209-YY), <sup>1</sup> 7e LINE (XX+R, 299) — (XX+R, 2909-YY), <sup>1</sup> 89 PAINT (XX, 209-YY), 9, <sup>1</sup> 99 PAINT (XX, 209), 6, <sup>1</sup> <sup>1909</sup> PAINT (XX, 199-R), 6,1 192 NEXT I 119 GOTO 119

Dat gaat beter, nietwaar? Door de ellips aan de onderzijde van de staaf door te trekken, is het net of hij transparant is. Mocht uw monitor de indruk wekken dat er aan de linkerzijde ook een soort schaduwwerking ontstaat, dat is dat te danken aan een niet al te beste monitor kwaliteit. Dat voordeeltie is dan mooi meegenomen. Het

De snelheid waarmee het scherm vol staven gezet wordt is zeer bruikbaar, ook voor gecompliceerde diagrammen. Staafdiagrammen zijn echter duidelijker te interpreteren als de staven los staan (Listing 4.). Zelfs zonder assen geeft dit al een

aardig effekt.

#### Listing 4. Staaf 4

19 'staaf4 <sup>290</sup> SCREEN 7:COLOR 15,14, 14:CLS 30 FOR I=1 TO 180 STEP 20 40 R=10:XX=50+2\*I:YY=20+I 50 CIRCLE (XX, 200), R, 1, , , . 3 60 CIRCLE (XX, 200-YY), R, 1, , , . 3 <sup>79</sup> LINE (XX-R, 209) - (XX-R, 209-YY), <sup>1</sup> 89 LINE (XX+R, 209) — (XX+R, 209-YY), <sup>1</sup> <sup>989</sup> PAINT (XX, 209-YY) , 9,1 199 PAINT (XX, 209), 6, 1 118 PAINT (XX, 199-R), 6,1 129 NEXT I 139 GOTO 139

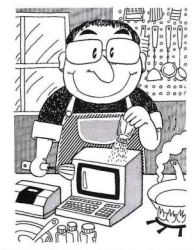

Het wordt nog mooier als we een tweede serie staven in een contrasterende kleur opnemen (Listing 5. z.0.Z.)

Fantastisch. Het scherm wordt van achter naar voren volgeschreven. Op die manier worden de achterste staven overschreven door de ervoor geplaatste rij. Dat geeft een mooi ruimtelijk beeld. Om ervoor te zorgen dat de staven geheel ingekleurd worden, heeft elke rij z'n eigen omlijningskleur. De rode staven hebben een zwarte omlijsting, terwijl de blauwe staven wit omrand zijn. Toch wringt er iets. De witte bodem-ellips van de blauwe staven, is zo nadrukkelijk dat het net is of we ook tegen de onderkant aankijken. Dat is wel aardig bij tekeningen van Escher, maar hier is het niet gewenst. We halen het bovendeel van de ellips weg. Hierdoor kunnen we ook een paintopdracht schrappen (Listing 6.)

Door de achtergrond komen de staven extra tot hun recht.

Voor we een volledig diagram opzetten, verdiepen we ons nog even in de muis. Met de muis kunnen, zoals reeds gedemonstreerd, aantrekkelijke grafieken snel ontworpen worden. Kijk maar eens wat de muis met balkjes kan doen (Listing 7.)

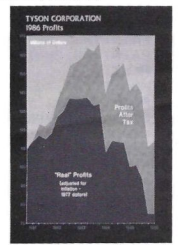

Listing 5. Staaf 5 19 'staaf5 50 CIRCLE (XX, 200), R, 1, , , . 3<br>60 CIRCLE (XX, 200-YY), R, 1, , , . 3 100 PAINT (XX, 200), 6, 1 119 PAINT (XX, 199-R), 6, <sup>1</sup> 120 NEXT I 130 FOR I=149 TO <sup>1</sup> STEP -20 140 R=10:XX=3\*I:YY=160-159 CIRCLE (XX, 205), R, 15, ,,-3 160 CIRCLE (XX, 205-YY), R, 15, , , . 3 <sup>290</sup> SCREEN 7:COLOR 15, 14, 14:CLS 38 FOR I=1 TO 149 STEP 20 40 R=10: XX=70+3\*I: YY=40+I 78 LINE (XX-R, 200) - (XX-R, 209-YY), <sup>1</sup> 80 LINE (XX+R, 200) — (XX+R, 209-YY), <sup>1</sup> S9 PAINT (XX, 209-YY), 9, <sup>1</sup> 179 LINE (XX-R, 2905) - (XX-R, 205-YY), 15 1890 LINE (XX+R, 205) — (XX+R, 205-YY), 15 1990 PAINT (XX, 205-YY), 7, 15 2090 PAINT (XX, 205), 4, 15 219 PAINT (XX, 294-R), 4, 15 229 NEXT I 230 GOTO 239

Zodra de muis bewogen wordt, komt de cursor in beeld, welke tegen de achtergrond de waarde aangeeft die linksonder is afgebeeld. Een iets dikker streepje geeft de top van de balk aan. Deze lijn bevindt zich iets lager omdat de staven ten opzichte van de achtergrond naar voren geplaatst zijn. Een druk op de linker knop en ziedaar: Een fraaie balk. Bij de geringste be-

#### Listing 6. Staaf 6

10<sup>'staaf6</sup> 20 SCREEN 7:COLOR 15, 14,14:CLS 39 PI=3. 14159 40 LINE (0, 212) - (100, 180), 10 59 LINE (199, 189) - (512, 189), 10 60 LINE (100, 180) - (100, 0), 10 62 PAINT (191, 9), 19 64 PAINT (9, ©), 11,19 70 FOR I=1 TO 140 STEP 20 80 R=10:XX=70+3\*I:YY=40+I 90 CIRCLE (XX, 200), R, 1, PI, 2\*PI, . 3 100 CIRCLE (XX, 200-YY), R, 1, , , . 3 119 LINE (XX-R, 209) - (XX-R, 299-YY), <sup>1</sup> 120 LINE (XX+R, 200) - (XX+R, 200-YY), 1 <sup>1390</sup> PAINT (XX, 299-YY) , 9,1 149 PAINT (XX, 299), 6,1 158 NEXT I 169 FOR I=149 TO <sup>1</sup> STEP 29 170 R=10:XX=3\*I:YY=160-I 180 CIRCLE (XX, 205), R, 15, PI, 2xP1,. 3 190 CIRCLE (XX, 205-YY), R, 15, ,, . 3 200 LINE (XX-R, 205) - (XX-R, 205-YY), 15 219 LINE (XX+R, 205) - (XX+R, 295-YY), 15 220 PAINT (XX, 285-YY), 7,15 230 PAINT (XX, 295), 4, 15 249 NEXT I 250 GOTO 250

weging van de muis neemt de cursor de positie in voor de volgende balk. Door naar het getal onderin te kijken kan een staafdiagram in enkele seconden op het scherm gezet worden. Met nog wat versiering, zoals bijschriften en een titel komen we al een aardig eind in de goede richting. Een schaduw tegen de achtergrond doet het ook aardig. Wat extra regels, toegevoegd aan het voorafgaande programma demonstreren dat (Listing 8.)

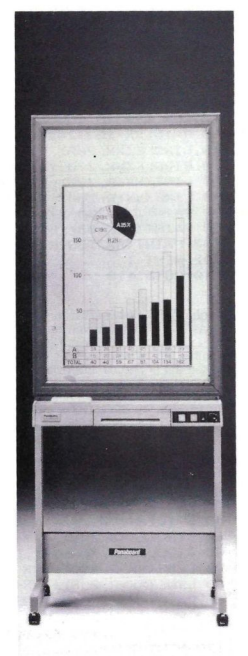

#### Listing 7. Een balkende muis

10 'een balkende muis 20 SCREEN 7, 2: COLOR 15, 14, 14: CLS 30 OPEN"GRP: " FOR OUTPUT AS #1 40 FOR I=1 TO 32:READ S:S\$=S\$+CHR\$(S):NEXT I 50 SPRITE  $\mathfrak{so}(0) = S$ 60 PI=3.14159 70 LINE (60, 200) - (0, 212), 1 80 LINE (60, 200) - (60, 0), 1 90 LINE (60, 200) - (512, 200), 1 92 LINE (512, 0) - (512, 200), 1 100 PAINT (61, 199), 10, 1 110 FOR I=0 TO 100 STEP 10 120 LINE (60, 200-I\*2) - (512, 200-I\*2), 1 130 PSET (20.195-1\*2), 14: PRINT#1, USING"###"; I 140 NEXT I 150 FOR I=1 TO 140 STEP 20 160 R=10: XX=100+3\*I: YY=105 170 P=PAD(12): 0=PAD(14) 180 IF 0=0 AND STRIG(1)=0 THEN 170 190 YO=YY 200 YY=YY-Q 210 IF YY<0 THEN YY=0 220 IF YY>200 THEN YY=200 230 PSET (50, 204): PRINT#1, USING"###, #"; YY/2 240 PUT SPRITE 0, (XX/2-10, 199-YY), 15, 0 250 IF STRIG(1)=0 THEN 170 260 CIRCLE (XX, 205), R, 15, PI, 2\*PI, 3 270 CIRCLE (XX, 205-YY), R, 15, , , . 3 280 LINE (XX-R, 205) - (XX-R, 205-YY), 15 290 LINE (XX+R, 205) - (XX+R, 205-YY), 15 300 PAINT (XX, 205-YY), 7, 15 310 PAINT (XX, 205), 4, 15 320 PUT SPRITE 0, (XX, 117), 0, 0: GOTO 330 330 NEXT I 340 GOTO 340 350 DATA 0, 0, 0, 0, 255, 255, 0, 0, 0, 0, 0, 0, 0, 0, 0, 0 

#### Listing 8.

251 LINE (XX-R, 205) - (XX+15, 200), 1 252 LINE (XX+R, 205) - (XX+35, 200), 1 253 LINE (XX+15, 200) - (XX+15, 200-YY), 4 254 LINE (XX+35, 200) - (XX+35, 200-YY), 4 255 LINE (XX+15, 200) - (XX+35, 200), 4 256 LINE (XX+15, 200-YY) - (XX+35, 200-YY), 4 257 PAINT (XX+30, 199), 14, 4

Tot nu toe hebben we gewerkt met ronde kolommen. Rechthoekige staven doen het echter ook erg goed, vooral als gebruikgemaakt wordt van de vele kleurvariaties die bij de MSX2 mogelijk zijn.

Met een minimum aan typewerk modificeren we het ronde staven programma tot een rechte balken uitvoering. (Listing 9. z.o.z.)

Dat geeft een heel ander beeld. Hier is nog gebruik gemaakt van de oorspronkelijke kleurtjes. Door de kleurnummers 5, 6 en 7 opnieuw vast te leggen met de COLOR-opdracht. komt er een harmonieus geheel tot stand.

Probeer de volgende toevoeging maar eens (Listing 10.)

Listing 10.

31 COLOR= (7, 2, 2, 7) 32 COLOR= (6, 2, 2, 6) 33 COLOR= (5, 2, 2, 5)

Of deze (Listing 11.)

Listing 11.

31 COLOR= (7, 7, 2, 2) 32 COLOR= (6, 6, 2, 2) 33 COLOR= (5, 5, 2, 2)

En is dit ook niet prachtig ? (Listing  $12.$ 

Listing 12.

31 COLOR= (7, 2, 7, 2) 32 COLOR= (6, 2, 6, 2) 33 COLOR= (5, 2, 5, 2)

Ook zachte kleurencombinaties zijn met COLOR mogelijk (Listing 13.)

Listing 13.

31 COLOR= (7, 7, 6, 5) 32 COLOR= (6, 1, 6, 7) 33 COLOR= (5, 5, 7, 2)

Het gebruik van het uitgebreide kleurenpalet van de MSX2 komt in een ander hoofdstuk nog aan de orde.

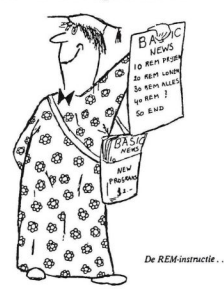

Listing 9. Rechthoekige balken

19 'rechthoeKige balken 29 SCREEN 7, 2:COLOR 15, 14, 14:CLS 39 OPEN"GRP:" FOR OUTPUT AS #1 <sup>49</sup> FOR I=1 TO 32:READ S:S\$=S\$+CHR\$(S) :NEXT I 50 SPRITE\$ (0) = S\$ 60 PI=3. 14159 70 LINE (60, 200) - (0, 212), 1 89 LINE (69, 209) - (69, 9), <sup>1</sup> 99 LINE (69, 209) - (512, 209), <sup>1</sup> 189 LINE (512, 9) -(512, 209), <sup>1</sup> 119 PAINT (61, 199), 19,1 120 FOR I=0 TO 100 STEP 10 130 LINE (60, 200-I\*2) - (512, 200-I\*2), 1 140 PSET (20, 195-I\*2), 14: PRINT#1, USING"###"; I 159 NEXT I 169 FOR I=1 TO 140 STEP 29 170 R=10:XX=100+3\*I:YY=105 189 P=PAD(12):Q=PAD (14) 199 IF Q=® AND STRIG(1)=8 THEN 180 200 YO=YY 210 YY=YY-Q 220 IF YY<@ THEN YY-0 239 IF YY>209 THEN YY=200 249 PSET (58, 294) :PRINT#1, USING" ###. B"; YY/2 259 PUT SPRITE ©, (XX/2-19, 199-YY), 15,9 260 IF STRIG(1)=0 THEN 180 270 LINE (XX+R, 295) - (XX+35, 209), <sup>4</sup> 280 LINE (XX+35, 200) - (XX+35, 200-YY), 4 <sup>2990</sup> LINE (XX+35, 299-YY) - (XX+15, 209-YY), 4 309 LINE (XX+15, 299-YY)- (XX+35, 209-YY), 4 319 LINE (XX+15, 209-YY) -(XX-R, 295-YY) , 4 320 LINE (XX+35, 209-YY) - (XX+R, 205-YY), <sup>4</sup> 330 LINE (XX-R, 205) - (XX+R, 205-YY), 4, B 340 PAINT (XX, 199), 5, 4 350 PAINT (XX+15, 189), 6, 4 369 PAINT (XX+16, 201-YY), 7,4 379 PUT SPRITE ©, (XX, 117), 0, 8: GOTO 389 380 NEXT I 399 GOTO 390 400 DATA 0, 0, 0, 0, 255, 255, 0, 0, 0, 0, 0, 0, 0, 0, 0, 0 419 DATA 255, 0, 9, 0, 9, 9, 9, 9, 9, 9, 9, 9, 0, O0, 0, 9  $Ben's$ 

Het is nu tijd voor een verder uitgewerkt staafgrafieken programma. Als uitgangspunt nemen we een maandverdeling op de horizontale as. We maken bovendien ruimte voor maximaal drie rijen achter elkaar. Op de vertikale as nemen we een procentenschaal en we bouwen de mogelijkheid in tot het opnemen van een titel. Om de waarden goed afleesbaar te houden zullen we de staven vanuit een iets ander perspectief bekijken. Het programma is bedoeld als voorzet. Neem dan ook de vrijheid tot experimenteren met de programma onderdelen. We beginnen met het achtergrondje (Listing 14.)

<sup>16</sup> MSX Info 2/88

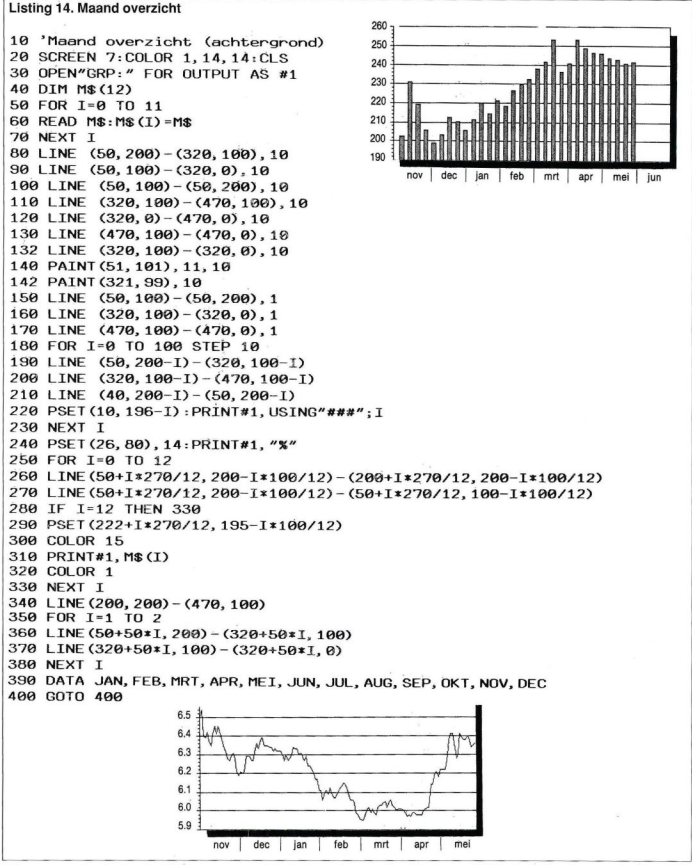

Tot zover voorlopig de staafdiagram- ken in het volgende nummer. Dan be- kijkje in de keuken van het taartdia-<br>men. Wegens ruimtegebrek plaatsen handelen we bijzondere vormen van gram. men. Wegens ruimtegebrek plaatsen wede overige listings van deze grafie-

handelen we bijzondere vormen van staafdiagrammen en nemen we een

Een van de vele toepassingen waar de MSX computers zeer geschikt voorzijn is het klein zakelijk gebruik. Software pakketten zijn er genoeg, zoals het hieronder beschreven 'Snelfaktuur'.

# Faktureren op de computer.

at is er leuker dan het maken en versturen van rekeningen? Grote en middelgrote bedrijven laten het rekeningengedoe over aan hun administratie. Directeuren van kleinere bedrijven hebben soms voorgedrukte rekeningen waarop de te innen bedragen door hen zelf of hun partner worden ingetikt. Maar veel beginnende bedrijfjes worstelen langdurig met de organisatie van het crediteuren- en debiteurenp Een van de vele toepassingen waar de MSX compulse zeer geschikt voor zijn is het Mein zakelijk<br>geschik. Software pakastan zijn er genoeg. zoals het Meinster bestehten Schelater.<br>
Water a bestehten term en de maar de maar

AANHAKEN/WIJZIGEN VAN<br>01. BEDRIJFSGEGEVENS<br>02. DEBITEUREN<br>03. ARTIKELEN<br>04. FAKTUUR KOP/VOET 05. FAKTUREREN LIJSTEN VAN:<br>06. DEBITEUREN<br>07. ARTIKELEN<br>09. OMZETREKENINGEN<br>09. ETIKETTEN

10. TOTAAL OMZET OP SCHERM

DEBITEUREN AANHAKEN/WIJZIGEN

DEB. NR. : 190101 T.A.V. :<br>ADRES : GROTE STRAATWEG 13<br>PLAATS : UTRECHT<br>PLAATS : UTRECHT <sup>+</sup> COeUTERINKEL

AKKOORD (J/N) I

fers.

Wanneer neemt de 'jonge' ondernemer de tijd om het vervelende en tijdrovende werk van faktureren aan te pakken? Stark Texel uit Oosterend heeft de oplossing voor deze 'tobbers'. Ook de ondernemer met niet te ingewikkeld voorgedrukte rekeningen

kan met dit pakket uitste-

#### Fors programma

Het programma heet 'Snelfaktuur'. De uitgever richt zich met dit stukje software vooral tot de winkel of het bedrijf dat, met een MSX2 computer, geheel zelfstandig de rekeningenadministratie moet \_\_\_\_\_\_<br>bijhouden. Voor een snelbijhouden. Voor een snel- *| keuze: (28-EINDE)*<br>Ie verwerking van de ge-*EEDER (2BE) het indeelingen van de het indeeling feltuur. Door het indrukken van de* le verwerking van de ge-

gevens is het zeker prettig te beschikken over twee dubbelzijdige diskdrives op de MSX. Het steeds wegschrijven van de gegevens op een aparte schijf vraagt met een enkele diskdrive nogal wat schijfwisselingen.

Zowel het programma als de gebruiksaanwijzing is in de Nederlandse taal. De gebruiksaanwijzing is, zelfs voor een leek op het T gebied van crediteren, uitstekend. Op duidelijke wijze wordt de gebruiker uit- KORTING X: gelegd wat er met dit programma allemaal mogelijk is. En dat is behoorlijk wat.

het toetsenbord kunnen worden gebruikt. De tekens in de MSX2 code- of graph-mode, zoals alle soorten en maten blokjes en lijntjes, kunnen jammer genoeg niet worden benut. De ondernemer die al over voorge-

drukte fakturen beschikt kan het voorbeeld 'wissen' en de ruimte blanco la-

ten. Als het voorgedrukte faktuurhoofd binnen de gebruikelijke afmetingen blijft, zullen er geen problemen ontstaan met het uitprinten van de cij-

Er kunnen ook verschillende zoge-

VERWIJDEREN VAN:<br>11. DEBITEUREN BESTAND<br>12. ARTIKELEN BESTAND<br>13. OMZETREKENINGEN BESTAN 14. DATUM INSTELLEN

op een voorgedrukte faktuur staan.

#### BTW instelling

Een belangrijk gegeven op een rekening is natuurlijk het eindbedrag. Maar er zijn uiteraard ontvangers van een rekening die graag willen weten hoe

betreffende rekening is. HOGFDMENU SNELFAKTUUR (C) 1987 Uitgeverij STARK-TEXEL B.V. 22/10/87 Dat BTW bedrag is vooral voor bedrijven van belang. Het BTW deel van een rekening mag namelijk worden afgetrokken van het aan ontvangen BTW. Het saldo moet om de drie maanden aan de fiscus worden afgedragen. Het BTW percentage van een rekening kan in vier

een toets kan het BTW deel aan de te maken rekening worden toegevoegd. Van alle gemaakte rekeningen in een bepaalde periode kan in een handomdraai (uiteraard als ze allemaal op één en dezelfde schijf staan) een overzicht

van het totaal ontvangen zz/19/87 BTW bedrag worden gemaakt. Vanzelfsprekend is **VRIJ 1498** Hildani. Van Zensprekend is taalomzet ook mogelijk. Dit laatste kan overigens alleen als het totaal aantal aangemaakte rekeningen de duizend niet te boven gaat. Weet <sup>u</sup> vooruit zeker dat dit aantal zal worden overschreden, dan is het<br>verstandiger kwartaalverstandiger schijven aan te maken.

#### Faktuurkop

Het bedrijf dat niet beschikt over zogenaamde voorgedrukte rekeningen kan met dit programma zelf een faktuurkop ontwerpen. Als voorbeeld staat er een faktuurkop in dit programma. Binnen de aangegeven ruimte kan de creatieve ondernemer zelf een kop ontwerpen. Helaas zijn alleen de mogelijkheden van het zelf ontwerpen nogal beperkt. Alleen de tekens van naamde 'voetregels' worden ingevoerd. Leveringsvoorwaarden, Kamer van Koophandel nummer of andere gegevens kunnen op die manier in maximaal vijf regels worden meegeprint. De gebruiker van Snelfaktuur kan voor die voetregels negen verschillende voetregel-groepjes ontwerpen. Elke regel mag 79 tekens bevatten. Ook hier kan weer voor 'blanco' worden gekozen als er al voetregels

ESC=DEBITEUR VERWIJDEREN

#### Vaste gegevens

Een van de voordelen van een computer is natuurlijk dat eenmaal ingevoerde gegevens steeds weer kunnen worden terugggehaald. Met het programma Snelfaktuur kan de gebruiker vijftonderd genummerde vaste debi-

#### MSX Info 2/88

teuren, compleet met adres en eventueel kortingspercentage, invoeren. In twee korte regeltjes rechtsboven in het scherm blijft <sup>u</sup> op de hoogte van het aantal ingevoerde debiteuren. Levert het bedrijf artikelen, dan kunnen er tweeduizend codes of benamingen

van die artikelen worden kunnen compleet met prijs, BTW code en een omschrijving van maxi maal 32 tekens worden ingevoerd. In het lopende boekjaar kunnen nieuwe debiteuren of artikelen worden toegevoegd, die onmiddelijk daarna in het totaaloverzicht meegenomen.

volgens de code van de gewenste faktuurvoet, daarna de code van het artikel of de artikelen en hup, print uit die rekening.

Het kan natuurlijk voorkomen dat de gebruiker van het programma Snelfaktuur helemaal geen artikelen lezonden of aangemaakt dan kan dit, ook voor het totaaloverzicht, worden rechtgetrokken met de aanmaak van een credit rekening.

#### Printen

Als alles op het scherm in<br>orde is en het totaalbedrag ingevoerd. De artikelen orde is en het totaalbedrag orde is en het totaalbedrag van de artikelen orde is en het totaalbedrag van de artikelen orde is en het totaalbedrag van de artikelen orde is en het tot tevredenheid, moment dat de rekening op papier en naar de debiteur moet. Snelfaktuur kan niet alleen de aangemaak**iedelisen de aangemaak-**<br>salte rekeningen printen maar ook overzichten van debiteurenbestand, omzet- en BTW overzicht van elke gewenste periode of groep rekeningen en het artikelenbestand. Het

printen kan zowel op losse vellen als op zogenaamd kettingpapier. Het programma is gebonden aan het A4 formaat.

Het programma Snelfaktuur is gemaakt en uitgegeven bij Stark Texel uit Oosterend en kost voor de MSX2 computers (alleen op disk)  $f$  149,-Rob Timmer.

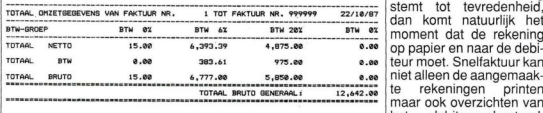

ORUK RETURN VOOR HOOFDMEN

#### Faktureren

Heeft de gebruiker al zijn debiteuren en artikelen ingevoerd en op de schijf gezet, dan kan het versturen van de rekeningen beginnen. Mocht er een onverwachte of eenmalige klant opduiken, dan zal er iets meer met het toetsenbord moeten worden gewerkt. In alle andere gevallen is het simpel. Voer de code van de debiteur in, ververt, maar diensten die steeds wisselen van omschrijving. Ook daarin is voorzien. Vraagt de computer om een code van het artikel dan tikt de gebruiker gewoon het '!' teken in. Vervolgens kan in 32 tekens per regel een omschrijving van het geleverde worden ingetikt.

Is er een zogenaamde 'pro forma rekening' of een foutieve rekening ver-

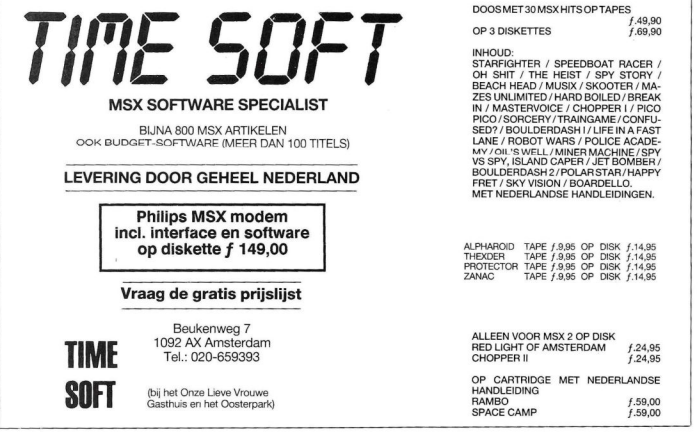

Om een goed inzicht te krijgen in de vorming van geluid bij de MSX computer is een audio oscilloscoop een handig instrument. Vooral bij het onderwijs biedt de VC-10 oscilloscoop interessante mogelijkheden.

# VC-10 AUDIO OSCILLOSCOOP CARTRIDGE VAN NEOS

én van de MSX beloftes was altijd al de slotstruktuur, die het mogelijk moest maken om allerlei interressante uitbreidingen op de MSX computer aan te sluiten. Deze uitbreidingen zijn wel in produktie genomen, maar helaas zeer mondjesmaat in Europa uitgebracht. En als het al uitgebracht werd, was er weer geen rekening gehouden met de Europese gebruiker.

Zo lieten we <sup>u</sup> in de vorige aflevering van dit blad de super imposing cartridge Sl-10 van NEOS zien die helaas niet op onze TV standaard is aangeer een merkis dat we niet getest hebben en dat wel problemen geeft, maar eerlijk gezegd lijkt dat ons wat sterk.

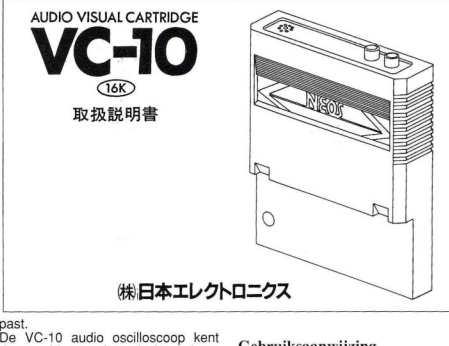

deze problemen niet en is dus wel een uitbreiding die ook voor ons beschikbaar is.

#### Compatibiliteit

Als eerste waar we deze cartridge op getest hebben is de compatibiliteit.Op dit punt scoort deze cartridge meteen al een dikke voldoende. Bij testen op verschillende MSX1 en MSX2 computers bleek de cartridge feilloos te werken. Zo werkte de cartridge perfekt op een CX-5M van Yamaha die slechts 32 Kram bezit, en op de Philips NMS 8280 waren er ook geen problemen, en dat terwijl de spectravideo robotarm het niet doet op beide systemen! Het is natuurlijk altijd nog mogelijk dat

#### Gebruiksaanwijzing

Over gebruiksaanwijzingen kan heel veel gezegd worden. Het feit blijft toch veel gezegd worden. Het feit blijft toch<br>dat ze meestal tekort schieten, en de<br>firma NEOS maakt<br>het wel heel bont

door er vanuit te gaan dat er Japans in het Europese vakkenpakket zit. Gelukkig doet de leverancier er een<br>verkorte Nederverkorte landstalige handleiding bij, zodat er toch wel uit te komen is.

#### Uitvoering en afwerking

De cartridge is van een zeer degelijke constructie. Het materiaal is kunststof en de kleur is donkergrijs. Bovenop de cartridge bevinden zich twee tulpstekker-aansluitingen voor een externe signaalbron en er zit bovendien een microfoon ingebouwd die de signalen uit de omgeving kan opvangen. Verder is de cartridge ongeveer twee maal zo groot als een rompack. Bij een kijkje binnenin de cartridge valt het nette soldeerwerk en de planmatige ordening van de vele onderdelen meteen op. Wat ook opvalt is de stevige epoxy printplaat die de kans op haarscheuren en breuk van printsporen tegengaat. En last but not least, er is geen gebruik gemaakt van witte merk onderdelen, en dat staat dan weer borg voor een lange en gelukkige levensduur van deze cartridge.

#### Grafische uitvoering

Op de grafische voorstelling van deze cartridge valt niet veel aan te merken. Er is een gedeelte voor het weergeven van de geluidsgolven. Daarnaast is er een programma 'status weergave veld', waar alle parameters van de oscilloscoop in Weergegeven zijn. Dit

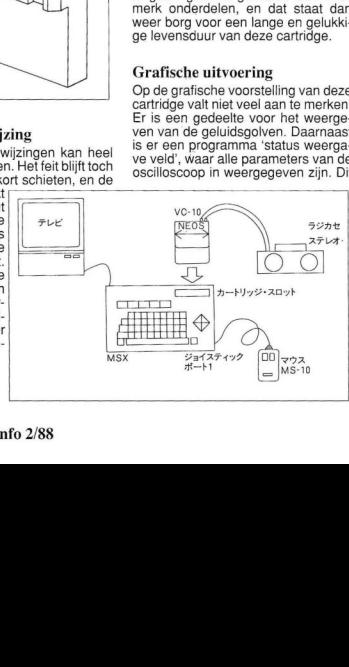

maakt het werken met en het ontdekken van de mogelijkheden van deze scoop veel makkelijker (zelfs zonder gebruiksaanwijzing). Als laatste hebben we het keuzemenu. Hier kunnen we de oscilloscoop mee instellen. Ook hier is gekozen voor de duidelijke voorstelling met ikonen die zeker bij

VC-10内蔵エレクトリック・コンデンサ・マイク の周波数特性は右図の枠内にあります.

●マイクについて

ligt tussen de <sup>O</sup> en 1483 milliseconden.

#### \*\*\* TRIGGER \*\*\*

Er kan met dit menu gekozen worden tussen de linker- en rechterkanaal triggering, en kan het triggeren van de geluidchip geregeld worden. Trigge-

 $+20$ 

#### Toepassingen

Met deze cartridge kan men veel kanten op. Als audio-scoop heeft hij ruim voldoende mogelijkheden. Voor een scoop die andersoortige signalen aankan zult <sup>u</sup> echter toch moeten uit-

wijken naar een dure echte scoop.

Vooral het onderwijs kan hier veel aan hebben. Zo kan men bijvoorbeeld in het spraakonderwijs gebruik maken van de cartridge om dove en slechthorenden feedback te geven terwijl ze aan het praten zijn. Ook zou het in de Natuurkun-

deze cartridge goed laten zien wat de bedoeling is.

#### Menu's

Er zijn een aantal menu's waar we in het kort de werking van zullen uitleggen.

#### \*\*\* SOURCE \*\*\*

Met dit menu kunnen we de geluidsbron instellen. Dat kan het linker of rechter kanaal zijn, de ingebouwde microfoon of de de MSX-geluidschip.

#### \*\*\* MODE \*\*\*

Hiermee bepalen we de manier waarop we de geluidsgolven weergeven, als lijn of als staafdiagram. En er kan ook tussen verschillende snelheden van informatieverwerking gekozen worden.

#### \*\*\* TIME DIVISION \*\*\*

Als men audio signalen meet en weergeeft, dan kan men het tijdsinterval waarover men dit doet laten variëren. Deze scoop heeft ook deze mogelijkheid: het tijdsinterval wat men weergeeft kan tussen de 2 en 49,2 milliseconden liggen.

#### \*\* VOLT DIVISION \*\*\*

Bij meten is de signaalsterkte erg belangrijk. Vandaar ook dat dit met dit menu in te stellen is. Daarnaast is er ook nog een menu met een auto-gain instelling die dit netjes afregelt.

#### \*\*\* HOLD OFF \*\*\*

Soms is het wenselijk om een meetresultaat langer dan de tijd van het signaal zelf zichtbaar te maken. Het meetresultaat wordt als het ware bevroren op het scherm. Om dit mogelijk te maken kan men met dit menu de vertraging instellen. Deze vertraging ring houdt in het op een van tevoren bepaald tijdstip in werking zetten van de geluidchip of het starten met meten. Dit gebeurt dan meestal met een

 $\overrightarrow{AB}$ 

delessen gebruikt kunnen worden als de golf- en trillingsverschijnselen behandeld worden. De audiofiel kan zijn hele installatie en ruimtes meten. En

10000

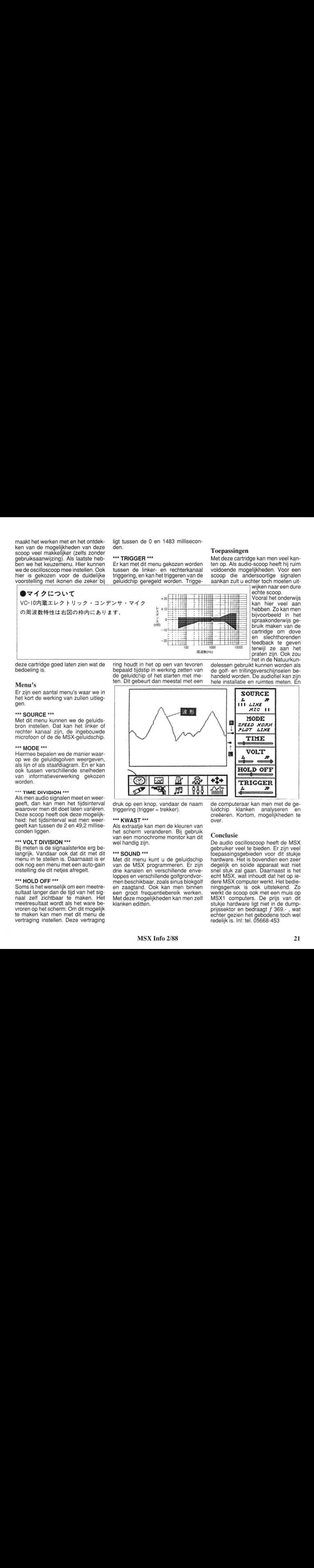

BER(Hz)

druk op een knop, vandaar de naam triggering (trigger = trekker).

#### \*\*\* KWAST \*\*\*

Als extraatje kan men de kleuren van het scherm veranderen. Bij gebruik van een monochrome monitor kan dit wel handig zijn.

#### \*\*\* SOUND \*\*\*

Met dit menu kunt u de geluidschip van de MSX programmeren. Er zijn drie kanalen en verschillende enveloppes en verschillende golfgrondvormen beschikbaar, zoals sinus blokgolf en zaagtand. Ook kan men binnen een groot frequentiebereik werken. Met deze mogelijkheden kan men zelf klanken editten.

de computeraar kan men met de geluidchip klanken analyseren en creëeren. Kortom, mogelijkheden te over.

#### Conclusie

De audio oscilloscoop heeft de MSX gebruiker veel te bieden. Er zijn veel toepassingsgebieden voor dit stukje hardware. Het is bovendien een zeer degelijk en solide apparaat wat niet snel stuk zal gaan. Daarnaast is het echt MSX, wat inhoudt dat het op iedere MSX computer werkt. Het bedieningsgemak is ook uitstekend. Zo werkt de scoop ook met een muis op MSX1 computers. De prijs van dit stukje hardware ligt niet in de dumpprijssektor en bedraagt f 369.- , wat echter gezien het gebodene toch wel redelijk is. Inl: tel. 05668-453

A.l. is te omschrijven als de computertechniek waarmee, met behulp van geprogrammeerde denken/of beslissingsregels, uit gegevens intelligente informatie verkregen kan worden. In deze serie zet André van Norden de grondbeginselen van A.I. uiteen.

# KUNSTMATIGE INTELLIGENTIE (1)

De computer is nu al niet meer uit ons dagelijks leven weg te denken. Was de computer eerst niet veel meer dan een vrij zielloze rekenmachine met een hoge verwerkingssnelheid en een groot geheugen, tegenwoordig is er een sterke tendens om de computer te enten met algoritmen die afgeleid zijn van onze eigen menselijke denkstrategiën en taktieken.

Deze manier van programmeren heet A.l. (Artificial Intelligence) oftewel kunstmatige intelligentie. Voor deze manier van programmeren is kennis van bits en bytes geen vereiste. Het is eerder een creatief proces.

#### Telraam

Al sinds de mens zich bewust werd van zijn intellectuele gebreken, namelijk niet goed en niet snel kunnen rekenen, snel dingen vergeten en een heel beperkte geheugeninhoud, heeft hij allerlei instrumenten bedacht om dit te compenseren. Wellicht is het telraam het eerste instrument op dit gebied geweest. Het menselijk brein kan eigenlijk alleen maar snel werken met getallen onder de tien. Met getallen onder de honderd wordt het al een stuk moeilijker. Worden de getallen nog groter, dan lukt het de meesten niet meer om dit uit het hoofd te doen. Het is niet voor niets dat de tafels tot <sup>10</sup> er op de lagere school ingestampt worden.

In feite rekenen we ook vaak niet echt, maar herinneren we ons wat bijvoorbeeld de uitkomst van de som 6 x 9 is, wedden dat er bij u ook het getal 63 ineens in uw hoofd opkwam!

Maar gelukkig heeft wiskunde en inzicht daarin weinig met rekenen te maken. Al in de oudheid werden wiskundige principes toegepast in de architectuur en astronomie. De Arabieren hadden in de negende eeuw al een soort computer waarmee men de stand van de planeten, sterren en maan kon berekenen in verleden en toekomst. En is de stelling van Pythagoras eigenlijk niet het eerste programma? In feite is elke formule een programma. Een ander woord voor formule is algoritme, en deze term wordt in het programmeursjargon veel gebezigd.

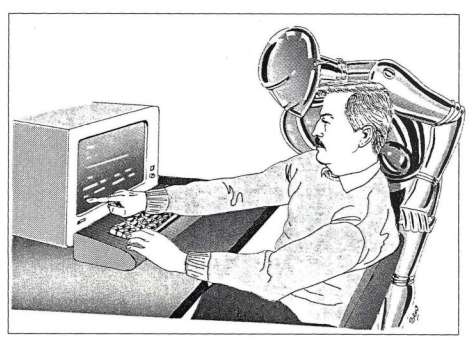

#### De eerste rekenmachines

In de zeventiende en achttiende eeuw waren er tal van geleerden die zich met het vraagstuk van de rekenmachines bezighielden. Zo was er bijvoorbeeld Blaise Pascal met zijn rekendoos.

Deze rekenmachine werkte volgens het systeem van de kilometerteller en er kon alleen mee opgeteld en afgetrokken worden.

Dat een idee vaak belangrijker is dan apparaten, bewees de Duitser Gottfried Wilhelm Leibniz. Hij ontdekte dat vermenigvuldigen gezien kan worden als herhaald optellen en delen als herhaald aftrekken. Slechte machinetaalprogrammeurs bedienen zich nog steeds van deze methode.

Marie Jacgard valt de eer te beurt om de eerste programmeerbare machine te maken. Het was een weefautomaat waar elk dessin mee ingesteld kon worden, en dat in 1804. Het principe van deze weefmachine was een plank

met ponsgaten.

Charles Babbage, een geniaal wiskundige in de eerste helft van de negentiende eeuw, is de grondlegger van de huidige computer. Hij was helaas zo geniaal dat men er toen niet zoveel van begreep en de stand van de techniek was ook niet ver genoeg gevorderd om zijn computerontwerp aan te kunnen. Babbage had in feite een mechanische versie van een moderne zakrekenmachine uitgevonden. Deze machine noemde hij dan ook een 'analytische machine'. De invoer en het programma werden met ponskaarten ingevoerd.

De Amerikaan Hollerith werkte, begin deze eeuw, het systeem van de ponskaarten opnieuw uit en voegde er nog wat aan toe. De informatie op de kaart bevatte ook de letters van het alfabet. Hollerith heeft dan ook later IBM opgericht. De daarop volgende generatie machines werkte met relais. Daarna kwamen de radiobuizen aan de beurt, gevolgd door de transistor. Wat er daarna allemaal gebeurd is, is de

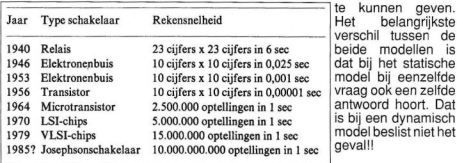

#### Tabel rekensnelheden

meeste lezers wel bekend. Misschien om even over na te denken: voor <sup>1980</sup> hadden slechts enkelen de beschikking over een computer, nu kunnen we ons al niet meer voorstellen dat we het ooit zonder gedaan hebben!

Gegevens en informatie

Een belangrijke vergissing die veel mensen maken, is het door elkaar halen van twee essentiële begrippen. Namelijk de begrippen 'gegevens' en

----------

belangrijkste

modellen is het statische

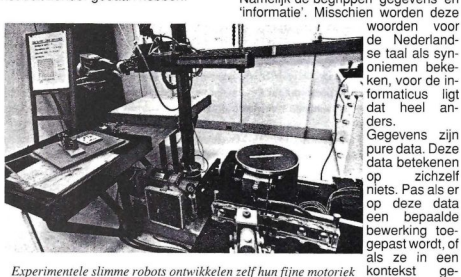

Experimentele slimme robots ontwikkelen zelf hun fijne motoriek in researchlaboratoria. Zij kunnen al tot op zekere hoogte onvoorziene problemen zelfstandig oplossen, ook die probleme die niet door de programmeurs worden voorzien.

plaatst worden, is er sprake van informatie. volgende voorbeeld

kontekst

Object systemen

Als we over programma's praten, dan praten we automatisch ook over systeemontwikkeling. Een centraal begrip daarbij is 'object systeem'.

Wat is nu een object systeem? Een object systeem is een gedeelte van de werkelijkheid die we willen beschrij ven. Een aantal object systemen bij elkaar vormt een model. Zo'n model kan statisch of dynamisch zijn. Bij een statisch model zit er een vaste hoeveelheid gegevens in de computer. Stellen we het model een vraag, dan is onze vraag de input, en het antwoord op deze vraag de output. Bij een dynamisch model wordt niet met vaste maar met variabele gegevens gewerkt. Met een dergelijk model is niet de vraag de echte input maar de gegevens die geanaliseerd moeten worden om op de vraag een antwoord

maakt het een en ander duidelijk: Stel, we nemen de gegevens van een bedrijf over een bepaald jaar. Deze gegevens bevatten verkoopcijfers, loonkosten enz. Deze gegevens zeggen ons weinig. Wel kunnen weuit de gegevens de volgende informatie halen; of er al dan niet winst gemaakt is en of er misschien niet goedkoper ingekocht kan worden enz.

#### Model

Voordat men een model gaat maken moeten we ons eerst realiseren welke vragen het model moet kunnen beantwoorden. Met andere woorden, in welke informatiebehoefte moet het model voorzien. Hebben we dit bepaald, dan moeten we gaan kijken welke gegevens er nodig zijn om een zo betrouwbaar mogelijk antwoord te krijgen. En als het een complex model is, welke wegingsfaktor welk gegeven heeft. Toch is het probleem niet welke gegevenser in het model horen, maar eerder welke er juist niet in horen. Hoe meer we in een model stoppen, des te troebeler wordt het antwoord.

Het is natuurlijk belangrijk om een model te testen. Dit kan maar op één manier, namelijk door het model een vraag te stellen waarop <sup>u</sup> het antwoord al weet.

Het dynamische model met zijn input van buiten, heeft als leuk extraatje dat het model door kan rekenen met gegevens die nog niet ingevoerd zijn, maar zijn afgeleid van eerder ingevoerde gegevens. Op deze manier kan het model voorspellen en simuleren. Op deze wijze komt bijvoorbeeld ons weerbericht tot stand en komen tests tot stand die anders moeilijk uit te voeren zijn, of erg duur zijn.

Het maken van een model is dus beslist geen peuleschil.

Wat tot dusver buiten beschouwing is gelaten is het interpreteren van gegevens en het inpassen van de taktiek en strategie van het menselijk brein. Dit is onmisbaar voor het model. Zonder dat kan het model alleen maar rechttoe rechtaan informatie verstrekken, die ontstaan is door mathematische bewerkingen op de gegevens toe te passen. Zo is de kubus van Rubrick zeer moeilijk op te lossen door de computer. Passen we daarentegen de menselijke strategie toe in een programma, dan kan dit programma deze kubus in enkele stappen oplossen.

Het bekendste voorbeeld van kunstmatige intelligentie is zonder meer het schaakprogramma. Zonder dat zou de computer de meest stomme zetten doen, of een paar miljoen jaar doen over een zetin het eindspel.

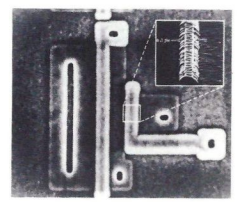

Snelheid is cruciaal. Hier een siliciumtransistor van IBM die een snelheidsrecord gevestigd heeft. In een laboratoriumopstelling werden schakelsnelheden van 13 picoseconden genoteerd. Een verdubbeling van de tot nu toe bekende snelheden.

#### PRINT-OUT met o.a. Pac-Man, Dememo, Solitaire

Aan het aantal programma's dat we de laatste tijd voor onze PRINT-OUT rubriek hebben ontvangen, is het goed te zien dat we het winterseizoen hebben gehad. Stapels, stapels post zijn er op mijn bureau beland. Jammeris het alleen dat verschillende mensen de <sup>o</sup> zo noodzakelijke gegevens vergeten te vermelden. Hierdoor gebeurt het soms, dat een op zich goed programma in de prullenbak verdwijnt. Het is dan ondoenlijk uit te zoeken voor welke computer het programma bedoeld is, en zo mogelijk nog belangrij ker, hoe werkt het? Laten we dus één ding afspreken, we krijgen graag programma's toegestuurd, maar houdt <sup>u</sup> wel aan de volgende afspraken:

Programma's alleen op tape of disk, een duidelijke uitleg bij het programma, dit liefst als tekstfiles op de diskette of de cassette. Niet vergeten: bij dit alles duidelijk naam en adres van de inzender vermelden. Programma's kunnen worden gestuurd naar:

Postbus 112 1260 AC in Blaricum. o.v.v Listingrubriek.

R. Goudriaan.

#### Listing-Tester

We krijgen nog steeds veel vragen over de List-tester daarom nogmaals een uitgebreide uitleg.

Een listing tester of checksum programma telt in iedere programmaregel de waarde van de tekens op en komt met de som ervan. Die checksom per regel en ook van het hele programma dient om diegene die het programma overtikt, zijn checksum te kunnen laten vergelijken met die van het blad. Zijn die niet gelijk dan zit er nog ergens een fout en met de regelnummers, waar de verschillen zitten, is dat snel te verhelpen. Zijn de checksums gelijk, dan is het vrijwel zeker, dat men de listing goed heeft overgenomen. Hoogstens kan er nog een verwisseling in zitten dus b.v. de v en u omgedraaid, dat wordt dan goed geteld maar is fout.

De listtester zoals die hierbij weer is afgedrukt, werkt het gemakkelijkst wanneer <sup>u</sup> hem wegzei/save'd op een apart bandje. Dat saven van het programma moet wel gebeuren met de toevoeging ,a. Dus b.v. met<br>SAVE "CAS:LISTTEST",A. Dat betekent, dat het als een ASCIl-file op de band komt.

Nadat <sup>u</sup> nu een ander programma hebt ingetikt, en dat ALTIJD eerst gesave'd hebt, kunt <sup>u</sup> de controle gaan uitvoeren. Daartoe doet <sup>u</sup> het bandje met de Listtester in de cassetterecorder en laadt dat via MERGE"LIST-TEST".

Wat er dan gebeurt is dat de listtester met vrij hoge regelnummers (vanaf 63000) achter het bestaande programma wordt gezet, geMERGE'd. Het eerste programma zit er dus nog in, maar vanaf <sup>63000</sup> zit de tester erachter.

Door nu RUN <sup>63000</sup> als commando te geven, gaat de computer vanaf regel 63000 aan de gang en bemoeit zich dus in eerste instantie niet met de programmaregels daarvoor. Alleen het listing-tester programma wordt uitgevoerd. En dat doet nu precies wat de bedoeling is, het gaat het eerste deel, dus het te testen programma nu af en sommeert per regel. Dat komt in beeld of op papier (wanneer <sup>u</sup> tenminste in de listingtester alle PRINT- opdrachten vervangt door LPRINT)

en kan het vergeleken worden met het gedrukte lijstje in het blad.

Dan is er nog een probleem, en dat is dat de MSX-Basic werkt met relatieve pointers. Dat wil zeggen dat als na een GOTO, THEN of GOSUB niet altijd dezelfde waarde heeft. Bij het runnen van het programma zoekt de computer dat uit en vult in plaats van een absoluut regelnummer een relatieve waarde in. Dat verklaart, dat een checksum van een geLISTEe regel anders kan zijn dan van een geRUNde regel. Na het saven van het overgetikte programma de zaak dus een keertje RUNnen en dan wordt alles stabiel. Succes ermee.

63600 REM 1212: ist tester +5: 63016 REM {C) 1985 Jan Bodzinga 63020 REM 63030 REM saven als ASCII file 63040 REM 'save "listtest",a' 63050 REM te testen programma laden 63060 REM merge "listtest" 63070 REM run 63000 53075 REM \*\*\*\*\*\*\*\*\*\*\*\*\*\*\*\*\*\*\*\* 53080 REM \*\*\* BEGIN PROGRAMMA \*\*\* 63085 REM BETTERTETIRTIISITTETT 63090 CLS:PRINT"Spatiebalk <sup>=</sup> pauze" 53100 PRINT:PRINT"LISTTEST: 63110 START=32768! 53120 PGM=START+ 53130 PUNT=START+ 63148 TSOM=© 63158 WIJZER=PEEK (PGM) +PEEK (PGM+1) +256 53160 IF WIJZER=0 THEN 63346 63170 REGEL=PEEK (PUNT ) +PEEK (PUNT +1) 25 6 63186 IF REGEL>62999!THEN 63340 63190 SOM=0 63200 FORI=PUNT+2 TO WIJZER-1 63216 63220 63230 63240 63256 63260 NEXT 63276 TSOM=TSOM+SOM 63280 PRINT USING "regel :###44 — #" ;REGEL , SOM 63290 PGM=WIJZER:PUNT=WIJZER+2 63300 A\$=INKEY\$:IFA\$< CHR\$(32}THEN6315 90 63310 PRINT" RETURN <sup>=</sup> verder" 63329 A\$=INKEY\$:IF A\$=CHR\$(13)THEN 631 50 63330 GOTO63320 <sup>63340</sup> REM einde check, voor zelftest 63180 eruit A=PEEK(I} IFA=OTHENI=WIJZER IFA=143THENI=WIJZER:GOT063260 IF A=32THEN63260 SOM={S0M+A)] MODZ56 "#

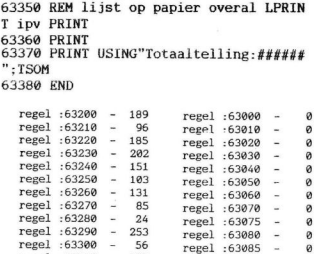

 $regel : 63310 - 122$ regel :63090 -16 regel :63320 - 231 regel: 63100 -86  $rezel : 63330 - 230$ regel :63110 - $\overline{7}$ regel :63340 - $\frac{8}{8}$ regel :63120 -100 regel :63350 regel :63130 - $201$ regel : 63360 - 157 regel :63140 -67 regel : 63370 - 163 regel: 63150 -99 regel :63380 - 129 regel: 63160 -177 regel :63170 -189 Totaaltelling: 3688 regel :63190 - 239

PacMan.

Vele variaties van dit overbekende spel hebben we reeds gezien. Dit spel viel ons op doordat de programmeur veel in een relatief klein programma weet te krijgen. De maker van dit geheel is J.S. Cremer uit Steenderen. Dit spel behoeft geen nadere uitleg, want wie kent dit niet.

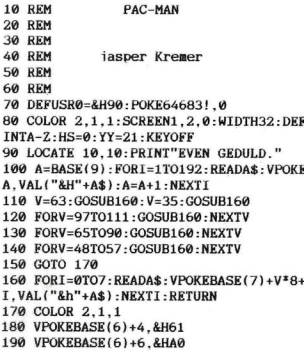

200 VPOKEBASE(6)+7.&HA0 210 VPOKEBASE(6)+12.&H40 220 VPOKEBASE(6)+13.&H40 230 GOSUB 1350 240 REM -------250 BO=0:S=0:LI=4 260 L=0:CLS:LOCATE 0.0:GOTO 2670 270 SOUND 0,255:SOUND 1,0:SOUND 7,62:S OUND 8.16: SOUND 11, 150: SOUND 12.2: SOUN  $D$  13.4 280 A=6479:X=120:Y=79 290 D=6817:B=8:C=167:T=2:N=2:M=5 300 G=6846: E=240: F=167: U=4: 0=5 310 H=4: I=4: J=4: K=4 320 PUTSPRITE 0, (X, Y), 10, 0: GOTO 380 330 REM ---------340 IF TIME=>180 THEN T=1:N=2:M=5:0=5: GOT0380 350 IF TIME=>110 THEN 360 ELSE 380  $360 N=-N+19$ 370 REM -----380 PUTSPRITE1, (B.C), N.M 390 PUTSPRITE2. (E.F).N.O 400 IFX=BANDY=CORX=EANDY=FTHENGOSUB130  $\Omega$ 410 ONSTICK(Q)GOSUB 1000.440.1030.440. 1060, 440, 1090, 440 420 IFVPEEK (A)=63THENGOSUR1130 430 IFVPEEK (A) = 35THENGOSUR1160 440 IFX=BANDY=CORX=EANDY=FTHENGOSUB130  $\boldsymbol{\alpha}$ 450 ONTGOTO480, 520, 560, 600, 340 460 ONUGOTO650, 690, 730, 770 470 REM -480 IFX<BTHENGOSUB860 490 IFX>BTHENGOSUB820 500 D=D-32: IFVPEEK (D)=630RVPEEK (D)=32T HEN510ELSED=D+32:T=2:GOTO460 510 C=C-8:GOT0460 520 IFY<CTHENGOSUB880 530 IFY>CTHENGOSUB840 540 D=D+1: IFVPEEK(D)=630RVPEEK(D)=32TH EN550ELSED=D-1:T=3:GOT0460 550 B=B+8:GOT0460 560 TEX<BTHENGOSUB860 570 IFX>BTHENGOSUB820 580 D=D+32: IFVPEEK(D)=630RVPEEK(D)=32T HEN590ELSED=D-32: T=4: GOT0460 590 C=C+8:GOTO460 600 IFY<CTHENGOSUB880 610 IFY>CTHENGOSUB840 620 D=D-1: IFVPEEK(D)=63ORVPEEK(D)=32TH EN630ELSED=D+1:T=1:GOTO460 630 B=B-8:GOT0460 640 REM --------650 IFX<ETHENGOSUR950 660 IFX>ETHENGOSUB910

670 G=G-32: IFVPEEK(G)=630RVPEEK(G)=32T HEN680ELSEG=G+32:U=4:GOT0380 680 F=F-8:GOTO380 690 IFY<FTHENGOSUB970 **700 IFY>FTHENGOSUR930** 710 G=G+1: IFVPEEK(G)=630RVPEEK(G)=32TH EN720ELSEG=G-1:U=1:GOT0380 720 E=E+8:GOTO380 730 IFX<ETHENGOSUB950 740 IFX>ETHENGOSUB910 750 G=G+32: IFVPEEK(G)=630RVPEEK(G)=32T HEN760ELSEG=G-32:U=2:GOT0380 760 F=F+8: GOTO380 770 IFY<FTHENGOSUB970 780 IFY>FTHENGOSUB930 790 G=G-1: IFVPEEK(G)=630RVPEEK(G)=32TH EN800ELSEG=G+1 -U=3 - GOTO380 800 E=E-8:GOTO380 810 REM -----------------------------820 D=D+1: IFVPEEK(D)=630RVPEEK(D)=32TH EN830ELSED=D-1:RETURN 830 B=B+8: T=2: RETURN460 840 D=D+32: IFVPEEK(D)=630RVPEEK(D)=32T HEN850ELSED=D-32: RETURN 850 C=C+8: T=3: RETURN460 860 D=D-1: IFVPEEK(D)=630RVPEEK(D)=32TH EN870ELSED=D+1:RETURN  $870$   $B=R-R$ :  $T=A$ : RETURN460 880 D=D-32: IFVPEEK(D)=630RVPEEK(D)=32T HEN890ELSED=D+32 · RETURN 890 C=C-8:T=1:RETURN460 900 REM ------------------------910 G=G+1: IFVPEEK(G)=630RVPEEK(G)=32TH EN920ELSEG=G-1:RETURN 920 E=E+8: U=2: RETURN380 930 G=G+32: IFVPEEK(G)=630RVPEEK(G)=32T HEN940ELSEG=G-32: RETURN 940 F=F+8:U=3:RETURN380 950 G=G-1: IFVPEEK(G)=630RVPEEK(G)=32TH EN960ELSEG=G+1:RETURN 960 E=E-8:U=4:RETURN380 970 G=G-32: IFVPEEK(G)=630RVPEEK(G)=32T HEN980ELSEG=G+32: RETURN 980 F=F-8:U=1:RETURN380 990 REM ------------------------------1000 IFY=-1THENY=175:A=6863:PUTSPRITE0  $(X,Y)$ . 10.3: RETURN 1010 A=A-32: IFVPEEK(A)<64THEN1020ELSEA  $=A+32$ : RETURN 1020 Y=Y-8: PUTSPRITE0, (X, Y), 10, H: H=-H+ 7: RETURN 1030 IFX=248THENX=0:A=6496:PUTSPRITE0.  $(X, Y)$ .10.0: RETURN 1040 A=A+1: IFVPEEK(A)<64THEN1050ELSEA=  $A-1$  · RETHRN 1050 X=X+8: PUTSPRITE0, (X, Y), 10, I: I=-I+ **4:RETURN** 

1060 IFY=175THENY=-1:A=6159:PUTSPRITE0  $($ X, Y $)$ , 10, 1: RETURN 1070 A=A+32: IFVPEEK(A)<64THEN1080ELSEA  $=A-32$ : RETURN 1080 Y=Y+8: PUTSPRITE0, (X, Y), 10, J: J=-J+ 5: RETURN 1090 IFX=0THENX=248:A=6527:PUTSPRITE0,  $(X, Y)$ . 10. 2: RETURN 1100 A=A-1: IFVPEEK(A)<br />64THEN1110ELSEA= A+1:RETURN 1110 X=X-8: PUTSPRITE 0, (X, Y), 10, K: K=-K +6: RETURN 1120 REM -----------------------------1130 SOUND13, 4: VPOKEA, 32: S=S+1: LOCATE6 ,23: PRINTS;: L=L+1: IFL=362THEN260 1140 RETURN 1150 REM ---------------------------1160 T=5:N=4:VPOKEA.32 1170 SOUND 6.27: SOUND 7.55: SOUND 8.16: SOUND 11.8: SOUND 12.16: SOUND 13.0 1180 FOR V=1 TO 200:NEXT V 1190 SOUND 0.255: SOUND 1.0: SOUND 7.62: SOUND 8.16: SOUND 11.150: SOUND 12.2: SOU ND 13.4: TIME=0: RETURN 1200 REM ----------------------------1210 TI=TIME: BO=BO+20: LOCATE26, 25: PRIN T BO: 1220 SOUND 1,0:SOUND 3,0:SOUND 7,60:SO UND 8,15:SOUND 9,15 1230 FOR V=255 TO 10 STEP -2 1240 SOUND 0.V: SOUND 2.V-10: NEXT V 1250 SOUND 0.255: SOUND 1.0: SOUND 7.62: SOUND 8.16: SOUND 11.150: SOUND 12.2: SOU ND 13.4: TIME=TI: RETURN 1260 IF X=E AND Y=F AND O=5 THEN O=6:G OTO 1210 1270 IF X=B AND Y=C AND M=5 THEN M=6:G OTO 1210 1280 RETURN 1290 REM -------------------------1300 TF T=5 THEN 1260 1310 LI=LI-1:LOCATE 17.25: PRINT LI: 1320 A=USR(0): PLAY"v15s0m5000L32o6CO5B **AGFEDC"** 1330 IF PLAY(0) THEN 1330 1340 IF LI=0 THEN 1350 ELSERETURN270 1350 CLS: FOR V=0 TO 2: PUTSPRITE V, (0,0  $), \emptyset$ ,  $\emptyset$ : NEXT  $V$ : A=USR( $\emptyset$ ) 1360 FORV=1TO23: PRINT"!!!!!!!!!!!!!!!! 11111111111111111";: NEXTV 1370 LOCATE 2, 2: PRINT"lan!lan!lae!laha n!lan!c!!c" 1380 LOCATE 2,3: PRINT"b!b!b!b!b!!!b!b! b!b!b!in!b" 1390 LOCATE 2.4: PRINT"iao!iai!b!!!b!b! b!iaj!bmnb" 1400 LOCATE 2.5: PRINT"b!!!b!b!b!!!b!b!

b!b!b!b!mj"<br>1410 LOCATE 2,6:PRINT"f!!!f!f!mae!f!f!<br>f!f!f!f!!f!"<br>1420 LOCATE 6,8:PRINT"BY!J.S.KREMER." 1430 LOCATE 4,10:PRINT"SCORE 1440 LOCATE 17,10:PRINT"BONUS" 1450 LOCATE 3,12:PRINT"HI-SCORE" ;HS 1460 LOCATE 2,15:PRINT"laaaaaaaaaaaaaa aaaaaaaaan" 1470 LOCATE 2,16:PRINT"b 1# PLAY WITH KEYBOARD. b" 1488 LOCATE 2,17:PRINT"b b" <sup>14990</sup> LOCATE 2,18:PRINT"b 2# PLAY WITH JOYSTICK.b" 1500 LOCATE 2,19:PRINT"maaaaaaaaaaaaaa aaaaaaaaao" 1510 IF BO=@ THEN 1580 1520 FOR V=1 TO 1000:NEXT <sup>V</sup> 1538 FOR V=1 TO 8:NEXT <sup>V</sup> 1540 BEEP:IF BO=@ THEN 1580 1550 BO=BO-1:LOCATE 22,10:PRINTBO 1560 S=5+1:LOCATE 9,10:PRINTS 1570 GOTO 1530 1580 IF S>HS THEN HS=S:LOCATE 11, 12:PR INT HS 1590 VPOKE264, 62: VPOKE265, 28: VPOKE266, 136: VPOKE267 193: VPOKE268, 227 : VPOKE269 .193: VPOKE270, 136: VPOKE271, 28 1600 GOSUB1760 1610 VPOKE265,62:VPOKE266, 28:VPOKE267, 136: VPOKE268, 193: VPOKE269, 227 : VPOKE270 ,193:VPOKE271, 136: VPOKE264, 28 1620 GOSUB1760 1630 VPOKE266,62:VPOKE267, 28: VPOKE268, 136: VPOKE269, 193: VPOKE270, 227 : VPOKE271 193: VPOKE264, 136: VPOKE265, 28 1640 GOSUB1760 1650 VPOKE267,62:VPOKE268, 28: VPOKE269, 136: VPOKE270, 193: VPOKE271, 227: VPOKE264 .193: VPOKE265, 136: VPOKE266, 28 1660 GOSUB1760 1670 VPOKE268,62:VPOKE269, 28: VPOKE270, 136: VPOKE271, 193: VPOKE264, 227: VPOKE265 .193: VPOKE266, 136: VPOKE267, 28 1680 GOSUB1760 1690 VPOKE269,62:VPOKE270, 28:VPOKE271, 136: VPOKE264.193: VPOKE265.227: VPOKE266 193: VPOKE267, 136: VPOKE268, 28 1790 GOSUB1760 1710 VPOKE270,62:VPOKE271,28:VPOKE264, 136: VPOKE265, 193: VPOKE266, 227 : VPOKE267 .193: VPOKE268.136: VPOKE269.28 1720 GOSUB1760 1730 VPOKE271,62:VPOKE264,28:VPOKE265, 136: VPOKE266, 193: VPOKE267, 227: VPOKE268 193: VPOKE269, 136: VPOKE270, 28 1740 GOSUB1760

PRINT-OUT. PRINT-OUT. PRINT-OUT. PRINT-OUT. PRINT-OUT. PRINT-OUT. PRINT-OUT. PRINT-OUT. PRINT-OUT. PRINT-OUT.<br> **b!b!b!b!mj"** 1750 60701590<br>
1410 LOCATE 2, 6: PRINT"E1! If f I mae! E1 f 1 1760 AS-INKEY\$: IFAS-"" THEN FOR V= 1750 GOTO1590 1760 A\$=INKEY\$:IFA\$="" THEN FOR V=1 TO 25:NEXT V:RETURN 1770 IF A\$="1" THEN 1780 ELSE IF A\$="2 THEN 1820 ELSE 1760 1780 PLAY"v15s0m15000o4ggaagbo5c", "v15 sOn1500004eeffegg" ."v15s0m1500B04ccccc de":Q=0<br>1790 LOCATE 4.16:PRINT"------------------":FOR VV=1 TO 150:NEXT VV 1800 LOCATE 4,16:PRINT"1# PLAY WITH KE YBOARD.":FOR VV=1 TO 200:NEXT VV 1810 IFPLAY (©) THEN1790ELSERETURN240 1820 PLAY"v15s0m15000o4ggaagbo5c", "v15 s0m15000o4eeffegg", "v15s0m15000o4ccccc de":Q=1 1830 LOCATE 4,18: PRINT"-----------------":FOR VV=1 TO 150:NEXT VV 1840 LOCATE 4,18:PRINT"2# PLAY WITH JO YSTICK.":FOR VV=1 TO 200:NEXT VV 1850 IFPLAY (©) THEN1830ELSERETURN240 1860 REM 1850 IFPLAY(0)THEN1830ELSERETURN240<br>1860 REM ---------------------------<br>1870 DATA 1C,7F,7F,FC,F8,FC,7F,7F 1880 DATA 1C,00,00,00 1890 DATA 00,00,80,0 1900 DATA 00.00.00.00.00.00.00.00 1910 DATA 1C.7F.7F.FF.FF.F7.63.63:' 1920 DATA 22.00.00.00.00.00.00.00 1930 DATA 00.00.00.80.80.80.00.00 1940 DATA 00.00.00.00.00.00.00,00 1950 DATA 1C,7F,FF,1F,0F,1F,FF, 1960 DATA 1C,00,00,00,00,00,00,00 1970 DATA 00,00,00,80,80,80,00,00 1980 DATA 00,00,00,00,00,00,00,00 .<br>1990 DATA 22.63.63.F7.FF.I<br>2000 DATA 1C.00.00.00.00.0 2010 DATA 00,00,00,80,80,80,00,00 2020 DATA 00.00.0 2030 DATA 1C, 7F, 7F, FF, FF, FF, 7F, 7F: 2040 DATA 1C,00,00,00,00,00,00,00 2050 DATA 00,00,00,80 2060 DATA 00.00.00.00.00.00.00.00 2070 DATA 1C.3E.6B.55.55.EB.FF.FF:' 2080 DATA AA.00.00.00.00.00.00.00 2090 DATA 00.00.00.00.00.80.80.80 2100 DATA 80.00.00.00.00.00.00.00 2110 REM SCHERM KARAKTERS------2100 DATA 80,00,00,00,00,00,00,00,00<br>2110 REM SCHERM KARAKTERS-----------<br>2120 DATA 00,00,00,1C,1C,1C,00,00 2130 DATA 00,00,1c,3e,3e,3e,1c,00 2140 DATA 00, FF, FF, 00, 00, 00, FF, FF 2150 DATA 63,63,63,63,63 2160 DATA 00, 1C, 3E, 77, 63, 63, 63, 63 2170 DATA 00, 1F, 3F, 70 2180 DATA 00, FC, FE, 07, 03 2190 DATA 63.63.63.63.63.77.3E.1C 2200 DATA 63, E3 2210 DATA 00.FF.FF.00.00.00.C1.E3 2220 DATA 63.63.61.60.60.60.61.63

**MSX Info 2/88** 

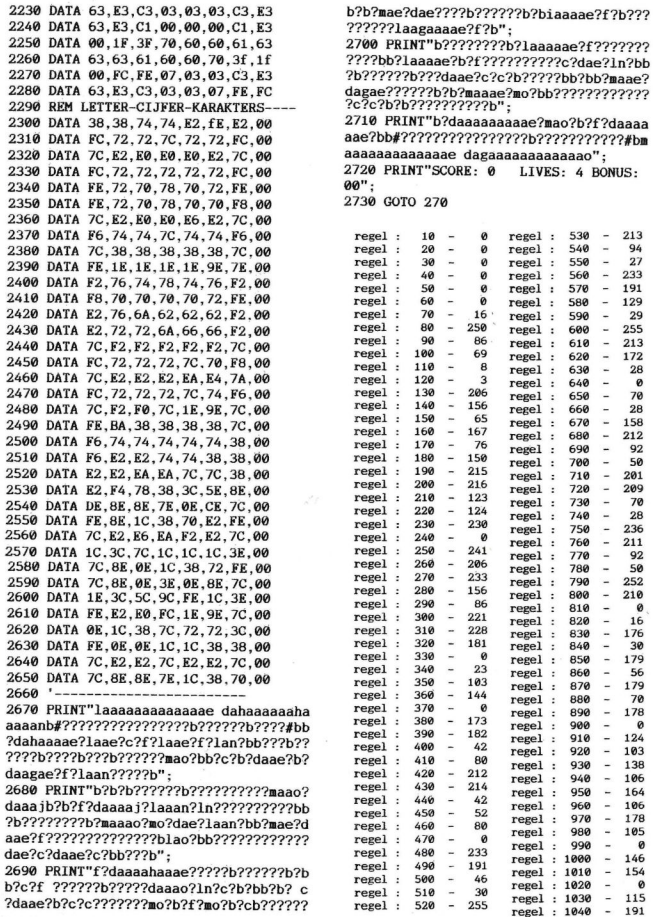

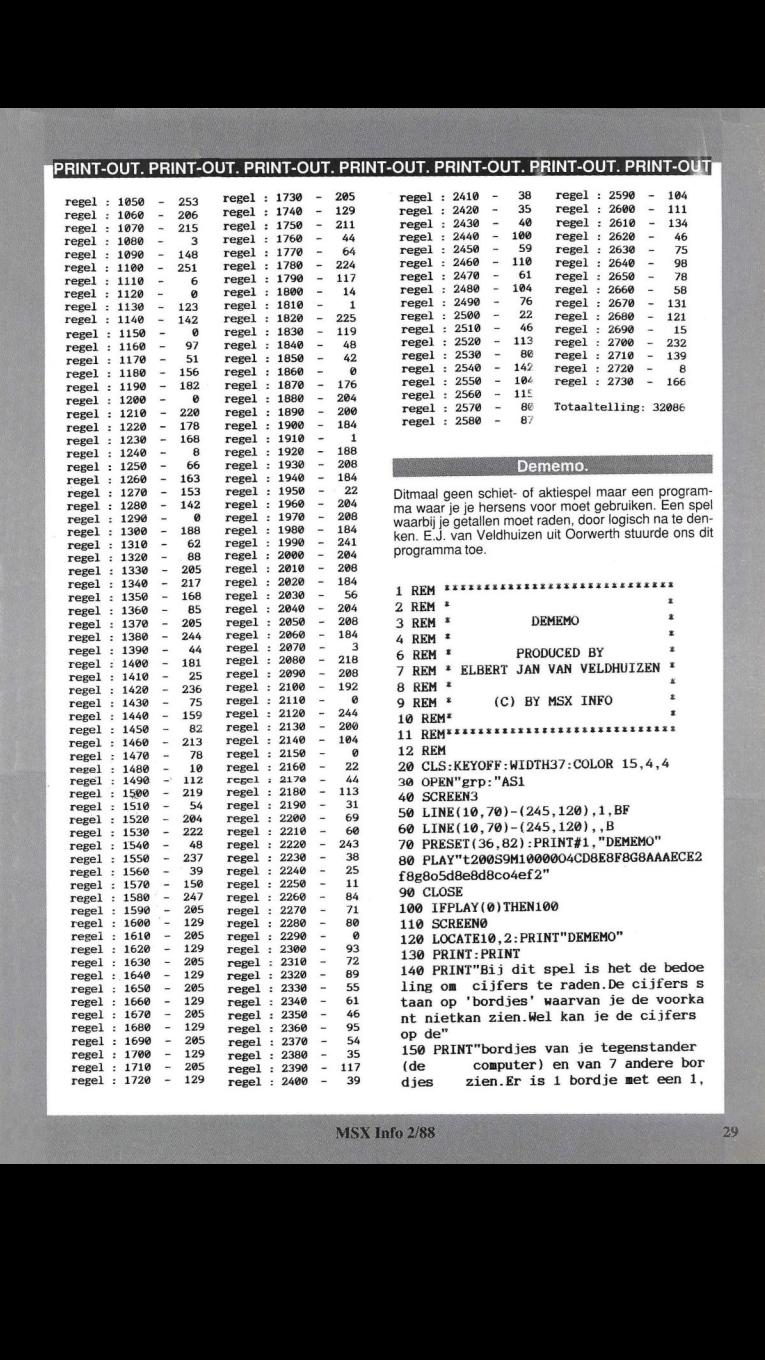

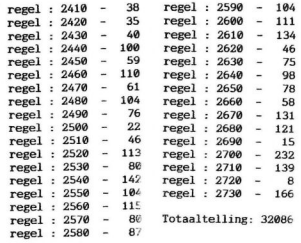

Ditmaal geen schiet- of aktiespel maar een program-<br>ma waar je je hersens voor moet gebruiken. Een spel<br>waarbij je getallen moet raden, door logisch na te den-<br>ken. E.J. van Veldhuizen uit Oorwerth stuurde ons dit programma toe.

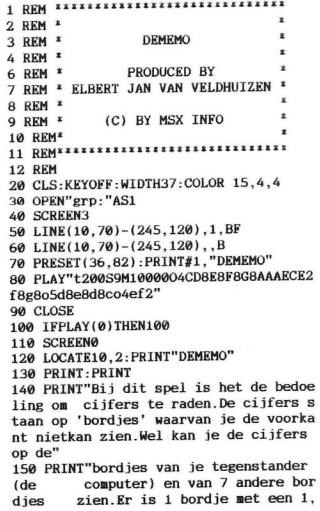

 $\overline{2}$ bordies met een 2 enz. $(t/m 7)$ ." 160 PRINT"Als je goed geraden hebt mag je nog een keer. Diegene die het eers t alle bordjes heeft geraden is winna ar. Er zijn verder nog 7 dichte bor dies die ie dus niet zien kan. Succes!" 170 LOCATE24, 23: PRINT" < toets >"; 180 A\$=INPUT\$(1) 190 CLS 200 РОКЕ&НВ000.0: РОКЕ&НВ001.0: R=&НВ002 210 PRINT"wat is ie naam ?" 220 LINEINPUTA\$: FORA=1TOLEN(A\$): POKEA+  $R-1.ASC(MIDS(AS.A.1)):NEXT:POKEA+R-1.0$ 230 PRINT: PRINT: PRINT: PRINT"Hallo ": A\$ 240 FORP=0T01000:NEXT 250 SCREEN2 260 DIMZ(28,1), Y(7,1) 270 OPEN"grp: "AS1 280 FORA=0TO7:READD\$:S\$=S\$+CHR\$(VAL("&  $h''+D$$ )): NEXT: SPRITE\$(0)=S\$ 290 DATA00.04.02.ff.02.04.00.00 300 FORA=60T0132STEP12 310 LINE(A.10)-(A+10.20)..B 320 LINE(A, 160)-(A+10, 170), BF 330 IFA>84THENLINE(A,80)-(A+10,90)..BE LSELINE(A.80)-(A+10.90), BF 340 IFA>96THENLINE(A.100)-(A+10.110),. BELSELINE(A, 100) - (A+10, 110), BF 350 NEXTA 360 FORA=1TO7 370 FORB=1TOA 380 C=INT(RND(-TIME)\*28) 390 IFZ(C,0)=0THENZ(C,0)=AELSE380 **400 NEXTB, A** 410 FORA=0TO6 420 PRESET(A\*12+63,12): PRINT#1, CHR\$(Z(  $A+7, 0)+48$ ) : NEXTA 430 FORA=0TO3 440 PRESET(A\*12+99.82):PRINT#1.CHR\$(Z(  $A+14.0$ )+48): NEXTA 450 FORA=0TO2 460 PRESET(A\*12+111.102): PRINT#1.CHR\$(  $Z(A+18, 0)+48$ ): NEXTA 470 ONINTERVAL=25GOSUB930: INTERVALON: B  $A=BASE(13)+3$ 480 PUTSPRITE0, (45, 130), 1, 0 490 LINE(200, 150) - (60, 130), 4, BF 500 PRINT#1, "nummer ? ": 510 A\$=INKEY\$: IFA\$=""THEN510 520 T=VAL(A\$): IFT=00RT>7THEN510 530 PRINT#1.A\$ 540 D = - 1: FORA=0TO6: IF (Z(A, 0) = T) AND (Z(A  $.1$ ) = 0) THEND = A 550 NEXTA: PRESET(60, 140): IFD<>-1THENPR INT#1, "goed nog eens"ELSEPRINT#1. "fout computer is": GOTO 600

560 Z(D.1)=1:LINE(D\*12+61.161)-(D\*12+6 9,169), 4, BF: PRESET(D\*12+63, 162): PRINT#  $1.4$$ 570 PLAY"t200s9m2000o5cd8e8e" 580 X=0: FORA=0TO6: X=X+Z(A.1) 590 NEXTA: IFX=7THENW=0:GOTO790ELSE480 600 PLAY"t100s9m60000o2bagf2" 610 PUTSPRITE0. (45.30).1.0 620 FORA=1TO7: Y(A, 1)=0: NEXTA 630 FORA=0TO6: FORB=1TO7: IFZ(A.0)=BTHEN  $Y(B, 1)=Y(B, 1)+1$ 640 NEXTB.A 650 FORA=14TO20: FORB=1TO7: IFZ(A.0)=RTH  $ENY(B, 1)=Y(B, 1)+1$ **660 NEXTB.A** 670 FORA=7T013:FORB=1T07:IF(Z(A, 0)=B)A  $ND(Z(A.1)=1) THEN Y(B.1)=Y(B.1)+1$ **680 NEXTR.A** 690 FORA=7T01STEP-1 700 IFY(A, 0)=1THENNEXTA 710 IFY(A,1)=ATHENNEXTA 720 LINE(200, 39) - (60, 30), 4, BF: PRINT#1, "zet computer :":CHR\$(A+48) 730 D=-1:FORB=7T013:IF(Z(B.0)=A)AND(Z(  $B.1$ )=0) THEND=B 740 NEXTB: LINE(200.50)-(60.40).4.BF:IF D<>-1THENPRINT#1,"goed"ELSEPRINT#1,"fo  $ut":Y(A, \emptyset)=1:GOTO 480$ 750 LINE((D-7)\*12+60,21)-((D-7)\*12+70,  $23$ ). 1. BF:  $Z(D, 1) = 1$ 760 X=0: FORB=7T013: X=X+Z(B, 1) 770 NEXTB: IFX=7THENW=1:GOTO790 780 GOTO 610 790 SCREEN0: IFW=0THENPRINT"iii hebt": E LSEPRINT"de computer heeft": 800 PRINT" gewonnen": IFW=0THENPRINT"ge feliciteerd!"ELSEPRINT"helaas." 810 IFW=1THENPRINT"jouw stenen waren :  $"$ : FORA=0TO6: PRINTZ(A, 0); : NEXT: PRINT 820 PRINT"de gesloten stenen waren :":  $FORA = 21TO27 : PRINTZ(A.0) : : NEXT$ 830 R=&HB002: POKEW+R-2, PEEK (W+R-2)+1 840 PRINT: PRINT: PRINT: PRINT"De punten . " 850 PRINT: PRINT"de computer : "; TAB(20)  $E$ FEEK $(R-1)$ 860 A=R: PRINT 870 AC=PEEK(A): IFAC<> 0THENPRINTCHR\$(AC ; : A=A+1: GOTO 870 880 PRINT" : ": TAB(20) : PEEK(R-2) 890 TEPREK (R-1)=254THENENDELSETEPEEK (R  $-2$ ) = 254THENEND 900 PRINT: PRINT: PRINT" nog een keer ( / n) ?": 910 A\$=INPUT\$(1) 920 IFA\$="n"ORA\$="N"THENCLS:KEYON:END: **ELSERUN250** 

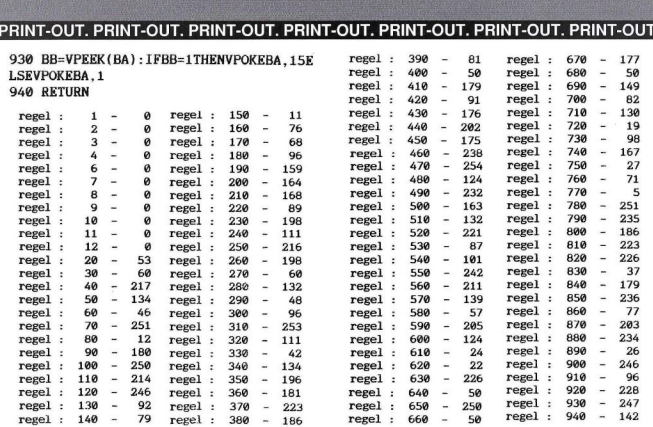

Totaaltelling: <sup>13203</sup>

#### **Prijsvraag**

Door een communicatiestoornis is de oproep voor onze grote MSX prijsvraag te laat geplaatst. Hierdoor is de inzendtermijn voor verschillende lezers te kort geworden om een goed programma te gaan schrijven. Om onze lezers niet te kort te doen hebben we besloten de inzendtermijn te verlengen. <sup>U</sup> heeft nu nog de tijd tot <sup>15</sup> juli om uw programma(s) in te sturen.

#### Doe iets leuks met uw compu-<br>terhobby en zendt uw zelfgemaakte programma in.

#### PRIJSVRAAG voorwaarden:

maximale lengte van het programma <sup>150</sup> regels Inzendingen voor serieuze toepassingen mogen wat groter van lengte zijn.Alleen orginele programma's mogen worden ingezonden, de inzender blijft hiervoor verantwoordelijk! Inzending alleen op een magnetisch medium (cassette of diskette). Geen inzendingen die u ook naar andere bladen stuurt of heeft gestuurd.

#### Zo kunt u winnen:

1. Als beste inzending in uw catagorie. 2. Wanneer we uw programma goed genoeg vinden om te publiceren. In dat geval krijgt u de daarvoor gebruikelijke vergoeding uitgekeerd.

#### Wat mag het zijn ?

Utilities, spelletjes, doe-programma's en programma's voor serieuze toepassingen.

#### Wat is er te winnen:

—Een kleuren monitor

- —Een monochrome monitor
- —Een printer
- —Een groot aantal software pakketten

Als extra hebben we een categorie voor de mooiste, beste en voor een groot publiek interessantste hardware aanpassing. Het moet voor iedereen die geen twee linker handen heeft te maken zijn. Inzendingen moeten, naast een goed bouwschema ook een materiaallijst bevatten. Het ontwerp bijsluiten hoeft niet (mag wel). Als het nodig is nemen we daarover kontakt met u op.

N.B. Door inzending stemt <sup>u</sup> toe in publikatie, ook in magnetische vorm. De vergoeding bij een eventuele plaatsing wordt door de redaktie bepaald. Inzenders krijgen na ontvangst van hun inzending van ons een andere cassette of diskette toegestuurd, dus houdt zelf een kopie van het programma.

INZENDINGEN:Postbus 112, 1260 AC Blaricum. 0.V.V. PRIJSVRAAG MSX

\*\* sluitingsdatum : 15 juli 1988 \*\*

#### Brick.

Marriëtte Laurent uit Belgie heeft een programma geschreven dat menigeen de nodige uurtjes nachtrust zal kosten. De bedoeling van het spel is de puntjes op te eten. Dit lijkt echter makkelijk maar er zwerft een monstertje rond die dit probeert te verhinderen. Een uitleg wordt er bij het begin van het spel gegeven. Het spel heeft 5 verschillende levels. Eerst moet het startprogramma (BRICK.bas) worden gestart waarna het programma zelf wordt geladen. Let er op dat de juiste naam voor het programma moet worden gebruikt. (BRICK).

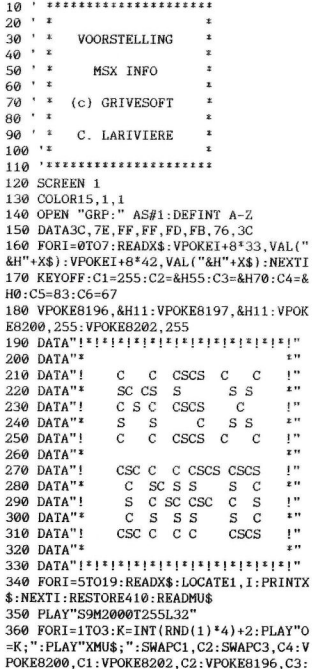

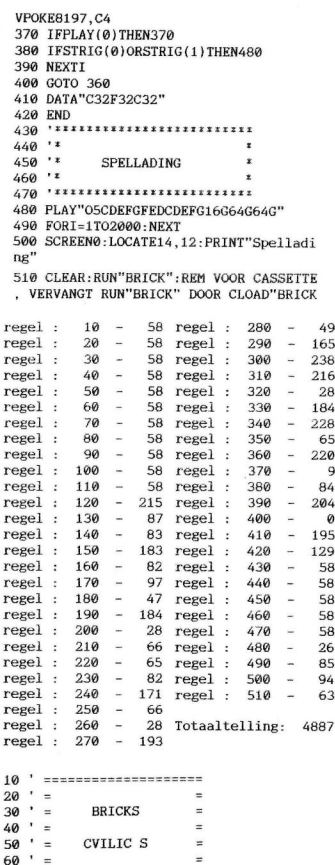

 $70' =$ 

 $80' =$ 

**MSX INFO** 

 $\equiv$ 

 $\equiv$ 

 $\mathbf{r}$  $\ddot{ }$  $\ddot{\phantom{a}}$ 

y,

 $\ddot{\phantom{a}}$ 

 $\ddot{\phantom{a}}$ 

 $\ddot{ }$ 

90  $' = (C)$  GRIVESOFT  $\overline{\phantom{a}}$  $100'$  =  $\overline{\phantom{a}}$  $110$  '=======================  $120'$ 130  $S=0:SC=0:NI=1$ 140 '=====================  $150' =$  $VOORSTRI.LING =$ 160 '===================== 170 KEYOFF 180 PLAY"M800L10S803CCCCL32C02B03CEFGB ABABABAGEEL10CCCC" 190 SCREEN1: WIDTH32: COLOR10, 1, 1 200 FORI=384T0727: VPOKEI, INT (VPEEK(I)O RVPEEK(I)/2):NEXTI 210 VPOKE8222.248 220 N=1:DATA240.255.128.128.128.255.8. 8.8 230 RESTORE220: FORJ=1TO3: READA: FORI=A\* 8TOA\*8+7: READX: VPOKEI, X: NEXTI, J 240 DATA172, 0, 0, 0, 24, 24, 0, 0, 0 250 DATA100, 60, 126, 255, 219, 255, 231, 126  $-60$ 260 PRINT"pppp ppppp p ppppp p  $p$   $pp$ ppp" 270 PRINT" $p$   $p$   $p$  $P$   $P$   $P$  $p$   $p$   $p$ 280 PRINT"ppppp p ppp  $D$   $D$   $D$ DD ppp" 290 PRINT"p p ppppp p p  $p p$  $p"$ 300 PRINT"p  $p p p p p p$  $D$  $p"$ 310 PRINT" $pppp p$   $p$   $p$   $ppppp$   $p$  $p$   $pp$  $ppp"$ 320 PRINT  $DDD''$ 340 PRINT: PRINT 350 PRINT" (c) GRIVESOFT"  $360$  '================  $370$  '= INSTRUCTIES = 380 '================ 390 PRINT: PRINT"INSTRUCTIES": PRINT 400 PRINT"U MOET DE KRUIMELS" 410 PRINT"OPRAPEN MAAR PAS OP DE" 420 PRINT"SPIN EN DE STENENBREKER" 430 PRINT: PRINT"- U  $:$ "  $:$ " 440 PRINT: PRINT"- DE SPIN 450 PRINT: PRINT"- DE STENENBREKER:" 460 RESTORE740: IFT=0THENA\$="": FORJ=1TO  $3:FORT = 1TOB: RRADX: A$ = A$ + CHR$ (X): NEXTT:$  $SPRITE$(J)=A$:A$='"':NEXTJ:T=1$ 470 PUTSPRITE1, (150, 143), 15, 1 480 PUTSPRITE2. (150.159).14.2 490 PUTSPRITE3. (150.175). 14.3 500 IFSTRIG(0)ORSTRIG(1)THEN510ELSE500 510 LOCATE.14: PRINT"BOUWT U MUREN DOOR

DE" 520 PRINT"SPATIEBALK TE DRUKKEN MAAR" 530 PRINT"WORDT U GEEN GEVANGENE !! " 540 FORI=1T0200:NEXTI 550 SC=1: IFSTRIG(0)ORSTRIG(1)THENCLS: G OTO 560ELSER=RND(1):GOTO 550 560 FORI=1TO3: PUTSPRITEI,,,63: NEXTI 570  $V(0) = 6175 : V(1) = 6239 : V(2) = 6303 : V = 3$ : FORI=0TO2: BEEP: VPOKEV(I).100: NEXTI 580 IFSC<10THENPLAY"M800L10S803CCCCL32 CO2BO3CEFGBABABABAGFEL10CCCC" 590 LOCATE.0 600 '====================== 610 '= OPBOUW SCHERM 620 '===================== 630 NI=(NI-1)MOD5+1:ONNIGOSUB1250.1460 .1550.1650.1740 640 IFPLAY(0)THEN640 650 LOCATE.19  $SCORE=":SC:$ " 660 PRINT" 670 PRINT"" 680 IFRE<SCTHENRE=SC 690 PRINT" HI-SCORE=";RE 700 PRINT"" 710 '=================  $720$  '= DATA SPRITES = 730 '================= 740 DATA60, 126, 255, 219, 255, 231, 126, 60 750 DATA129, 82, 124, 62, 60, 126, 41, 65 760 DATA255, 129, 165, 129, 255, 24, 153, 126 770 X=1:Y=1:0=28:P=15:C=17:D=11 780 ONSPRITEGOSUB1100:S=0 790 '========================  $800' =$ **HOOFDROUTINE** ÷. 810 '========================= 820 ONINT(((STICK(0)ORSTICK(1))+1)/2)G OTO1020, 1030, 1040, 1050 830 PUTSPRITE1, (X\*8, Y\*8-1), 15, 1 840 IFVPEEK(Y\*32+X+6144)=172THENBEEP:S C=SC+1:S=S+1:VPOKEY\*32+X+6144,32:IFS=T TTHENSC=SC+1:NI=NI+1:GOTO 1190 850 LOCATE16.19: PRINTSC 860 IFSTRIG(0)ORSTRIG(1)THENVPOKEY\*32+ X+6144.240 870 TEP>YTHEN1060 880 TEO / XTHEN1070 890 IFP YTHEN1080 900 IFO>XTHEN1090 910 PUTSPRITE2, (0\*8, P\*8-1), 14, 2 920 R=INT(RND(1)\*4):ONR+1GOTO1150,1160 .1170.1180 930 E=C+RC: F=D+RD: IFE=00RE=29THENRC=-R  $\overline{C}$ 940 IFF=00RF=15THENRD=-RD 950 C=C+RC: D=D+RD: PUTSPRITE3, (C\*8, D\*8- $1) 14.3$ 960 IFVPEEK (D\*32+C+6144)=240THENVPOKED

 $*32+C+6144.32$ 970 SPRITEON 980 GOTO790<br>990 '============================  $1000'$  = MONSTERSVERPLAATSING 1010 '============================== 1020 IFVPEEK({Y-1)\*32+X+6144)+>24OTHEN Y=Y-1:GOTO830ELSE838 1030 IFVPEEK(Y\*32+X+1+6144)<>240THENX= X+1:GOTO830ELSE830 1048 IFVPEEK( {Y+1)\*32+X+6144) <sup>4</sup> >240THEN Y=Y+1:GOTO83QELSE830 1050 IFVPEEK(Y\*32+X-1+6144)<>240THENX= X-1:GOTO830ELSE830 1060 IFVPEEK((P-1)\*32+0+6144)<>240THEN P=P-1:GOTO880ELSE880 1070 IFVPEEK(P\*32+0+1+6144)<>240THENO= 0+1:GOTO890ELSE890 1088 IFVPEEK((P+1)\*32+0+6144)«>249THEN P=P+1:GOTO988ELSE90% 1090 IFVPEEK(P\*32+0-1+6144})+>24@THENO= 0-1:GOTO910ELSE910 1100 SPRITEOFF : IFC=OANDD=PTHENGOTO79® 1118 IFRE«SCTHENRE=SC 1120 V=V-1:IFV<0THENFORI=1TO15:FORJ=0T 0255STEP15:SOUND0.J:SOUND1.0:SOUND8.10 :NEXTJ, I:SOUND8, 8: GOTO1799 1138 VPOKEV(V),32:PLAY"m800119s803cde" 1140 IFPLAY(©)THEN114@ELSE1190 1150 RD=-1:RC=0:GOT0930<br>1160 RC=1:RD=0:GOT0930  $1170$  RD=1:RC=0:GOT0930 1180 RC=-1:RD=0:G0T0930 1199 PUTSPRITE1, (16,8) ,0,@:PUTSPRITE2, (20,0) ,0,0:PUTSPRITE3, (0,9) ,0,® 1200 FORI=1T0255: SOUND0. I: SOUND1. 0: SOU ND8, 8: NEXTI : SOUND8, 0 1210 IFSTRIG(@)ORSTRIG(1)THENS90ELSE12 10 1220 '===============  $1230$   $' =$  $VELD 1 =$  $1240$  '=============== 1250 PRINT "pppppppppppppppppppppppppppp PPPP" "<br>"P.........................<br>"p.d.popppopppopppppppppppp  $, \, . \, . \, P''$ 1270 PRINT "p,p,ppppppppppppppppppppppppp  $p, p$ 1280 PRINT "p,p,,,,,,,,,,,,,,,,,,,,,,,,<br>.p.p"  $P$ . $P$ 1290 PRINT "p,' p' P, PPPPPPPPPPPPPPPPPPPP Ee PRINT" p,p' p, PPPPPPPPPPPPPPPPPPPP, oss <sup>1320</sup> PRINT" p,'or  $, p, p"$ <sup>13080</sup> PRINT "p,P Ps ss 1310 *p*,*p*"<br>1320 PRINT"*p*,,,,,,,,,,,,,,,,,,,,,,,,,,,

 $D, D''$ 1330 PRINT" p, p, p, ppppppppp, ppppppppp, p,  $p, p"$ 1340  $PRINT" p, p, p, ..., ..., ..., p$  $D, D''$ 1350 PRINT" p, p, p, ppppppp, p, p, pppppp, p,  $p, p$ " 1360 PRINT" $p, p, ..., ..., p, p, ..., ...,$  $D, D''$ 1370 PRINT" p, p, ppppppppp, p, p, pppppp, p,  $D, D''$ 1380  $PRINT"p, \ldots, \ldots, \ldots, \ldots, \ldots, p,$  $D, D''$ PRINT" p, poppPDPDPPPPPPPPPPPPPP, P,  $D, D''$ 1400 PRINT"p, ...........................  $P''$ PRINT" ppppppppPPPDPPPPPPPPPPPPPPP  $ppp$ " B\$="Enp' DPPPPPPPPPPPPPPPPPPPPPPPP 1460 PRINT" ppppppppppppppppppppppppppppp  $DDD"$ 1470  $, p''$ 1480  $D, D''$ FORI=1T015: PRINTA\$ : SWAPA\$ , B\$ : NEXT I 1500 PRINT" ppppppppppppppppppppppppppppp  $ppp"$ 1510 TT=238: RETURN<br>1520 '===============  $1530 =$  $VELD$  3 =  $1540$  '================ PRINT" ppppppppPPPPPPPPPPPPPPPPPPP  $DDD''$  $\mathbb{R} \text{INT}^n p, \ldots, \ldots, \ldots, \ldots, \ldots, \ldots, \ldots$ , ,  $\boldsymbol{p}^n$ PRINT"DEpppppppPPPPPPPPPPPPPPPPPPPP A\$="p,P,D,P,P,P,P, , ,,P,P,P,B,P, 1570  $p, p"$ FORI=1T013:PRINTA\$:NEXTI PRINT"  $, p"$ ppp" 1610 TT=264: RETURN 1620  $1630 -$ VELD<sub>4</sub> B\$="p,p,p,P,P,P,P, Dorr ',,P,P,P,P,P,1650 PRINT" pppppppppppppppppppppppppppppp  $ppp"$ 1660 A\$="  $, p"$ 1670

#### NT-OUT

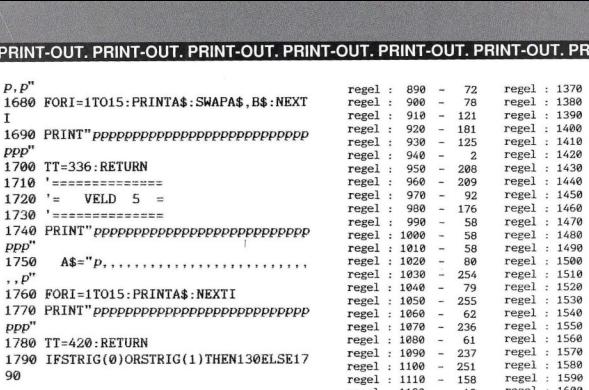

regel :

 $15a$ 

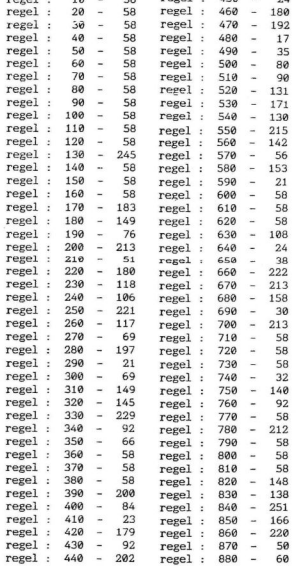

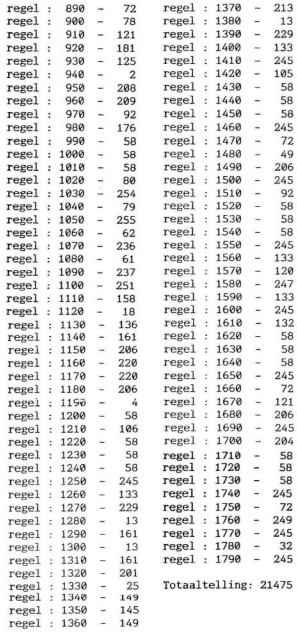

#### Puzzle.

Rob van Hout uit Helmond stuurde ons dit programma op. De computer neemt een woord, zet de letters in een andere volgorde, waarna de speler moet proberen te raden welk woord hetis. Dit is de variatie voor één speler. Met twee spelers geeft de één het woord in, waarna de ander het ingevoerde woord kan raden.

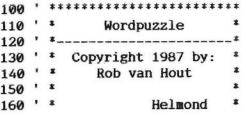

#### PRINT-OUT. PRINT-OUT. PRINT-OUT. PRINT-OUT. PRINT-OUT. PRINT-OUT. PRINT-OUT 170 ' \*\*\*\*\*\*\*\*\*\*\*\*\*\*\*\*\*\*\*\*\*\*\*\*\*

180 190 COLOR15.4.4: SCREEN1, 0, 0: KEYOFF: WID TH30: CLEAR5000: DIMA\$(100), B\$(100) 200 ONSTOPGOSUB2430: STOPON: FORA=1TO10: KEYA."":NEXT 210 ' Inlezen lettertype 220 FORA=384T0479 230 READB: VPOKEA. B: D=D+B: NEXT 240 FORA=65T090 250 FORB=A\*8TOA\*8+7 260 READC: VPOKEB. C: D=D+C: NEXT 270 FORB=(A+32)\*8TO(A+32)\*8+7 280 READC: VPOKEB, C: D=D+C: NEXT: NEXT 290 IFD<>31179THENSCREEN0: PRINT"Fout i n data.": PRINT" CCCCCCCCCCCCCC": END 300 ' Inlezen woorden 310 FORA=1632T01639STEP2: VPOKEA, 85: VPO KEA+1, 170: NEXT 320 LOCATE0, 0: PRINT"766666666666666666 666666666685 330 FORA=1T0100:LOCATE(A/(100/28))+1.1 :  $PRINT''L''$ :  $READA$(A): FORB=1TOLEN(AS(A))$ :  $C = ASC(MID$(A$(A), B, 1))$ :  $C = C + 32$ : B\$(A)=B  $$(A) + CHR$(C) : NEXT : NEXT : CLS$ 340 ' Printen logo 350 LOCATE10, 23: PRINT"MICROWARE": LOCAT E10.23: PRINT"microware" 360 FORA=1TO14: PRINT: FORW=1TO6: NEXT: NE **XT** 370 LOCATE8, 9: PRINT"3666666666662": LOC ATE19, 7: PRINT"; ": LOCATE8, 6: PRINT"36666 66666662" 380 390 ' Titelbeeld 400 ' 410 FORW=0T02000:NEXT:COLOR8.1.1:CLS:F ORA=8TO11: VPOKEBASE(6)+A, 241: NEXT 411 FORA=12TO16: VPOKEBASE(6)+A.225:NEX T: VPOKEBASE(6)+25,33 420 PRINT" 11176876878 5555 531:598 90  $:96:00996$ :" 430 PRINT: PRINT" 7681 13683681 762 36:5 576:76:5 32 0 96:962962962962" 440 LOCATE0, 9: PRINT"366666666666666666 666666666662": LOCATE9.10: PRINT"SELECT GAME":LOCATE9, 11: PRINT"select game":LO CATE0.12: PRINT"366666666666666666666666 6666662" 450 LOCATE9.15: PRINT"ONE PLAYER": LOCA TE9, 16: PRINT"one player": LOCATE9, 19: P RINT"TWO PLAYERS": LOCATE9.20: PRINT"two players"

460 B=14:A=18:S1\$="ONE":S2\$="one"

470 A\$=INKEY\$:S=STICK(0):FORW=0TO50:NE XT 480 IFS=10RS=5THENSWAPA R 490 IFS>0THENLOCATE8.A: PRINT" ":LOCATE8.A+1:PRINT" ":LOCATE20.A+ 1: PRINT" ": LOCATE8, A+2: PRINT" ": LOCATE 20.A+2: PRINT" ":LOCATE8.A+3: PRINT" 500 LOCATE8.B: PRINT"7666666666668":LOC ATE8.B+1:PRINT"5":LOCATE20.B+1:PRINT"5 ": LOCATE8. B+2: PRINT"5": LOCATE20. B+2: PR INT"5": LOCATE8.B+3: PRINT"9666666666666: 510 IFSTRIG(@)THEN530 520 GOTO470 530 DEFUSR=&H156:X=USR(0):IFB=14THENPL  $=1$ ELSEPL=2 540 IFPL=1THENFORA=1T010:LOCATE9.15:PR INT" ":LOCATE9.16: PRINT" ": FORW=0T080: NEXT: LOCATE9, 15: PR INT"ONE PLAYER": LOCATE9.16: PRINT"one player":FORW=0T080:NEXT:NEXT:GOT0590 550 FORA=1TO10: LOCATE9.19: PRINT" ":LOCATE9.20: PRINT" " . F ORW=0TO80:NEXT:LOCATE9.19:PRINT"TWO PL AYERS": LOCATE9, 20: PRINT"two players": F ORW=0TO80:NEXT:NEXT:GOTO590 560 ' 570 ' Speelveld 580 ' 590 CLS: LOCATE0.12: PRINT" 366666666 6666666666662": LOCATE0, 22: PRINT" 36 666666666666666662" 600 LOCATE1, 1: PRINT"PLAYER "S1\$" 5 5":LOCATE1,2:PRINT"player "  $S2\$ " 5 5":LOCATE1.0:PRIN  $T''$ 7666666666666668": LOCATE  $1, 3: PRINT"$ 966666666666666: 610 IFPL=2THEN LOCATE1,5: PRINT"PLAYER TWO 5 5":LOCATE1.6: PRINT "player two 5 5":LOCATE1  $.4$ : PRINT" 7666666666666668" :LOCATE1, 7: PRINT" 966666666 666666 - " 620 ONPLGOTO660,780 630 640 ' Een speler 650 ' 660 GOSUB1490: SP=1: Z=INT(100\*RND(-TIME  $(+1)$ 670 A\$=A\$(Z): B\$=B\$(Z): A1\$=A\$: B1\$=B\$ 680 GOSUB1090 690 GOSUB1250 700 FORB=1T010 710 LOCATE0.20: PRINTSPC(60): FORW=0T080  $-NEXT$ 

720 LOCATEA. 20: PRINTA\$(Z): LOCATEA. 21: P RINTR\$(Z) 730 FORW=0TO80:NEXT:NEXT 740 GOTO660  $750'$ 760 ' Twee spelers  $770'$ 780 SP=1:INV=2 790 LOCATE0.10: PRINTSPC(60): LOCATE0.20 :PRINTSPC(60):A\$="":B\$="":C\$="":A1\$="" :B1\$="":GOSUB1470:IFINV=2THENLOCATE1.3 :PRINT"3666666662":LOCATE1.7:PRINT" ":LOCATE13.5: PRINT" ENTER WOR D":LOCATE13.6:PRINT" enter word" 800 IFINV=1THENLOCATE1.3: PRINT" ":LOCATE1.7: PRINT"3666666662":LOCAT E13,1:PRINT" ENTER WORD":LOCATE13,2: PRINT" enter word" 810 820 ' Invoeren woord 830 ' 840 FORA=1T020 850 A\$=INKEY\$ 860 POKE&HFCAB, 255: OUT&HAB, &HC 870 IFAS=""THEN850 880 IFA\$=CHR\$(8) THENIF A>1 THEN A=A-1 :B\$=LEFT\$(B\$,A-1):C\$=LEFT\$(C\$.A-1):LOC ATE5, 10: PRINTB\$:" ":LOCATES.11:PRIN ":GOTO850ELSEGOTO850  $TC$$ :" 890 TEAS=CHRS(13)THEN960 900 IFASC(A\$)<65 OR ASC(A\$)>90 THENBEE P:GOTO850  $910$   $B$=B$+AS$ 920  $C = ASC(AS) + 32 : C$ = C$ + CHR$ (C)$ 930 LOCATE5, 10: PRINTB\$ 940 LOCATES. 11: PRINTC\$ **950 NEXT** 960 IFC\$=""THEN850ELSEZ=0:GOSUB1470 970 A\$(0)=B\$:B\$(0)=C\$ 980 A\$=B\$:B\$=C\$ 990 A1\$=A\$:B1\$=B\$:GOSUB1090:GOSUB1250 1000 FORB=1T010 1010 LOCATE0.20: PRINTSPC(60): FORW=0TO8  $Q: NEXT$ 1020 LOCATEA, 20: PRINTA\$(Z): LOCATEA, 21: PRINTB\$(Z) 1030 FORW=0TO80:NEXT:NEXT 1040 SWAPSP.INV 1050 GOTO790 1060 ' 1070 'Woordmix 1080 1090 A2\$="": B2\$="" 1100 LOCATE0.10: PRINTSPACE\$(60) 1110 LOCATEO, 20: PRINTSPACE\$(60): FORA=1 TOLEN(B\$)  $1120$  R=TNT(LEN(B\$)\*RND(1)+1)

1130 IFMID\$(B1\$, B.1)=" "THENGOTO1120 1140 A2\$=A2\$+MID\$(A\$, B, 1) 1150 B2\$=B2\$+MID\$(B\$, B, 1) 1160 MID\$(B1\$, B, 1)=" ":NEXT 1170 A\$=A2\$:B\$=B2\$ 1180  $A=15-(LEN(AS)/2)$ 1190 LOCATEA.10: PRINTA\$ 1200 LOCATEA.11: PRINTB\$ 1210 RETURN  $1220$  ' 1230 ' Invoerroutine 1240 ' 1250 FORB=1TOLEN(A1\$) 1260 A\$=INKEY\$ 1270 POKE&HFCAB, 255: OUT&HAB, &HC 1280 IFA\$=""THEN1260 1290 IFASC(A\$)<65 OR ASC(A\$)>90 THENBE EP: GOTO1260 1300 IFA\$=MID\$(A1\$, B.1)THENLOCATEA+(B-1).20: PRINTMID\$ (A\$(Z), B, 1): LOCATEA+ (B-1) 21 PRINTMID\$ (B\$ (Z) .B.1) : PLAY"t25016 4s9m4000o7ec":NEXT:RETURN 1310 IFAS<br />
MID\$(A1\$, B, 1)<br />
THENLOCATEA+(B  $-1)$ , 20: PRINTA\$: X=ASC(A\$)+32: LOCATEA+(B  $-1$ ), 21: PRINTCHR\$(X): PLAY"t250164s9m400  $002ec$ ": FORW=0TO100: NEXT: LOCATEA+(B-1), 20: PRINT" ": LOCATEA+ (B-1), 21: PRINT" ": GOSUB1340 1320 GOTO1260  $1330'$ 1340 ' Verhogen fout-lijn 1350 ' 1360 IFSP=1THENE1=E1+1 1370 IFSP=2THENE2=E2+1 1380 IFSP=1THENLOCATEE1.1: PRINT"L": LOC ATEE1.2: PRINT"L" 1390 IFSP=2THENLOCATEE2.5: PRINT"L": LOC ATEE2.6: PRINT"L" 1400 IFE1<27ANDE2<27THENRETURN 1410 LOCATEA. 20: PRINTA\$(Z): LOCATEA. 21: PRINTB\$(Z) 1420 IFE1=27THENFORP=0TO10:LOCATE13.1: PRINTSPC(15):LOCATE13,2:PRINTSPC(15):F ORW=0TO80:NEXT:LOCATE13.1:PRINT"LLLLLL LLLLLLLLL":LOCATE13.2:PRINT"LLLLLLLLLLL LLLLL": FORW=0TO80: NEXT: NEXT: CLS: LOCATE 10.7: PRINT"PLAYER "S1\$: LOCATE10, 8: PRIN T"player "S2\$ 1430 IFF2=27THENFORP=0TO10:LOCATE13.5: PRINTSPC(15):LOCATE13.6: PRINTSPC(15): F ORW=0TO80:NEXT:LOCATE13,5:PRINT"LLLLLL LLLLLLLLL":LOCATE13,6:PRINT"LLLLLLLLLL LLLLL": FORW=0TO80: NEXT: NEXT: CLS: LOCATE 10.7: PRINT"PLAYER TWO": LOCATE10.8: PRIN T"player two" 1440 LOCATE10, 11: PRINT"GAME OVER": LOC ATE10.12: PRINT"game over": FORW=0T0300

```
0:NEXT:IFPL<2THENCLS:COLOR15.4.4:GOTO3
50ELSEIFE1=27THENS1$="TWO":S2$="two"
1450 CLS: LOCATE6.10: PRINT"ONE PLAYER V
ERSION":LOCATE6,11:PRINT"one player ve
rsion":LOCATE5.9:PRINT"366666666666666
66662": LOCATE5.12: PRINT"36666666666666
666662": PL=1: FORW=0T02000: NEXT: CLS: GOT
0590
1460 '
1470 ' Wissen fout-lijnen
1480 '
1490 E1=12
1500 E2=12
1510 LOCATE13.1: PRINTSPC(15)
1520 LOCATE13, 2: PRINTSPC(15)
1530 LOCATE13.5: PRINTSPC(15)
1540 LOCATE13.6: PRINTSPC(15)
1550 RETURN
1560
1570 ' Data lettertype
1580 '
1590 DATA 52, 44, 52, 44, 52, 24, 0, 0
1600 DATA 0,0,24,44,52,44,52,44
1610 DATA 0,0,248,172,84,248,0,0
1620 DATA 0.0.31.42.53.31.0.0
1630 DATA 52, 44, 247, 170, 85, 239, 52, 44
1640 DATA 52, 44, 52, 44, 52, 44, 52, 44
1650 DATA 0.0.255.170.85.255.0.
1660 DATA 0,0,31,42,53,47,52,44
1670 DATA 0.0.248.172.84.236.52.44
1680 DATA 52.44,55,42,53,31,0,0
1690 DATA 52, 44, 244, 172, 84, 248, 0.0
1700 DATA 60.70.187.171.179.171.70.60
1710 DATA 0.24.24.44.44.70.70.70
1720 DATA 70.126.126.70.70.70.70.0
1730 DATA 0.124.124.70.70.70.70.124
1740 DATA 124, 70, 70, 70, 70, 124, 124, 0
1750 DATA 0.28.28.38.38.64.64.64
1760 DATA 64, 64, 64, 38, 38, 28, 28, 0
1770 DATA 0.120.120.44.44.38.38.38
1780 DATA 38, 38, 38, 44, 44, 120, 120, 0
1790 DATA 0, 126, 126, 66, 64, 64, 68, 124
1800 DATA 124, 68, 64, 64, 66, 126, 126, 0
1810 DATA 0,126,126,66,64,64,68,124
1820 DATA 124, 68, 64, 64, 64, 64, 64, 0
1830 DATA 0.60.60.70.70.64.64.94
1840 DATA 94,70,70,70,70,60,60.0
1850 DATA 0.70.70.70.70.70.70.126
1860 DATA 126.70.70.70.70.70.70.0
1870 DATA 0.60.60.16.16.16.16.16
1880 DATA 16, 16, 16, 16, 16, 60, 60.0
1890 DATA 0.30.30.12.12.12.12.12
1900 DATA 12.12.12.76.76.56.56.0
1910 DATA 0,70,70,76,76,88,88,112
1920 DATA 112, 88, 88, 76, 76, 70, 70, 0
1930 DATA 0.64.64.64.64.64.64.64
1940 DATA 64, 64, 64, 64, 64, 126, 126, 0
```
1950 DATA 0,70.70,110,110,86,86,86 1960 DATA 86, 70, 70, 70, 70, 70, 70.0 1970 DATA 0.102.102.86.86.78.78.70 1980 DATA 70.70.70.70.70.70.70.0 1990 DATA 0,60,60,70,70,70,70,70 2000 DATA 70,70,70,70,70,60,60,0 2010 DATA 0, 124, 124, 70, 70, 70, 70, 124 2020 DATA 124, 64, 64, 64, 64, 64, 64, 0 2030 DATA 0.60.60.70.70.70.70.70 2040 DATA 70,86,86,76,76,54,54,0 2050 DATA 0,124,124,70,70,70,70,124 2060 DATA 124,88,88,76,76,70,70.0 2070 DATA 0,60,60,70,70,64,64,60 2080 DATA 60.6.6.70.70.60.60.0 2090 DATA 0.126, 126, 86, 86, 16, 16, 16 2100 DATA 16.16.16.16.16.56.56.0 2110 DATA 0.70.70.70.70.70.70.70 2120 DATA 70.70.70.70.70.60.60.0 2130 DATA 0.70.70.70.70.70.70.70 2140 DATA 70.44.44.44.44.24.24.0 2150 DATA 0.70.70.70.70.70.70.86 2160 DATA 86.86.86.110.110.70.70.0 2170 DATA 0.70.70.70.70.44.44.24 2180 DATA 24, 44, 44, 70, 70, 70, 70, 0 2190 DATA 0.70.70.70.70.70.70.60 2200 DATA 60, 24, 24, 24, 24, 24, 24, 0 2210 DATA 0.126.126.6.6.12.12.24 2220 DATA 24.48.48.96.96.126.126.0 2230 2240 ' Woordenlijst 2250 2260 DATA AALBES.AALMOES.AAMBEELD.AANV RAAG, AARDAPPEL, ACTEUR, ADELAAR, ADVERTEN TIE.DRIEMASTER.PIJPLEIDING 2270 DATA BAKEN. BEDRIJFSDIRECTEUR. BADM INTON, BAKVIS, BALLON, BANKSCHROEF, BELAST ING. BETON. VLIEGTUIG 2280 DATA CONCERT, CONTRACT, CRYPTE, CULT UUR.CURSIEF.CYCLUS.CONCEPT 2290 DATA DADEL, DAGBLAD, DICTAAT 2300 DATA EEKHOORN, EVOLUTIETHEORIE, ELE MENT, ENDELDARM, EENHOORN, EXTREEM 2310 DATA FIETSPOMP.FACTUUR.FASE 2320 DATA STEENGROEVE.GRAFKELDER.GROND WET 2330 DATA HANDAPPEL. HEKWERK. HERBERG 2340 DATA INFORMATIE.JAARVERSLAG.KALEI **DOSCOOP, KALENDER** 2350 DATA LEDEMATEN.METRONOOM.NEUSHOOR N.ONDERZOEK.PNEUMATIEK 2360 DATA BERGKRISTAL, ROOKSIGNAAL, SPAA RBANK, TEKENTAFEL, UURWERK, UNIVERSEEL, VR AGENLIJST.WEGENNET.XYLOFOON.YOGHURT.ZW **AVELZUUR** 2370 DATA HOOFDKWARTIER.KOPTELEFOON.PL ATENSPELER, MICROCOMPUTER, ZAKENREIS, NAS

LAGWERK, AARDRIJKSKUNDE, GYMNASTIEK, BOEK

**MSX Info 2/88** 

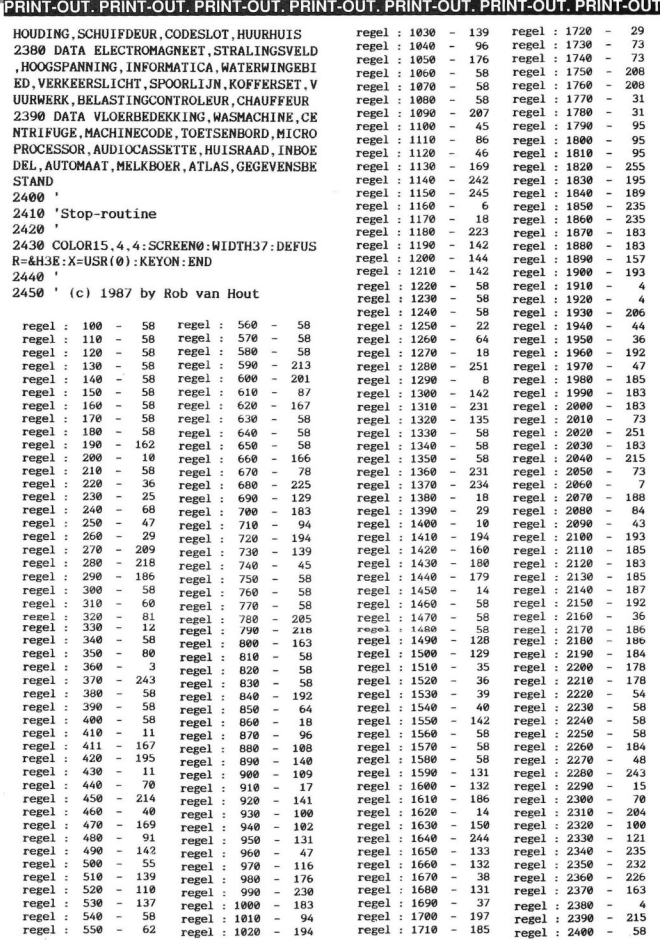

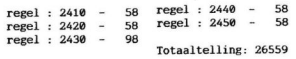

Dit spel wordt met de CURSOR-toetsen gespeeld. Het is een soort rekenspel met optellen, aftrekken, vermenigvuldigen en delen. Het is de bedoeling om in een kasteel de schatten te verzamelen. Hiervoor krijg je drie levens. Je stuurt het mannetje naar een schat en drukt dan op de spatiebalk. Onderaan het beeld ver-<br>schijnt er dan een som. Het mannetje is niet meer te besturen voor je het antwoord op deze som hebt gegeven. Het spook blijft je echter wel achtervolgen, als hij je raakt ben je een leven kwijt. Als je alle schatten hebt verzameld moet je onder de pijl rechts boven gaan staan en op de spatiebalk drukken. Hierna krijg je te weten hoeveel sommen je goed hebt gemaakt en hoe hoog een eventuele bonus is. Hierna krijg je een nieuw veld waarbij de ladders en schatkisten weer anders zijn geplaatst. Ook dit is weer een programma van Martin van der Graaff.

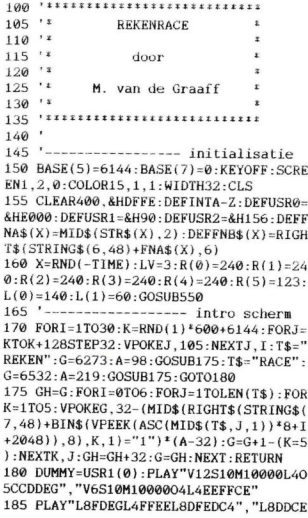

L4DDCCL803BO4DCO3BC4" 199 IFPLAY(@)THEN190ELSEFORI=1T03000:N EXT: DUMMY=USR1 (©) : SOUND6, 3i : SOUND12, 22 :POKE&HFBB1, 1 195 '------------ niveau + snelheid 200 CLS: M\$="": INPUT"NIVEAU SOMMEN [1-1 0f": M\$: M=VAL(M\$): IFM<10RM>10THEN200 205 CLS:N\$="": INPUT" SNELHEID SPOOK [1-2f"; N\$: N=VAL(N\$): IFN<1ORN>2THEN205ELSE  $210$  '----------------------- hoofdlus **2215 Columbus 2015 Columbus 2015 Columbus 2015 Columbus 2015 Columbus 2015 Columbus 2015 Columbus 2015 Columbus 2015 Columbus 2015 Columbus 2015 Columbus 2015 Columbus 2015 Columbus 2015 Columbus 2015 Columbus 2015 Colum** 215 ONSPRITEGOSUB340: ONSTRIGGOSUB365 220 GOSUB520:GOSUB355:TIME-@ 225 GOSUB235:GOSUB320:G0T0225 230 '--------------------- besturing 235 ONSTICK(©)+1GOSUB318, 240, 316, 280,3 10,26, 318, 295, 318: RETURN 248 IF(Y-15)MOD3ZTHEN250 245 IFVPEEK(6208+V\*128+(X+7}/8)=i@5THE  $NX=( (X+7) 18) *8-4ELSERETURN$ 250 Y=Y-2:IF(Y-15)MOD32=OTHENV=V-1 255 PUTSPRITE4, (X, Y), , 4+D: RETURN 2690 IF(Y-15)MOD3ZTHEN270 265 IFVPEEK(6336+V<sup>\*</sup>128+(X+7)/8)=105AND  $V \odot 5$ THENX= $((X+7))18$ <sup>\*</sup>8-4:V=V+1ELSE275 270 Y=Y+2:PUTSPRITE4, (X,Y},, 275 RETURN 280 IF(Y-15)MOD32THENRETURN 285 X=X+2:IFX>R(V)THENX=R(V) 290 PUTSPRITE4, (X, Y), , D: RETURN 295 IF(Y-15)MOD32THENRETURN 300 X=X-2:IFX<L(V)THENÄ=L(V) 305 PUTSPRITE4, (X, Y), 2+D: RETURN 310 FORI=1TO015:NEXT:RETURN  $315$  '---------  $spookie + schildwacht$ 320 C=CXOR1: IFCTHEND=DXOR1: IFDORNTHENI FATHEN339ELSEFORI-1105:NEXT:GOT0330 325 VPOKE6933, VPEEK (6933) -SGN{(VPEEK (69 33) -VPEEK (6929) } : IFVPEEK (6928) » GOTHENV POKE6932 , VPEEK (6932) -SGN(VPEEK (6932) -V PEEK (6928) )<br>330 DUMMY=USR (0) : RETURN 335 '------------- onsprite routine 340 SPRITEOFF : STRIG(@)OFF : INTERVALOFF : LOCATE18,22,®:PRINTSPC(13):S0UND7, 62:53 OUNDB, 15: FORI=VPEEK (6928) 10269 : VPOKE63 28, I:SOUND®, I : IFTMOD4 =@THENDUMMY=USR(@ 345 NEXTI:SOUND7,55:S0UND13,9:SO0UND8, <sup>1</sup> 6:FORI=1T02006:NEXT:LV=LV-1:GOSUB355:R ETURN225 350levens tellen 355 IFLV=@THEN475ELSEGOSUB465:FORI=1TO LV:PUTSPRITEI, (80+1\*8,11}), 4, 0:NEXT:PUT SPRITE0, (150, 47), 14.8: PUTSPRITE5, (240, 75),15,7:PUTSPRITE4, (8,175) ,4,0:X=8:Y=

175:V=5:GOSUB375:SPRITEON:STRIG(@)ON:R

#### **ETURN** 360 '---------------- onstrig routine 365 IFY=15ANDX=240ANDSO=10THEN445ELSEK  $=6240+V*128+(X+7)/8:IFVPEEK(K)=128THEN$ SOUND7.62: SOUND0.150: SOUND13.0: SOUND8. 16: GOSUB385: RETURNELSERETURN 370 '------------------------- score 375 LOCATE10, 0: PRINTFNB\$(SC): RETURN 380 '------------------- som routine 385 ONINTERVAL=2GOSUB320: INTERVALON 390 ONRND(1)\*5GOT0395,400,405,410 395 A=RND(1)\*M\*10+M\*2:B=RND(1)\*M\*10+M\*  $2:U=A+B:B$ = "+'':GOTO415$ 400 A=RND(1)\*M\*2+M:B=RND(1)\*M\*2+M:U=A\*  $B: B$ = "X": GOTO415$ 405 B=RND(1)\*M\*2+M:U=RND(1)\*M\*2+M:A=U\* B:B\$=":":IFB=0THEN405ELSE415 410 A=RND(1)<sup>2</sup>M<sup>\*</sup>10+M<sup>\*</sup>2:B=RND(1)<sup>\*M\*10+M\*</sup> 2:B\$="-":IFA<BTHENSWAPA.B:U=A-BELSEU=A  $-B$ 415 DUMMY=USR2(0):LOCATE18.22:PRINTSTR  $$(A)$ B\$FNA\$(B)"="::LOCATE..1:U\$="" 420 I\$=INKEY\$:IFI\$=""THEN420ELSEI=ASC( I\$): IFI=13THENSPRITESTOP: GOTO435ELSEIF  $(I=80RI=29)$  ANDUS <  $T$ "THENUS=MIDS (US.1.L EN(U\$)-1): PRINTCHR\$(8); " ";: GOTO430 425 IFI<480RI>570RLEN(U\$)=3THEN420ELSE  $U$ = U$ + I$$ 430 LOCATE, 22, 1: PRINTI\$; : GOTO420 435 LOCATE18, 22, 0: PRINTSPC(13): SO=SO+1 : IFVAL(U\$)=UANDU\$<>""THENSC=SC+50:AG=A  $G+1:GOSUB375$ 440 VPOKEK, 32: A=0: INTERVALOFF: SPRITEON · RETURN 445 '----------------------- rapport 450 TT=TIME/50:BO=AG\*(300-TI)\*.1:BO=BO +(BOMOD2=1):T\$=SPACE\$(15)+"JE HEBT"+ST R\$(AG)+" VAN DE 10 SOMMEN GOED GEMAAKT IN"+STR\$(TI)+" SECONDEN. ": IFBOTHENT\$  $= T$+".JE$  KRIJGT EEN BONUS VAN"+STR\$(BO) +" PUNTEN. " 455 FORI=1TOLEN(T\$):LOCATE18, 22, 0: PRIN TMID\$(T\$.1.13)::FORJ=1TO80:NEXTJ, I:IFB O=0THEN460ELSESOUND8, 10: SOUND7, 62: FORS C=SCTOSC+BOSTEP2: SOUND0, RND(1)\*255:GOS UB375: NEXT: SOUND8.0: SC=SC-2 460 SO=0:AG=0:FORI=1TO2000:NEXT:GOSUB4 65:RETURN220 465 FORI=0TO5: VPOKE6915+I\*4, 0: NEXT: RET **URN** 470 '--------------------- game over 475 LOCATE10.10: PRINT"bbbbbbbbbbbbbb"  $b''$ 480 LOCATE10, 11: PRINT"b 485 LOCATE10, 12: PRINT"b GAME OVER b"  $b''$ 490 LOCATE10.13: PRINT"b 495 LOCATE10, 14: PRINT"bbbbbbbbbbbbbb"

505 LOCATE12.12: PRINT"NOGMAALS?" 510 IS=INKEYS: IFIS=""THEN510ELSEIFINST  $R("Ji".$  I\$) THENGOSUB465: LV=3: SC=0: SO=0: AG=0:VPOKE6939.0:RETURN200ELSEIFINSTR( "Nn". I\$)THENSCREEN0: KEYON: POKE&HFBB1.0 : ENDELSE510 515 '-------------------- speelveld 520 T=6144: CLS: RESTORE650: FORI=1TO97: R EADA. B: FORJ=TTOT+A-1: VPOKEJ. B: NEXT: T=J :NEXT: PUTSPRITE6. (240.-1).11.9 525 FORI=8TO20STEP4 530  $T(0) = RND(1) * 10 + 1 - (I = 8) * 8 : T(1) = RND($  $1$ ) \* 10+11+ (I=20) \* 5: T(2) = RND(1) \* 10+21+ (I  $=20$ )\*15: FORJ=0TO2: IFVPEEK(6112+I\*32+T) J) ) <> 32THEN530ELSENEXT: FORJ=0TO2: K=614 4+I\*32+T(J): VPOKEK-32.105: VPOKEK.113: V POKEK+32.105: VPOKEK+64.105: VPOKEK+96.1 05 535 NEXTJ, I: FORI=1TO10 540 K=6144+(INT(RND(1)\*4)\*4+11)\*32+2+R  $ND(1)$  \*29: IFVPEEK(K) < > 320RVPEEK(K-1) < > 3 20RVPEEK (K+1)<>32THEN540ELSEVPOKEK,128 : NEXT : RETURN 545 '----------------------- sprites 550 RESTORE555: FORI=0TO319: READC\$: VPOK EBASE(9)+I.VAL("&H"+C\$):NEXT 555 DATA03.07.07.03.03.03.01.03.02.02. 03, 01, 01, 01, 01, 01, 00, 80, E0, 80, C0, 80, 00 ,80,00,00,40,80,80,80,80,00 560 DATA03.07.07.03.03.03.01.03.02.02. 03, 03, 02, 06, 04, 06, 00, 80, E0, 80, C0, 80, 00  $.80.00.00.40.80.00.40.40.60$ 565 DATA00.01.07.01.03.01.00.01.03.03. 02.01.01.01.01.03.C0.E0.E0.C0.C0.C0.80  $CO, 40, 40, CO, 80, 80, 80, 80, 80$ 570 DATA00.01.07.01.03.01.00.01.03.03. 02.01.03.02.02.06.C0.E0.E0.C0.C0.C0.80  $, C0, 40, 40, C0, C0, 40, 60, 20, 60$ 575 DATA01,03,03,01,01,05,04,05,03,01, 01, 01, 01, 01, 00, 00, C0, E0, E0, C0, C0, C0, 80 C0, E0, D0, D0, D0, 40, 40, 40, 40 580 DATA01,03,03,01,01,01,00,01,03,05, 05,05,01,01,01,01,C0,E0,E0,C0,C0,D0,90 , DØ, EØ, CØ, CØ, CØ, 40, 40, 00, 00 585 DATA01,03,03,01,01,05,04,05,03,01, 01, 01, 01, 01, 01, 01, C0, E0, E0, C0, C0, D0, 90 , DØ, EØ, CØ, CØ, CØ, 40, 40, 40, 40 590 DATA00.00.00.07.0F.1F.19.19.1F.1F. 1D.1E.1F.15.00.00.00.00.00.E0.F0.F8.98 .98.F8.F8.B8.78.F8.A8.00.00 595 DATA00.01.03.05.05.06.03.07.0C.17. 14, 17, 06, 06, 06, 06, 00, 08, 90, 58, 50, 00, 90 .D0.70.D0.50.D0.D0.D0.C0.C0 600 DATA7F.40.40.40.40.40.40.40.40.40. 43.41.40.40.7F.00.FF.01.81.81.81.81.81

500 VPOKE6919.0: FORI=1T04000: NEXT

 $605$  '---------- karakters

,81,81,81,E1,C1,81,01,FF,00

610 RESTORE615: FORI=0TO9: READAS: FORJ=0 TO7: READC\$: VPOKEBASE(7)+AS\*8+J.VAL("&H  $"+C$$ ) : NEXTJ, I

615 DATA97, EE, EE, EE, 00, BA, BA, BA, 00, 98, EF. EF. EF. 00. BB. BB. BB. 00. 99. F7.77.37.00 , 3B, 3B, 3B, 00, 100, 37, 37, 37, 00, 3B, 3B, 3B, 00, 105, 41, 41, 7F, 41, 41, 41, 7F, 41

620 DATA113, 41, 41, 7F, 41, 41, 41, 7F, 41, 12 1, BD, DB, C3, 42, 81, C3, C3, 42, 122, 81, C3, C3 , 42, 81, C3, C3, C3, 128, 3C, 7E, FF, 81, BD, BD. 81.FF.219.00.3C.7E.7E.7E.7E.3C.00

625 RESTORE625: FORI=8197T08209: READJ: V POKEI.J:NEXT:VPOKE8219,56:DATA33,33,33 , 209, 209, 209, 209, 177, 113, 120, 65, 97, 161 :FORI=BASE(7)+384TOBASE(7)+727:VPOKEI, VPEEK(I)ORVPEEK(I)/2:NEXT

630 '------------------ machinetaal 635 RESTORE640: FORI=&HDFFFTO&HE032: REA DC\$: POKEI, VAL ("&H"+C\$): NEXT: RETURN

640 DATA00.3A.FF.DF.FE.00.28.16.21.01. 1B, CD, 4A, 00, FE, EE, 28, 06, 3C, 3C, CD, 4D, 00 , C9, 3E, 00, 32, FF, DF, C9, 21, 01, 1B, CD, 4A, 0 0, FE, 42, 28, 06, 3D, 3D, CD, 4D, 00, C9, 3E, 01. 32 FF DF C9

645 '------------- data's spelscherm 650 DATA1, 98, 1, 122, 1, 98, 1, 122, 1, 98, 1, 1 22, 1, 98, 1, 122, 1, 98, 8, 32, 1, 98, 1, 122, 1, 9 8, 1, 122, 1, 98, 1, 122, 1, 98, 1, 122, 1, 98, 1, 1 22, 1, 98, 1, 122, 1, 98, 2, 32, 9, 98

655 DATA8, 32, 13, 98, 2, 32, 9, 98, 8, 32, 1, 98 , 14, 32, 1, 32, 1, 98, 1, 121, 1, 98, 1, 121, 1, 98 , 1, 121, 1, 98, 9, 32, 1, 98, 2, 32, 1, 105, 12, 32 , 1, 98, 1, 122, 1, 98, 1, 122, 1, 98

660 DATA1, 122, 1, 98, 1, 122, 1, 98, 1, 122, 1, 98, 1, 122, 1, 98, 1, 122, 1, 98, 1, 122, 1, 98, 2, 219.1.113.11.219.1.32.17.98.2.32.1.105  $.12.32.7.98.9.32.1.99.2.32.1$ 

665 DATA105, 12, 32, 7, 98, 9, 32, 1, 100, 2, 32 , 1, 105, 11, 32, 32, 219, 96, 32, 32, 219, 96, 32 , 32, 219, 96, 32, 32, 219, 17, 32, 15, 98, 17, 32 .1.97.13.32.1.98.17.32.15.98

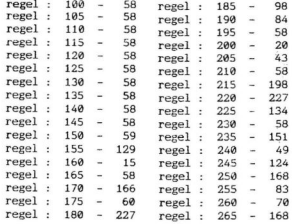

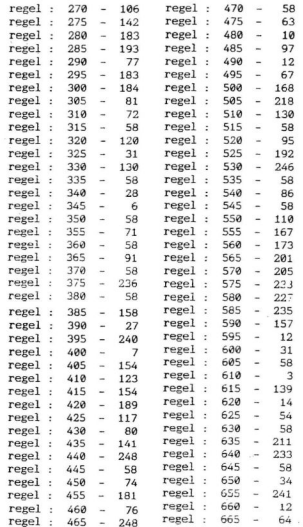

#### Solitair.

M.v.d. Graaff uit Krimpen a/d Lek stuurde ons diverse programma's op. Een daarvan was Solitair. Voor die enkeling die het spel nog niet kent een (korte) uitleg. Het is de bedoeling dat je door horizontaal of vertikaal te slaan zo min mogelijk pionnen overhoudt.

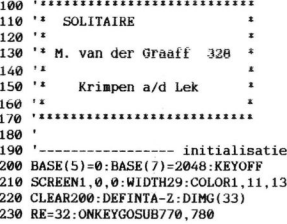

 $240$  '-------- data + video geheugen 250 FORI=0TO7: READC: VPOKE2056+I.C: VPOK E3024+I.C: VPOKE2064+I.0: VPOKEBASE(14)+ I, CXOR255: NEXT 260 FORT=1TO33:READG(I):NEXT 270 FORT=2432T02775: VPOKET. VPEEK(I)ORV PEEK(I)/2:NEXT:FORI=2824T02911:VPOKEI. VPEEK (1-640): NEXT 280 VPOKE8192.145: VPOKE8198.43: VPOKE81 99.43: VPOKE8200, 75: VPOKE8201, 75: VPOKE8 202.75: VPOKE8203.75: VPOKE8204.49: VPOKE 8205, 49: VPOKE8207, 43 290 '------------------- spelscherm 300 CLS: LOCATE0.1: PRINT"zzzzzzzz SOLIT AIRE 22222222": LOCATE0.5 310 PRINT" hgbgbgi" 320 PRINT"  $f f f'$ 330 PRINT" dgegegc" 340 PRINT" ffff" 350 PRINT"hgbgegegegegbgi" 360 PRINT"f f f f f f f f" 370 PRINT"dgegegegegegegc" 380 PRINT"f f f f f f f f" 390 PRINT"dgegegegegegegege" 400 PRINT"f f f f f f f f" 410 PRINT" jgagegegegegagk" 420 PRINT"  $f f f''$ 430 PRINT" dgegegc" 440 PRINT" ffff" 450 PRINT" igagagk" 460 FORI=1T033 470 VPOKEG(I), 1-(I=17): NEXT 480 LOCATE17, 17: PRINT"F1 OPNIEUW" 490 LOCATE17, 19: PRINT"F2 STOPPEN" 500 KEY(1)ON: KEY(2)ON 510 '----------------------- hoofdlus 520  $G = 393 : X = 72 : Y = 95 : AP = 32 : ST = 0$ 530 GOSUB740 540 PUTSPRITE0, (X, Y), 15,0 550 IS=INKEYS · IFIS=""THEN550 560 S=ASC(1\$):XG=X:YG=Y:GG=G 570  $IFS = 2ATTHRNG = G + 2 \cdot X = X + 16$ 580 IFS=29THENG=G-2:X=X-16 590 IFS=30THENG=G-64:Y=Y-16 600  $IFS = 31THENG = G + 64 \cdot Y = Y + 16$ 610 TFS=32THENGOSUB650 620 IFVPEEK(G)>31THENX=XG:Y=YG:G=GG 630 GOTO540 640 '----------- pionnen verplaatsen 650 ST=ST+1:ONSTGOT0660.680 660 IFVPEEK  $(G) \leftrightarrow 1$ THENST=0 · REEP · ELSEKG= G: ONINTERVAL=10GOSUB720: INTERVALON 670 RETURN 680 IFVPEEK(G)<>2THENINTERVALOFF:VPOKE  $KG.1:ST=\emptyset: GOTO65\emptyset$ 690 AB=ABS(KG-G): V=VPEEK((KG+G)/2): IF( AB<>AANDAB<>128)ORV<>1THENINTERVALOFF:

VPOKEKG.1: BEEP: GOTO710 700 INTERVALOFF: VPOKEG.1: VPOKEKG.2: VPO KE(KG+G)/2.2:AP=AP-1:SOUND8.10:FORI=25 5TO100STEP-1:SOUND0, I:NEXT:SOUND8.0:GO **SUB740** 710 ST=0: RETURN 720 VPOKEKG, 1+ (VPEEK(KG)=1): RETURN 730 '------------------------- score 740 IFAP<RETHENRE=AP 750 LOCATE17.5: PRINT"AANTAL": LOCATE17. 6: PRINT"PIONNEN: "; USING"##"; AP: LOCATE1 7.8: PRINT"RECORD: ": USING"##": RE: RETUR N 760 '----------------- onkey-routines 770 KEY(1)OFF: INTERVALOFF: VPOKE6915, 0: **RESTORE: RETURN460** 780 SCREEN0: COLOR15.4: SOUND8.0: KEYON: E **ND** 790 '--------------------------- data 800 DATA 24, 60, 60, 24, 126, 24, 60, 126, 199 .201.203.263.265.267.323.325.327.329.3 31, 333, 335, 387, 389, 391, 393, 395, 397, 399 ,451,453,455,457,459,461,463,519,521.5 23, 583, 585, 587, 589 regel :  $470 -$ 61 regel :  $100 -$ 58 regel : 480 - 241 regel : 110 -58 regel : 490 - $120 58$  $246$ regel : regel : 500 -195  $rezel:$  $130 -$ 58 regel : 510 -58 58 regel :  $140$  $regel : 520 -$ 78 regel :  $150 -$ 58 530  $\sim$ 129  $160 58$ regel : regel :  $170 -$ 58 regel : 540 108  $regel:$  $reqe1$ .  $180 -$ 58 regel :  $550 -$ 189  $560 - 212$ regel :  $190 -$ 58 regel :  $570 -$ 60  $200 -$ 167 regel : regel :  $rezel:$  $580 -$ 63 regel :  $210 -$ 238  $220 -$ 100 regel :  $590 -$ 126 regel :  $regel : 600 125$ regel :  $230 -$ 25 58  $610 -$ 221 regel :  $240$ regel : regel : 250  $131$ regel :  $629 -$ 182  $630 -$ 181 260  $\sim$ 52 regel : regel :  $640 -$ 58 regel : 270  $\sim$ 60  $rerel.$ regel :  $280 226$ regel : 650 -199 regel :  $290 -$ 58 660 regel : 113 regel : 192 300  $\sim$  $rezel:$  $670 -$ 142 159 regel :  $310$  $\sim$ regel : 680 -44 regel : 320 199 regel :  $690 -$ 33 330 155 regel : regel : 700 - $121$  $reeze1$ : 340 109  $\sim$ regel :  $710 -$ 111 regel :  $350 -$ 207  $rezel:$  $720 -$ 27  $rezel:$  $360 -$ -5 regel :  $730 -$ 58 370  $203$ regel :  $\overline{\phantom{a}}$ regel :  $740 -$ 148 regel : 380 - 14  $\sim$  $750$ regel :  $\epsilon$  $rezel:$  $390$  $203$ regel :  $760 -$ 58 regel : 400 **COLLEGE** - 5 regel :  $770 -$ 205 regel :  $410$ i sa  $209$  $780$ regel :  $214$  $420$ 109  $rerel:$ regel : 790 -58 430 155  $regel:$  $\sim$ regel :  $999 21$  $440 109$  $rezel:$  $rezel: 450$ 161 Totaaltelling: 8094  $regel: 460 -$ 

213

# $\overline{\textbf{O}}$  LEZ AE 9

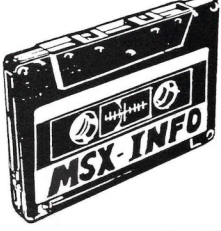

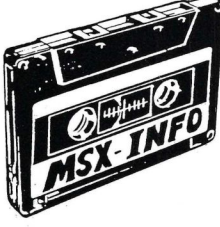

Moe van het overtikken van de listings uit MSX-Info?

<sup>|</sup> Maak het uzelf gemakkelijk, bestel gewoon een

# MSX-INFOLIST

# cassette of diskette

Daarop staan alle programma's uit dit blad, zodat het overtikken tot het verleden behoort en u de draaiende programma's gemakkelijk kunt bekijken, maar ook weer veranderen of aanvullen.

#### Prijs f 15,- per cassette, f 20,- per diskette

inklusief verzendkosten en BTW.

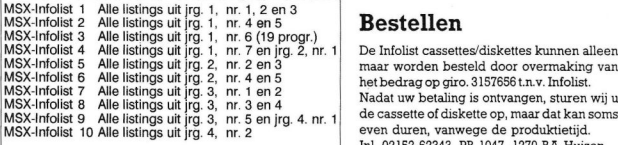

#### **Restellen**

De Infolist cassettes/diskettes kunnen alleen maar worden besteld door overmaking van het bedrag op giro. 3157656 t.n.v. Infolist. de cassette of diskette op, maar dat kan soms even duren, vanwege de produktietijd. Inl. 02152-62343, PB 1047, 1270 BA Huizen

Vermeld bij uw bestelling welke cassette of diskette <sup>U</sup> wilt hebben.

# INFOLIST POSTBUS 1047 HUIZEN

In de vorige aflevering van deze serie hadden we een paar listings opgenomen die tussen Msword en Ventura Publisher gemangeld zijn, daarom nogmaals deze listings. Verder bekeken we toen wel-ke mogelijkheden er zijn om toegang (access) te krijgen tot de VDP en de registers. In dit deel gaan we in op de MSX2 videochip.

# VIDEO DISPLAY PROCESSOR STILLE KRACHT OF BEPERKING (3)

#### et grootste verschil tussen de MSX1 en de MSX2 videochip is het feit dat de MSX2 chip geprogrammeerd kan worden als een processor, compleet met instructieset. Daarnaast kan deze processor digitaliseren en superimposen en een veel groter geheugen aansturen.

MSX2 heeft een aantal extra tabellen in de videoram zitten die MSX1 niet gebruikt. De sprite kleur tabel bevat de kleurinformatie van elke lijn van de sprites die in schermmode vier tot en met acht gebruikt worden. Per lijn is er een kleur te gebruiken. Verder kunnen de sprites een stukje uit elkaar ge schoven worden. Deze mogelijkheid is ook onder Basic aanwezig. Omdat MSX2 meerdere kleuren ondersteunt en er bij de schermmodes 2 tot en met 7 de mogelijkheid bestaat om met 16 of vier kleuren uit <sup>512</sup> te werken, is er ook een palet tabel in de videoram aanwezig. Deze heeft twee bytes per kleur nodig en bestaat dus uit 32 bytes

#### MSX-2 VDP bugs

Bij de MSX2 zijn er in het ontwerp een aantal domme schoonheidsfouten geslopen. Zo is de transparant tabel (ook wel sprite attribuut tabel geheten) niet berekend op scherm zes en zeven. In die tabel is een byte voor de x-positie en een byte voor de y-positie gereserveerd. In een byte kunnen 256 verschillende waardes gestopt worden en dat is voor de meeste schermen wel voldoende, alleen niet voor scherm zes en zeven. Deze schermen hebben in de x-as maar liefst 512 beeldpunten en dat is dus twee keer zoveel. Maar, zullen enkelen van u denken, als ik put sprite geef met 512 als x-coördinaat, dan staat de sprite netjes aan het eind van het scherm. Dat is inderdaad ook zo, maar dat resultaat krijgt u ook met de waarde 256. Want wat doet de Basic interpreter? Deze deelt eerst de x-coördinaat door <sup>256</sup> en de rest die dan overblijft wordt de coördinaat. Feitelijk zijn in scherm zes en zeven de punten in de x-as doormidden gehakt. Voor de sprites tellen deze halve punten niet mee en daarom kunnen deze tussenposities niet bereikt worden.

De volgende bug is de pagina instel-ling, oftewel het SET PAGE commando. Als we de pagina veranderen dan kan er daarna iets vreemds gebeuren als er voor deze wissel sprites waren. Er zijn dan ineens één of meerdere

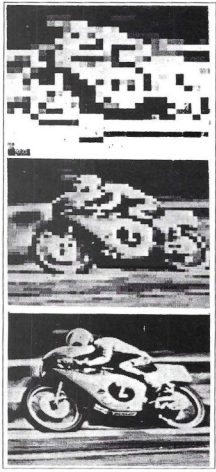

sprites toegevoegd aan het aantal dat er al was. Dit verschijnsel heet het MSX spookje. <sup>U</sup> hoeft dus niet naar de reparateur te rennen, het hoort gewoon zo. We kunnen op twee manieren deze bug omzeilen. De eerste mogelijkheid is het niet gebruiken van dit commando en het verplaatsen van en naar de aktieve pagina met het COPY COMMANDO te regelen. Willen we toch SET PAGE gebruiken dan is er de volgende oplossing. Haal de inhoud van de transparant tabel uit de videoram, maak de transparant tabel leeg en wissel de pagina. Zet hierna de inhoud van de transparant weer terug in de tabel.

Als voorlopig laatste hinderlijke bug de volgende:

Bij het gebruik van het COPY COM-MANDO kan een gedeelte van het te plaatsen stuk scherminhoud buiten het scherm vallen. Ook dan kan de transparant tabel beschadigd worden en stukken die buiten het beeld vielen blijken ineens op een andere beeldpagina te staan. De inhoud van die pagina's kunnen dan dus aangetast worden.

#### De nieuwe schermen

Zoals als bekend mag worden verondersteld, heeft MSX2 ook andere grafische schermen. Deze zijn, in tegenstelling tot de MSX1 schermen, niet karakter georiënteerd maar bitmapped. Dit houdt in dat er een direkte relatie bestaat tussen de punten op het scherm en de plaats van de informatie van deze punten in de videoram. Zo zitten ze bij scherm acht, dat een byte per punt gebruikt, allemaal netjes achter elkaar: eerst alle punten van de eerste beeldlijn, dan die van de tweede enz. Scherm vijf en zeven gebruiken per twee punten een byte; scherm zes gebruikt per vier punten een byte. Natuurlijk is er ook een schermmode waarmee 80 karakters op een regel staan. Toch is dit alleen geschikt voor een monitor. Op een televisie is het vrij slecht leesbaar door het slechte oplossende vermogen van de gebruikte beeldbuizen.

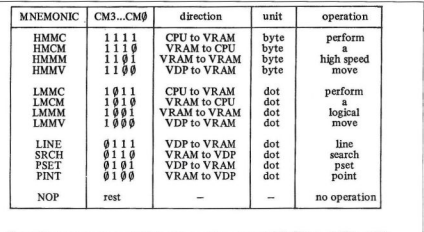

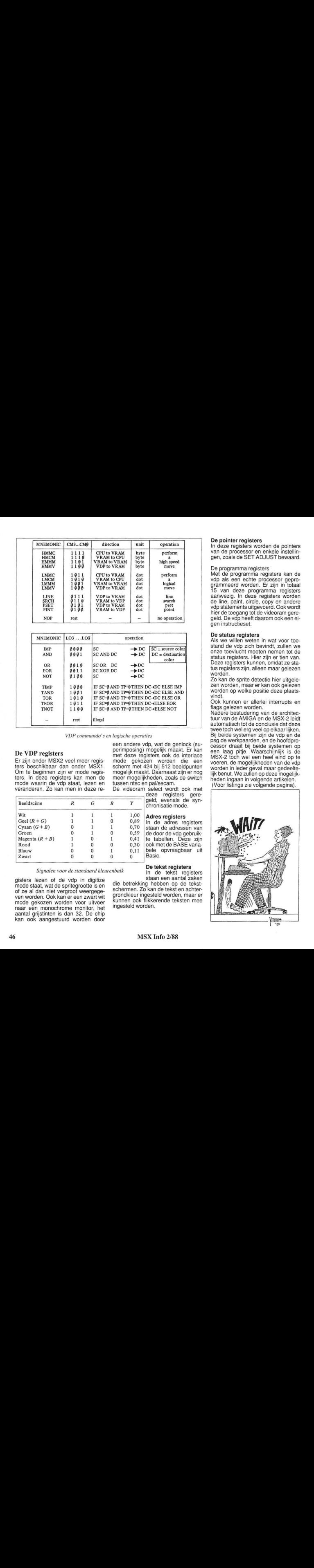

VDP commando's en logische operaties

#### De VDP registers

Er zijn onder MSX2 veel meer registers beschikbaar dan onder MSX1. Om te beginnen zijn er mode registers. In deze registers kan men de mode waarin de vdp staat, lezen en veranderen. Zo kan men in deze re-

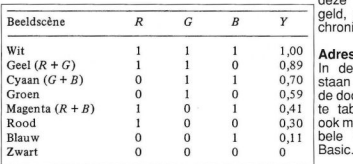

#### Signalen voor de standaard kleurenbalk<br>In de tekst registers

gisters lezen of de vdp in digitize mode staat, wat de spritegrootte is en of ze al dan niet vergroot weergegeven worden. Ook kan er een zwart wit mode gekozen worden voor uitvoer naar een monochrome monitor, het aantal grijstinten is dan 32. De chip kan ook aangestuurd worden door een andere vdp, wat de genlock (superimposing) mogelijk maakt. Er kan met deze registers ook de interlace mode gekozen worden die een scherm met 424 bij 512 beeldpunten mogelijk maakt. Daarnaast zijn er nog meer mogelijkheden, zoals de switch tussen ntsc en pal/secam.

De videoram select wordt ook met deze registers gere-

geld, evenals de synchronisatie mode.

Adres registers<br>In de adres registers staan de adressen van de door de vdp gebruikte tabellen. Deze zijn ook met de BASE variabele opvraagbaar uit<br>Basic.

0  $0,30$  pok met de BASE v<br>
0  $0,11$  bele opvraagbaar<br>
0 Basic.<br> **De tekst registers**<br> **De tekst registers**<br> **De tekst registers**<br> **De tekst registers**<br> **Constant and the property of the partial of the property of the par** staan een aantal zaken die betrekking hebben op de tekst-

schermen. Zo kan de tekst en achtergrondkleur ingesteld worden, maar er kunnen ook flikkerende teksten mee ingesteld worden.

#### De pointer registers

In deze registers worden de pointers van de processor en enkele instellingen, zoals de SET ADJUST bewaard.

#### De programma registers

Met de programma registers kan de vdp als een echte processor geprogrammeerd worden. Er zijn in totaal <sup>15</sup> van deze programma registers aanwezig. In deze registers worden de line, paint, circle, copy en andere vdp statementsuitgevoerd. Ook wordt hier de toegang tot de videoram geregeld. De vdp heeft daarom ook een eigen instructieset.

#### De status registers

Als we willen weten in wat voor toestand de vdp zich bevindt, zullen we onze toevlucht moeten nemen tot de status registers. Hier zijn er tien van. Deze registers kunnen, omdat ze status registers zijn, alleen maar gelezen worden.

Zo kan de sprite detectie hier uitgelezen worden, maar er kan ook gelezen worden op welke positie deze plaatsvindt.

Ook kunnen er allerlei interrupts en flags gelezen worden.

Nadere bestudering van de architectuur van de AMIGA en de MSX-2 leidt automatisch tot de conclusie dat deze twee toch wel erg veel op elkaar lijken. Bij beide systemen zijn de vdp en de psg de werkpaarden, en de hoofdprocessor draait bij beide systemen op een laag pitje. Waarschijnlijk is de MSX-2 toch wel een heel eind op te voeren, de mogelijkheden van de vdp worden in ieder geval maar gedeeltelijk benut. We zullen op deze mogelijkheden ingaan in volgende artikelen. (Voor listings zie volgende pagina).

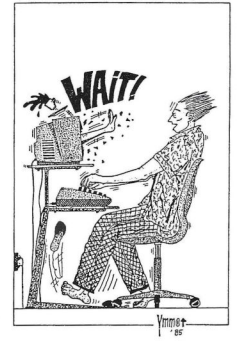

Een Basic programma in twee versies om het mogelijk te maken vijf beeldpagina's te gebruiken en te editen. In de eerste versie wordt steeds een teken herhaald geplaatst. In het tweede programma is het mogelijk om regels tekst in te voeren. Het zijn programma's die bedoeld zijn om mee te experimenteren en te veranderen om zo de werking van de VDP en de tabellen door te krijgen. Met het eerste programma kan snel met een gekozen karakter het scherm ingedeeld en bewerkt worden.<br>Heeft men bijvoor-Heeft men beeld een programma waarmee men zelf karakters kan ontwerpen, dan kan men deze ook gebruiken om speelvelden te maken.

Om het andere programma te krijgen en om hele zinnen en woorden tegelijkertijd naar het scherm uit te voeren, moeten de

volgende regels toegevoegd of gewijzigd worden. Nadat F8 ingedrukt is kan er een teken, woord of zin ingevoerd worden. Als men klaar is drukt men op de return toets om de tekst op het scherm te verkrijgen. (zie voor meer details het vorige nummer van Info)

```
40 rem *** auteur a van norden
50 rem initialisering
60 key off
70 base(5)=6144
80 screen1
90 for x=1 to 10:key(x)on:next x
100 on key gosub 220,240,260,280,300,330,340,360,440,460
110 10catP0.0.1120 rem basislus cursorbesturing
130 a=stick(@)
140 if a=0 then 130
150 if a=1 then y1=y1-1:if y1<0 then y1=0
160 if a=5 then u1=u1+1:if u1>21 then u1=21
170 if a=7 then x1=x1-1: if x1\le0 then x1=0180 if a=3 then x1=x1+1:if x1>31 then x1=31
190 locate x1, y1, 1: print z$: locate x1, y1, 1
200 goto 130
210 rem routine paginakeuze
220 base(5)=2048:if sw=0 then screen1
230 locate0, 0, 1:return
240 base(5)=3072:if sw=0 then screen1
250 locate0, 0, 1:return
260 base(5)=4096:if sw=0 then screen1
270 locate0.0.1:return
280 base(5)=5120:if sw=0 then screen1
290 locate0, 0, 1:return
300 base(5)=6144:if sw=0 then screen1
310 locate0.0.1:return
320 rem save/load routines
330 locate0, 23, 0: input g$:bload g$, s:return
340 locate0, 23, 0: input g$: locate0, 22, 0: print"12 spaties":
    x2=base(5):bsave g$,x2,(x2+768),s:return
350 rem karakterkeuze routine
360 z$=inkey$:if z$="" then 360
390 if asc(z$)<32 then z$="":goto 360
420 return
430 rem kyk/edit keuze routine
440 sw=sw+1:if sw=2 then sw=0
450 return
460 base(5)=6144
470 rem afsluitroutine
480 keyon
490 goto 520
500 rem foutafhandelingsroutine
510 resume next
520 end
350 rem tekstplaatsroutine
```

```
360 f$="":z$=""
370 z$=inkey#:if z$="" then 370
380 if asc(z$)=13 then 420
390 if asc(z$)<32 or asc(z$)>122 then z$=""
400 f$=f$+z$
410 goto 370
420 locate x1, y1, 1: print f$: locate x1, y1, 1: return
```
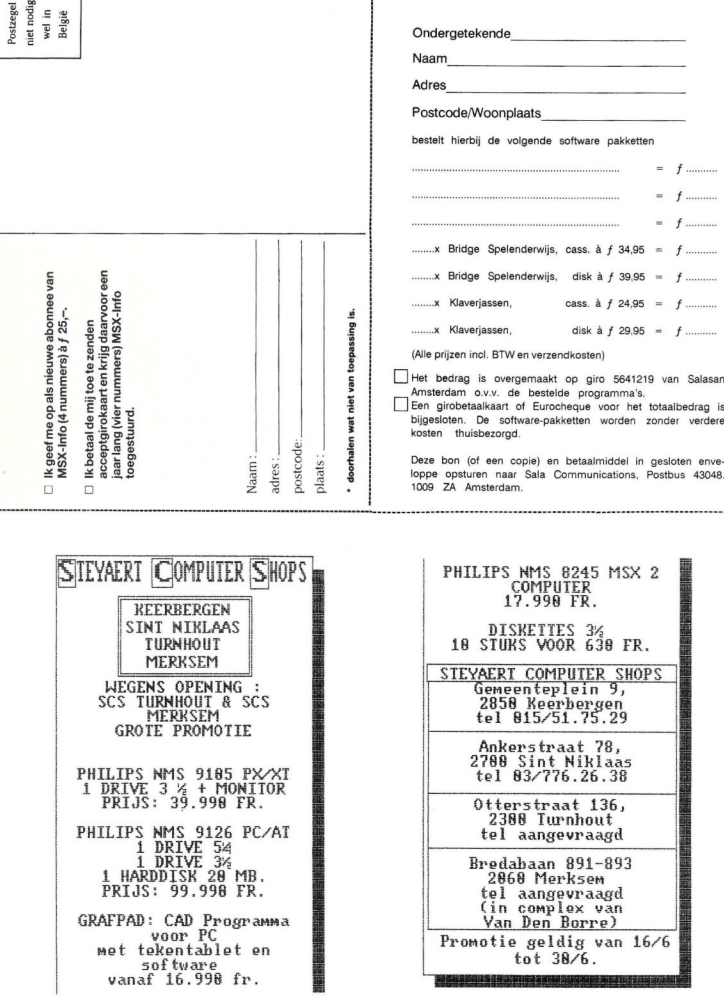

ł

# **DISKETTEVOORDE**

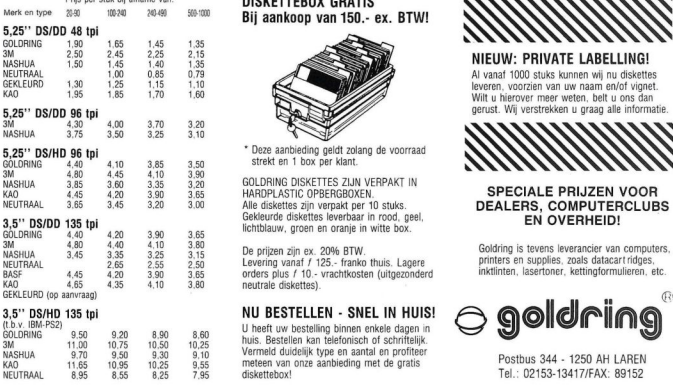

**PRIJSKETTEBOX GRATIS** Bij aankoop van 150.- ex. BTW!

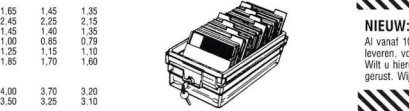

\* Deze aanbieding geldt zolang de voorraad

GOLDRING DISKETTES ZIJN VERPAKT IN SPECIALE PRIJZEN VOOR<br>ARDPLASTIC OPBERGBOXEN.<br>ARD diskettes zijn veroakt der 10 stuks. Special Special ERS. COMPUTERCI LIR Gekleurde diskettes leverbaar in rood, geel, <sup>1</sup> lichtblauw, groen en oranje in witte box

Baseming value f 10. - vrachtkosten (uitgezonderd neutrale diskettes)

meteen van onze aanbieding met de gratis NEUTRAAL 89152

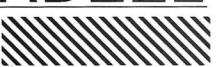

NIEUW: PRIVATE LABELLING! AI vanaf 1000 stuks kunnen wij nu diskettes leveren, voorzien van uw naam en/of vignet. Wilt u hierover meer weten, belt u ons dan gerust. Wij verstrekken u graag alle informatie.

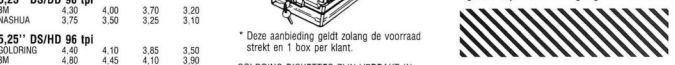

DEALERS, COMPUTERCLUBS. EN OVERHEID!

De prijzen zijn ex. 20% BTW.<br>Levering vanaf / 125.- franko thuis. Lagere printers en supplies, zoals datacart ridges, zoals datacart ridges<br>ordere plus ( 10. vrachtkoeten (uitnezonderd inktitinten. lasertoner, kettingformu

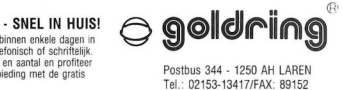

#### NEOS MS-10 Mouse and Cheese

grafisch pakket!

Voor MSX-2: NEOS-muis + Cheese 2 +

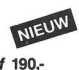

# ervakantiekamp "Tweehek" SCALASAN<br>Schoonloërstraat 4<br>9534 PC Westdorp Kwaliteitssoftware voor MSX

Postbus 5570, 1007 AN Amsterdam = 020-273198

### **Combineer** hobby met vakantie || De ideale MSX-muis met

Leer logo, Basic, Machinetaal, MS-DOS, e.d. voor MSX-1: op de computer van je keuze. Voor begin- || NEOS-muis + Cheese 1 f 175.ners en gevorderden in de leeftijdsgroepen 8-12, 13-16, 17+ of gezinsverband.

Goed verzorgd rekreatieprogramma met  $o.a.$   $\parallel$  demoschijf f 190,excursies, kanoën, zwemmen, kampvuur.

Computervakantiekamp "Tweehek"

# ZOMER COMPUTERKAMPEN

- ☆ Computerkampen
- $\hat{x}$  Tenniskampen
- \* Surfkampen
- $\dot{\mathbf{x}}$  Combinatiekampen

Boek nu tegen een gereduceerde prijs een fantastisch computerkamp op Ameland. Computeren en tegelijk echtvakantievieren, waarbijde deelnemers zelfs door heel Nederland opgehaaldworden!

Behalve dat een jeugdkamp een fijne vakantieweek voor de kinderen is, is zo'nweek ookeen nuttige en leer zame ervaring, omdat de kinderen binnen een week veel leren, nieuwe, leuke contacten leggen en tot slot op eigen benenlerenstaan.

De normale prijs voor 7 dagen all-in, incl. vervoer door heel Nederland is 475,- <sup>U</sup> krijgt 25,- korting en betaalt450,-!

#### AMELAND

Voor kinderen van <sup>9</sup> t/m <sup>16</sup> jaar is Ameland met zijn natuurschoon en talrijke vakantiemogelijkheden een ideale bestemming. Pluto Jeugdkampen haalt de deelnemers door heel Nederland op met bussen en brengt ze ook weer terug. Op Ameland, gedurende de hele zomer:

- o computerkampen
- o tenniskampen
- o surfkampen
- o combinatiekampen

Goede leiding, prima accommodatie en een schitterend vakantieprogrammazijn gegarandeerd. Pluto Jeugdkampen is erkend door Veilig Tehuis, een organisatie waarin o.a. de ANWB zitting in heeft, en kan voldoen aan de hoogste eisen t.a.v. veiligheid, leidingetc.

De helft van de dag staat in het teken van tennis, surfen, computeren of een combinatie hiervan, de andere helft en 's avonds worden allerlei recreatieve activiteiten gedaan zoals een playbackshow, zonnen op het strand, bowlen, zwemmen, videofilms maken, zeehondjeskijken etc.

alle kampen van 9 t/m 16 jaar

COMPUTEREN

#### <sup>7</sup> dagen all-in nu 450, incl. vervoer door heel Nederland

Er wordt gewerkt op MSX- computers en Commodore-computers. Onze eigen, speciaal voor jeugd

geschreven cursus zorgt ervoor dat dekinderensnelen graagleren. Er wordt per dag minimaal 3 uur les-

gegeven in kleine groepjes van ca. <sup>8</sup> personen. Daarnaast kunnen de deelnemers ook"vrijcomputeren".

Ons kamp is vooral geschikt voor beginners en halfgevorderden. Wij leren de deelnemers Basic en evt. machinetaalof Pascal.

Elke deelnemer heeft zijn eigen computer! Daarnaast is ook alle randapparatuur aanwezig. 5 jaar ervaring met computerkampen is de garantie voor eenfantastisch kamp!

BOEK SNEL! ER ZIJN NOG EEN BEPERKT AANTAL PLAATSEN!<br>.

op Ame/and

#### BEL SNEL EN VRAAG ONZE FOLDER OF BOEK DIRECT <sup>2</sup> 020 / 140418

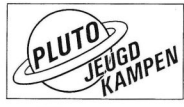

ZZ 020 / 140418

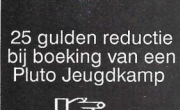

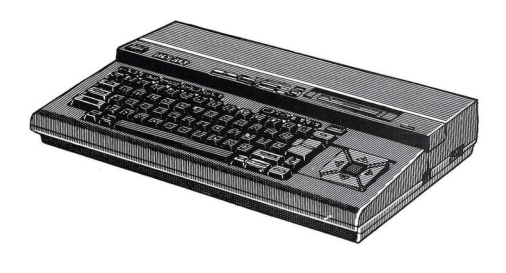

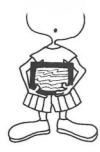

Door tal van serieuze en zakelijke software programma's die er op de markt zijn is de MSX computer al lang het stadium van de speeltuin ontgroeid. Eén van die programma's is de tekstverwerker<br>Scribe

# **SCRIBE**

#### Veel tekstverwerking voor weinig geld

cribe is al weer enige tijd op de markt, maar omdathet binnenkort door-een kortingsaktie flink in prijs omlaag gaat, besteden we er hier aandacht aan.

Scribe is één van de programma's uit een reeks 'Interactive Data Structure"(IDS) programma's. Dit houdt in dat gegevens tussen de verschillende programma's uitgewisseld kunnen worden. Zo is er ook het Database pakket 'Presto'. Bijvoorbeeld adresbestanden uit de IDS database kunnen zo worden verwerkt in een mailing met behulp van de tekstverwerker Scribe. Of gegevens uit de Database kunnen gebruikt worden om calculaties in de Spreadsheet te maken. De gegevens kunnen daarna in een brief verwerkt worden die in Scribe wordt geschreven.

#### Menu's

Voor de MSX2 gebruikers kan er gekozen worden tussen een 40 of 80 koloms display. Vooral bij het gebruik is die 40 koloms optie prettig.

Scribe wordt volledig menu bestuurd. Na het laden van het programma kan gekozen worden uit vijf verschillende menu's.

Voordat een tekstbestand ingevoerd wordt moet eerst gekozen worden hoe de lay out van het dokument er uit moet gaan zien: wordt het een brief, een rapport of loopt de tekst door etc. Met het INIT menu kan dan onder meer gekozen worden tussen verschillende regelafstanden, het totaal aantal regels per pagina, de kantlijninstelling, de regel waar de kop gedrukt moet worden, waar het paginanummer komt, etc.

Het is zelfs mogelijk om via een wachtwoord de tekst tegen indringers te beschermen. In dat geval wordt alle informatie gecodeerd, zodat ook een bestand dump onleesbaar is.

#### Tekstverwerking

Scribe zit goed in elkaar. Op het scherm wordt een duidelijk en eenvoudig overzicht gegeven van alle besturingsinformatie. Die informatie bevindt zich in de bovenste statusregel, zoals bestandsnaam, datum, naam van het geselecteerde menu of de funktie, beschikbaar geheugen e.d. Als de lay out van het dokument vast-

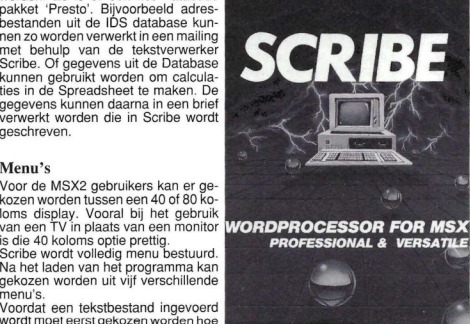

gelegd is, kan de tekst ingetikt worden. De funktietoetsen (op twee na) sturen de cursor. Zo kan er snel naar verschillende plaatsen in de tekst gegaan worden.

De tekstverwerker heeft alle gangbare mogelijkheden om de tekst te manipuleren en te corrigeren. Invoegen, wissen, verplaatsen, copieëren, het is een fluitje van een cent.

De tekst kan ook vormgegeven worden. De regelafstand bijvoorbeeld kan in een tekstblok afwijkend gemaakt worden van de overige tekst. De tekst kan links- of rechtslijnend, gecentreerd of uitgevuld worden.

#### Bestanden koppelen

Een interessante mogelijkheid die Scribe voor de veelschrijvers biedt is het 'Chaining'. Chaining maakt het mogelijk uitgebreide teksten te produceren ongeacht de beschikbare geheugenruimte. Daarvoor worden de teksten opgedeeld in stukken niet groter dan 32K. De delen van de tekst krijgen een naamstoevoeging die oplopend is, bijvoorbeeld 001, 002, 003, etc. De bestanden die nu aangegeven zijn als 'Chained Files' kunnen achter elkaar uitgeprint worden.

#### Mail-Merge

Scribe heeft ook een Mail-Merge funktie. Mail-Merge is het invoegen van tekst op een standaard dokument. Zo kan bijvoorbeeld elk exemplaar van een brief voorzien worden van een andere naam en adres. Handig bij fakturen of mailings.

Scribe werkt zowel op de MSX1 als de MSX2, met of zonder geheugenuitbreidingen. Het is compatibel met IDS bestanden (zie hierboven), met dien verstande dat het velden binnen IDS records kan herkennen, welke met andere programma's, zoals Presto, zijn aangemaakt, met een maximum van 26 velden per record en 99 karakters per veld.

Scribe kan zo'n beetje elke printer aan en het aansluitsysteem zit prima in elkaar.

ASCII bestanden, gesaved door Scribe kunnen worden gelezen door ieder programma of utility, dat in staat is MSX-DOS of CP/M bestanden te verwerken. Tekst files worden op een aparte manier gesaved.

Het programma is voorzien van een uitgebreide en heldere handleiding.

Scribe is een uitstekende tekstverwerker voor de MSX, vooral alsje bedenkt dat de prijs (per begin juni) flink omlaag is gegaan: van f 129,- naar<br>f 49,90<br>Inl: Premium Software, tel:071 $f$  49.90

Premium Software, tel:071-899357

#### **BOEKEN**

#### Peeks, pokes en truuks

Ook bij de fanatieke computerspelers horen we nog wel eens de kreet: Ik kom er niet uit. Tien tegen één dat ze de nieuwste uitgave van 'Het grote MSX peeks, pokes en truuksboek' nog niet hebben gezien.

Het is een uitgave van MSX-club België - Nederland. Er worden in totaal meer dan 60 programma's besproken. De opzet was de speltips, die in de loop van de tijd in het clubblad verschenen zijn, te bundelen en deze als 'speeltipper', als prijsje dus weg te ge-

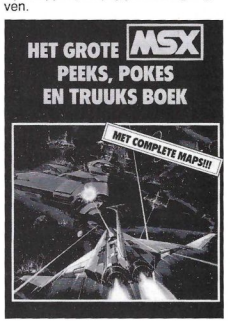

Het boek is echter zo goed aangeslagen dat vele verzoeken de redaktie bereikten dit boekwerk te mogen kopen. De oplage bleek echter te beperkt om aan deze wens te voldoen. De vraag werd steeds groter, zodat alleen een herdruk nog uitkomst kon bieden. Van deze gelegenheid werd gelijk gebruik gemaakt het boek uit te breiden met een groot aantal mappen, uitgewerkte plattegronden, die nog nooit eerder zijn gepubliceerd.

Het is ondoenlijk alle spellen die er in staan te bespreken, maar enkele willen we er toch wel uitlichten. De erfenis, een fantastisch beeldadventure, is (bijna) niet op te lossen. Enkele tips doen hierbij wonderen. En het leukste gedeelte van dit spel zit bijna aan het eind.

Voor 0.a Red Lights of Amsterdam en Samantha Fox Strippoker, worden er een aantal listings gegeven die <sup>u</sup> eerder bij het langverwachte eindresultaat brengen. Ook worden er een groot aantal Konami titels besproken, waaronder: Nemesis, Hyper Olympics

2, Green Baret, Soccer, Tennis, Road Fighter, Metal Gear, stuk voor stuk kwaliteitsspellen, die bij de liefhebbers hoog aangeschreven staan. Het boek is niet in de boekwinkels of bij computerzaken te koop. Bestellen gaat alleen bij de MSX-club in België, Van Monsstraat 14, B-3000 Leuven en het kost f 13,75 of Bfrs 275.

#### Electronicaprojecten

Voor de fanatieke computeraar die ook nog het een en ander weet over electronische schakelingen en die de soldeerbout goed kan hanteren is er een leuk boekje verschenen: 'Electronicaprojecten voor MSX-computers'. Het boekje is geschreven door W. van Dreumel. Aan de orde komen electronicaprojecten van gevarieerde moeilijkheidsgraad, die een leuke basis kunnen vormen voor verdere ontwikkeling. De projecten gaan steeds gepaard met programmavoorbeelden Om maar eens een paar voorbeelden te noemen: het gebruik van de joystickingang als interface; maken van een tekenplank; het bouwen van een weerstation, maken van een vermoeidheidsmeter , spierkrachtmete<br>en hartslagmonitor. Bij dit laatste kur je het ritme van je hartslag op de beeldbuis toveren.

Een hoofdstuk behandelt de mogelijk-

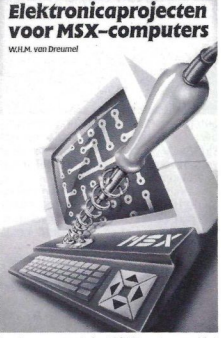

heden om met de MSX te sturen. Het besturen van processen met behulp van de computer is in de industrie volledig ingeburgerd. In de hobbysfeer is menig zolderkamer tot centraal bestuurd spoorwegemplacement omgebouwd. In dit boekje wordt eenvoudige interface-electronica gebruikt om besturingsfunkties te maken. Wat de toepassingen hiervan betreft valt te denken aan een computergestuurde diashow voor meerdere projectoren, of geprogrammeerde belichting in de disco of voor het toneel.

Tot slot noemen we nog een leuk on-<br>derdeel: een miniatuuropnemer, miniatuuropnemer, waarmee beelden kunnen worden afgetast met behulp van het bewegend mechanisme van een printer. Door een licht opnemertje op de printerkop te plaatsen kan het origineel worden gereproduceerd in digitale vorm. Het beeld wat dan verkregen wordt kan vervolgens worden bewerkt.

Electronicaprojecten voor MSX-computers is uitgegeven door Kluwer technische boeken (ISBN nr. 90 201 2061 1) en kost f 34,50

#### Z-80 Assembleertaal

Voorde liefhebbers van het gestructureerd programmeren met Z-80 Assembly is er het lijvige boekwerk 'Z-80 Assembleertaal voor MSX'. De auteurs van het boek zijn B. van Rompaey en J. Snauwaert. Het boek is een introduktie in de assembleertaal en het doel is de lezer vertrouwd te maken met de báäsistechnieken ervan. Systematisch worden de assembly opdrachten aangebracht die nodig zijn voor de realisatie van de elementaire programmastructuren: volgordekeuze- en herhalingsstruktuur. Door konkrete probleemstellingen worden de verschillënde fasen waarin een programma ontstaat, toegelicht. Veel aandacht wordt besteedt aan die fasen die los staan van een programmataal, namelijk de probleemanalyse en het opstellen van het structogram. Om de opgestelde algoritmen te kunnen testen, moeten ze omgezet worden in machinetaal. Dit eist het gebruik van een assembler. In dit boek wordt gebruik gemaakt van de ZEN-assembler.

Het boek is ruim en overzichtelijk opgezet. Aan de hoofdmoot van het boek, de assembly-taal, gaat een deel vooraf waarin de structuur en werking van de computer systematisch wordt uitgelegd. Het boek is te bestellen bij Wolters Leuven, in België (tel 09-32- 16-233488) en kost Bfrs 660. Het ZEN-assembler pakket en de in het boek opgenomen programma's op cassette of diskette, is te bestellen bij de MSX-gebruikersclub, Mottaart 20, 3170 Herselt, België.

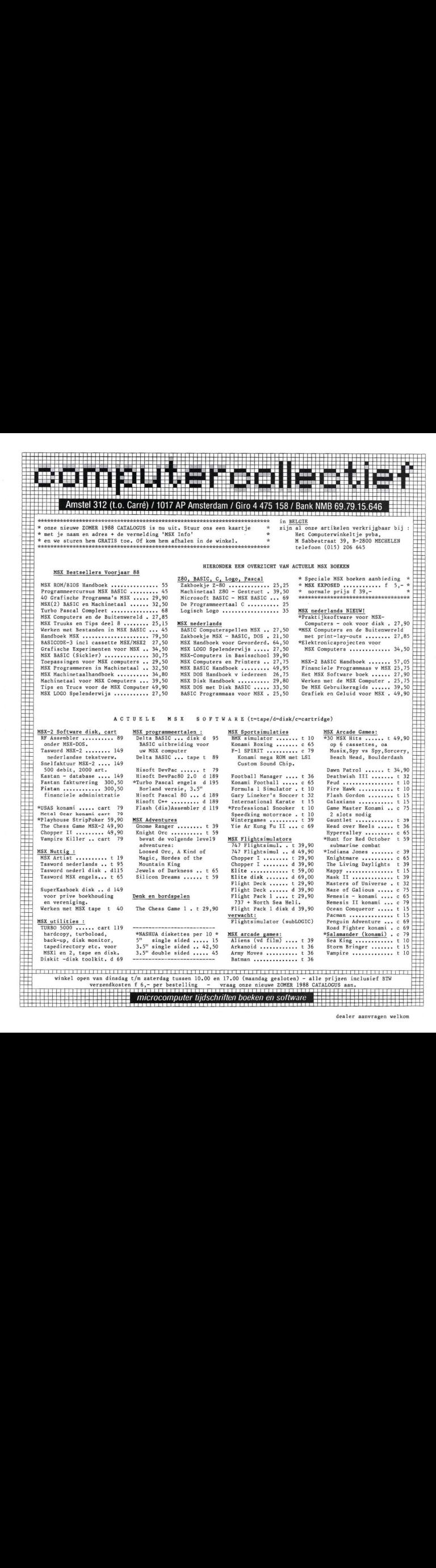

#### **SOFTWARE**

Liefhebbers van seks, oorlog, racen, schieten en gewone spel-spelletjes op de MSX computer komen de laatste tijd best aan hun trekken. Weinig teleurstellingen deze keer wat de bekeken computerspellen betreft. Eén van de spellen zit in een doos waarin er zonder moeite vier zouden passen. Maar dat is een probleem waar de winkeliers het meest mee zitten. Volgens de ontwerper van de gigantische verpakking, Premium II uit Leiderdorp, zou de winkelier blij zijn met de afmeting van de doos. Volgens de makers 'zal het formaat van de doos diefstal tegengaan en dat is in het belang van de winkeliers'.

Met welke van de spellen zullen we beginnen? Oorlog, racen, schieten, seks of iets dergelijks? Zegt u het maar. Dat dachten wij ook. Goed, met een degelijke dus. Met degelijk bedoelen we hier beslist niet saai of eenvoudig. Verre van dat. Degelijk staat hier voor 'betrouwbare kwaliteit'. Dit etiket is echt op z'n plaats voor hetgeen we tot nu toe van de firma Radarsoft hebben gezien.

#### Breaker

Het MSX2 spel 'Breaker' van Radarsoft is eigenlijk een zoveelste variant op de zogenaamde 'breakouts'. Dit keer weer eens een goede. Een kaatsballetje in een speelveld. Onder in het speelveld moet met een soort verschuifbaar plankje worden voorkomen dat het balletje het speelveld aan de onderkant verlaat. Opzij en boven in het speelveld moet van alles worden geraakt en weggetikt om punten te verzamelen en om 'door te breken' naar het volgende speelveld.

Breaker bestaat uit vijfhonderd prachtige en moeilijke speelvelden, een lekker muziekje en mooie geluidseffecten. Het spel is door één of twee spelers te spelen met spelpook, muis of de cursortoetsen van het toetsenbord. Dat de ontwerpers van Radarsoft nadenken over wat ze de kopers voorschotelen, blijkt uit de aardige extra's die in hun spel- en andere programma's zitten. Zo kan direct na het laden en voor het begin van de meeste programma's het beeld zo verschoven worden dat het precies midden op het scherm staat. Dat lijkt normaal maar laat de duizenden maar spreken die problemen hebben met vele andere spelletjes die niet 'prettig' op het scherm staan. De oorzaak kan liggen bij de monitor, er zijn gelukkig ook monitoren op de markt waarop met een knop het beeld verschoven kan worden, of de software. Bij de programma's en spellen van Radarsoft lost de gebruiker het probleem simpel op doorhet beeld, met de cursortoetsen aas het beeld, met de carsonoelsen<br>ten.<br>Een ander extrastie lijkt vooral een ten.<br>Een ander extraatie lijkt vooral een

toegift aan fanatieke spelletjes spelers. De score is onder de eigen naam vast te leggen op de spelschijf (wel even de schrijfbeveiliging van het schijfje opheffen). Na opnieuw starten staat dan de laatste score op de lijst van topscorers. Breaker is een leuk maaar ook zeer verslavend spel van Radarsoft.

MSX2 diskette voor f 39,-

#### Final Countdown

Methodic Solutions heeft het oude spel Flight Deck van Aackosoft opgepoetst. Met redelijk resultaat. Methodic Solutions uit Leiderdorp staat bekend om de 'aankleding' van zijn spellen. Grafisch bijna perfect. Het spelelement was in hun programma's tot nu toe wat op de achtergrond gebleven. Gelukkig is er bij het spel 'Final Countdown' niet alleen aan de vuurknop maar ook aan de bewegingsmogelijkheden via de spelpook gedacht. Het verhaal bij dit vernieuwde spel is het zelfde gebleven. Terroristen dreigen New York op te blazen met een atoombom. De plaats waar de raket met de bom klaar staat is een eiland. Een vliegdekschip, uitgerust met drie soorten vliegtuigen, ligt in de buurt. Het is de bedoeling de terroristen op te sporen en te vernietigen voor zij hun dreigement kunnen uitvoeren. Door verkenningsvliegtuigen, gevechtsvliegtuigen en bommenwerpers op het juiste moment de lucht in te sturen en het eiland uiteindelijk te bombarderen, blijft New York gespaard. Redelijk vliegspel. MSX2 diskette f 70,-

#### Playhouse Strippoker

Een spel waar grafische kwaliteiten goed tot hun recht kunnen komen is 'Playhouse Strippoker' van Methodic Solutions. Diana en Sarah dagen u uit om een spelletje poker te spelen waarbij geld het minst belangrijk is. Naast goede kaarten kunt u het best beschikken over veel kleding aan het lijf. De dames spelen niet vals maar wel erg sterk! De fraai getekende ladies schromen niet om, na verlies van het kaartspel, het ene kledingstuk na het andere uit te trekken. Alleen de pumps blijven tot het einde aan. Strippoker voor de MSX2 machine is een leuk spel voor de blufpoker- en blootliefhebbers. MSX2 diskette f 60,-

#### USAS

Er is al vaak genoeg de loftrompet gestoken over de spellen van Konami. Dus doen we het nog maar een keer. Ondanks de niet misselijke prijs van zo'n insteekmodule kunnen we zeggen dat de aankoop van het spel 'Usas' weer geen miskoop is.

De oplettende speler zal het opvallen dat vele figuurtjes, geluiden en spelsituaties bekend voorkomen van andere spellen van Konami. De ontwerpers van de spellen kunnen inmiddels put-

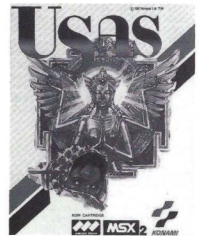

ten uit een enorme hoeveelheid basis-<br>gegevens om een spel op te zetten. gegevens om een spel op te zetten. Toch zien de makers steeds weer kans om met deze 'oude' basisfiguurtjes, plus een handvol nieuwe, een uitstekend spel te maken. Met Usas is dat weer gelukt.

De module bevat een spel voor één speler. In het spel heb je de beschikking over twee figuurtjes die over verschillende kwaliteiten beschikken. Tijdens het spel kan er steeds gekozen worden wie van de twee, Cles of Wit, het best in staat is het betreffende veld met goed gevolg te doorlopen. Cles en Wit moeten vijf ruïnes doorzoeken om een diamant te vinden. De ruïnes zijn bevolkt door tal van lugubere figuren. Het spel heeft weer de bekende vier 'spel blokken' waar de speler zich eerst doorheen moet worstelen om uiteindelijk in het vijfde blok de 'grote tegenstander' te ontmoeten. Er zijn een paar technieken die het spel vergemakkelijken. Eén daarvan is het zo snel mogelijk verzamelen van een paar honderd munten. Een tijdrovend maar zeer nuttige voorbereiding. Prima spel voor de MSX2 computer.

MSX2 insteekmodule f 80,-

#### Heerlijke 'dropjes'

We hebben eens een cartridge, zo'n wonderdoosje van onder andere Konami en Hal opengemaakt. Het kunststof doosje dat u in uw MSX computer stopt bevat niet meer dan een zwart 'dropje' van een paar milimeter groot dat met een paar contacten is verbonden. Het geheel is op een kunststof printplaatje aangebracht van 6,5 x 4,5 cm. Onder de zwarte lak op het printplaatje zit een chip waarop het hele spel of programma staat. Dat zo'n plastic spel- of programmamodule tachtig gulden of meer kost is nauwelijks voor te stellen. Toch heeft zo'n insteekmodule grote voordelen boven een cassette of schijf. Zodra de modu-Ie in de computer wordt gestoken stort hetzijn hele programma in het computergeheugen en er kan 'onmiddelijk' worden gewerkt.

Het dropje op het printplaatje is een zogenaamde ROM-chip. ROM staat voor Read Only Memory. De computer kan alleen maar lezen en laden wat er op zo'n chip staat. Als het om een Konami Rom-pack gaat, bevat zo'n dropje in het plastic doosje meestal iets goeds. Waarom maakt Konami alleen maar spellen voor MSX computers? De spel- en geluidskwaliteit van de spellen van deze firma uit Japan zijn zo goed dat ze op andere huiscomputers, bijvoorbeeld een Atari of Amiga, niet zouden misstaan.

#### Salamander

De liefhebbers van Nemesis <sup>1</sup> en 2 kunnen de borst nat maken. 'Salamander' is uit. Konami blijft een van de

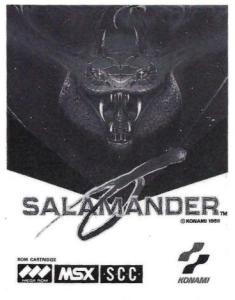

topmerken voor snelle en grafisch uitstekende spellen voor MSX spelfanaten.

Salamander mag voor hetzelfde geld Nemesis 3 worden genoemd. Het is een ruimte schietspel voor de allerbesten onder de spelpook virtuozen. De insteekmodule zit weer vol met verrassende figuren die plotsteling opduiken en hun vernietigende lading op je afsturen. Door aanraken van zogenaamde bonus-vlakjes kan de spe-Ier zijn wapenarsenaal flink, en noodzakelijk, aanvullen. Wurm en schiet je door zes moeilijke spelniveaus. Maar vergeet intussen niet dat er verborgen aanwijzingen moeten worden opgespoord om het spel op de juiste manier te spelen. Konami brengt met deze insteekmodule weer een kraker op de spelletjesmarkt. MSX cartridge f 80,-

#### F1-Spirit

Je ziet niet alles wat er op spelgebied voor MSX uitkomt. Met de soms vertoonde kwaliteit mag je daar best blij om zijn. Toch is het, zeker in dit geval, prettig om te kunnen vergelijken. We hebben heel wat autorace spelllen voor MSX onder ogen gehad maar deze Konami cartridge doet ons van de ene verbazing in de andere vallen. 'F1-Spirit' is absoluut het beste autorace spel dat we tot nu toe hebben gezien. Op de zogenaamde 'pitspoezen' na zit deze Konami module boordevolg met alles wat met racen te maken heeft.

Om te beginnen kun je kiezen uit drie soorten races: Stock, Rally of Formule 3. Vervolgens bepaal je het soort auto dat het meest geschikt is voor de race die je gekozen hebt. En dan mag je je racewagen gaan 'aankleden'. Welke motor, remmen, schokdempers enz.? Kies vooral niet de snelste motor of de verkeerde schokdempers op een zogenaamd rallycircuit. Je gaat voor schut! Bekijk de racebaan en bepaal of een hoge topsnelheid op veel rechte stukken, of een snel optrekkende motor voor een bochtig circuit in dit geval het beste is.

Controlelampjes geven tijdens de race aan of het tijd is om depits op te zoeken. Slijtage aan de voor- of achterbanden, slechte toestand van de remmen, mankementen aan de motor, brandstoftekort, alles wordt aangegeven! Het is de bedoeling een aantal punten te halen waardoor je verder mag naar de zwaardere races. Via Endurance of Formule <sup>3000</sup> kun je doorstoten naar het neusje van de zalm in de autoracerij: de Formule <sup>1</sup> races!

Het is ook mogelijk met twee spelers te spelen. leder kiest de auto, motor en schokdempers waarmee hij of zij denkt te winnen. En de race kan beginnen. In twee banden naast elkaar op het beeldscherm kun je elkaar nauwkeurig in het oog houden. Tussen de banen is de eventuele voorsprong af te lezen. Wacht niet te lang met een bezoek aan de pits, ook al davert je tegenstander maar door! Met de juiste timing voor een bezoekje aan de pits en een op die manier uitgekiende race kun je de wedstrijd in je voordeel beslissen. Prachtig spel van Konami

MSX cartridge f 80,-

#### Super Rambo

Net als in de bioscoop kent ook het computerspel van een bekende vechtersbaas steeds weer een vervolg.

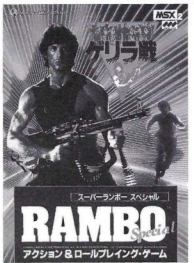

Juist, Rambo heeft ook voor de computer een vervolg gekregen. 'Super Rambo' voor MSX2 is een vervolg op Rambo voor MSX1. De liefhebber van dit soort spellen kan zich te buiten gaan aan schieten, ontwijken, wapens Verzamelen en gevaangenen bevrij den. Het spel in de 1MegaRom-module van Pack-in-Video biedt de speler de mogelijheid (na invoering van een eerder gevonden wachtwoord) halverwege het spel weer 'in te stappen'. Tijdens het spelen is het niet helemaal duidelijk geworden maar hetschijnt de bedoeling te zijn een kaart en een helikopter te bemachtigen. Daarna zouden alle zorgen voorbij zijn. Deze MSX2 module in de met Japanse teksten bedrukte doos en eveneens onleesbare gebruiksaanwijzing kost 100 gulden. We vragen ons wel af of dat een bedrag is dat de jeugd (ondanks een eventuele krantenwijk) op de toonbank kan leggen.

#### Hole in One Special

Naast Konami is er nog een bekende spelsoftware ontwerper in Japan die

zogenaamde spel cartridges op de markt brengt. HAL Laboratory Inc. heeft voor MSX het bekende golfsport spel Hole in One aangepast aan de grotere mogelijkheden van de MSX2 machine. 'Hole in One Special' is een zeer uitgebreide golfspel module. De speler kan kiezen uit twee golfbanen van elk achttien holes metalle mogelijke moeilijkheidsgraden. Een steeds veranderende windrichting en windsterkte, zogenaamde bunkers (zandkuilen), water, heuvelachtig terrein, bomen en struiken en schuin aflopende greens (het gladde veldje met de 'hole' waar de bal uiteindelijk in moet). Kies uit een golftas vol clubs de stok met de juiste slagtechniek, bepaal zelf de richting en de klap en sla de bal in zo weinig mogelijk beurten in het gat. Een scorelijst kan de stand van twee spelers bijnouden.

De MSX2 module wordt geïmporteerd door Homesoft Benelux in Haarlem en kost 80 gulden.

#### The Chess Game

'Eén stuk grootmeesterlijke schaakspanning!...' Nou dat belooft wat. De eerste kreet is van de ontwerpers van dit schaakspel voor de MSX2 computer. De tweede zou van de schakende aspirant koper kunnen zijn. Met het spel 'The Chess Game' heeft Eaglesoft zeker een redellijk computer schaakspel van ByteBusters op de markt gebracht. Maar om te<br>spreken van grootmeesterniveau gaat spreken van grootmeesterniveau gaat<br>veel te ver. Al was het alleen al om de in te stellen zet-bedenktijd. Een eenvoudige schaakcomputer gebruikt het gemiddelde van de ingestelde tijd.<br>Stel je bijvoorbeeld een bedenktijc van dertig zetten in dertig minuten in, dan zal een eenvoudige schaakcomputer soms vijf minutern over een zet nadenken om de volgende 'beste zet' al na drie seconden te vinden en aan te geven. The Chess Game laat de speler vrij in het kiezen van bedenktijd. Helaas is het programma zo gemaakt datbij iedere zet de ingestelde bedenktijd volledig door de computer wordt benut. Dat leidt wel eens tot vreemde situaties. Heeft de computer bijvoorbeeld in het zogenaamde 'eindspel' nog maar keuze uit twee zetten, dan zal het apparaat net zolang nadenken als in het begin van het middenspel, waar nog keus is uit misschien wel tien of twintig verschillende zetten. Nog gekker wordt het als je de computer klem hebt gezet. Het programma zal na schaakmat gezet te zijn de volledig ingestelde tijd gebruiken om je daarna pas mee te delen dat het schaakmat staat.

Voor de competitieschaker zijn dit hinderlijke zaken. De huis-tuin-en-keukenschaker zal er niet zo'n probleem mee hebben. Voor deze groep is het zeker een behoorlijk schaakspel. Het programma kent alle schaakregels zoals 'en passant slaan', korte of lan-'rokade', 'promoveren' (alleen Dame), zet terug nemen en de computer om raad vragen. Ook is het mogelijk een partij uit te printen of op een diskschijf op te slaan en een willekeurige partij ergens halverwege op te zetten om van daar af verder te spelen.

The Chess Game is uitgebracht voor MSX2 op disk en kost f 50,-

#### Colossus 4 Chess

The Chess Game is een schaakprograma dat al langer bestaat, maar nu ook voor de MSX beschikbaar is. Het schaakbord kan zowel in twee als in drie dimensies op het scherm weergegeven worden. Ook kun je teruggaan naar een vorige zet en van daar af verder spelen (vals spelen dus). Speciale ingewikkelde vraagstukken kunnen met verschillende oplossingen bestookt worden. Je kunt zelfs de computer een handicap geven. Zowel voor beginners als voor de meesters een goed spel.

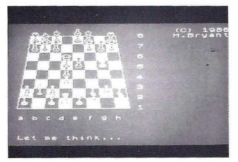

Colossus Chess is gemaakt door CDS Software in Engeland. Inl: tel. (0302) 21134

#### Klaverjassen

Gezellig met z'n vieren rond de tafelzitten om een potje te klaverjassenis natuurlijk een stuk leuker, maar vaak zijn die andere drie spelers niet zomaar voorradig. Dan maar achter de computer om dit klaverjasspel te spelen. Het is gemaakt door C.A. Reedijk en wordt gedistribueerd door Time Soft. De keuzemogelijkheden worden aangegeven met de cursor, bestuurd door toetsen of joystick. De handleiding zet voor de beginners de spelregels nog eens duidelijk uiteen en als je die kent is het een leuke uitdaging om te kijken of je de computer af kunt troeven.

Klaverjassen kost f 24,95 voor cassette en f 29,95 voor disk.

#### Elite

Het is in deze rubriek de bedoeling een indruk te geven van spellen die bekeken zijn om vervolgens te beschrijven wat er goed of minder goed aan is. Wat nu volgt is nauwelijks een spelbeschrijving of test te noemen. Alleen de mededeling dateriets heel bijzonders in de MSX-diskdrive zit is niet voldoende om iemand er toe te bewegen een bepaald bedrag neer te tellen om het betreffende spel zelf eens te

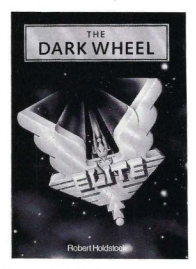

bekijken. Toch kom ik niet verder dan die mededeling. Ik voel dateriets hee! bijzonders in de drive zit, maar ik kom er voorlopig niet achter of dat ook werkelijk zo is!

We hebben het over het spel 'Elite' van Firebird voor MSX computers. Een prachtig verzorgd spel wat de bijlagen betreft. In de doos zit de komplete roman 'The Dark Wheel' om de speler in de juiste stemming te brengen. We zijn er in ieder geval achter gekomen dat het om een zeer ingewikkeld en groot zogenaamd ruimtespel gaat. Elite wordt geïmporteerd door Homesoft en kost f 59,50 (cassette) en voor disk f 69,50

#### Lezers.

Misschien moeten de lezers ons maar helpen. Wie heeft de mogelijkheden van het spel 'Elite' al door? Wat is de bedoeling van dit spel? Is het echt zo goed als we vermoeden? Schrijf uw reactie naar Sala Commu-

nications, ter attentie van Rob Timmer (redactie MSX Info) Postbus 43048, 1009 ZA Amsterdam. Rob Timmer

NIEUW! Klaverjassen Klaveriassen<br>Cassette f 24,95 pisk f<sup>29,95</sup>

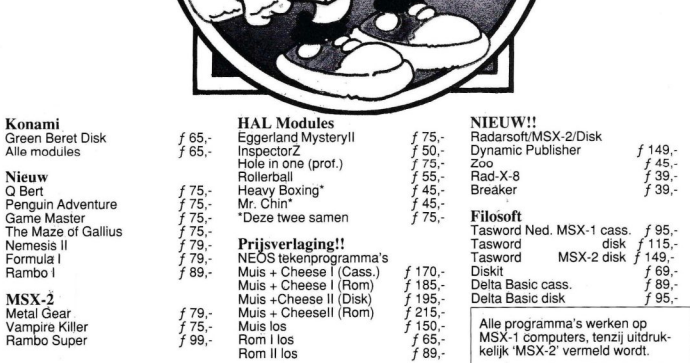

 $\dot{\mathbf{v}}$ 

О

# SALASAN Kwaliteitssoftware voor MSX

Postbus 5570, 1000 AZ Amsterdam ®@ 020-2731198

#### Dealeraanvragen welkom

Alle prijzen inklusief BTW en verzendkosten Levering bij vooruitbetaling op giro 5641219 van Salasan Amsterdam met vermelding van het betreffende programma. Rembourszendingen zijn mogelijk, maar daarvoor brengen we f 5,— in rekening. Omruilgarantie voor modules, laadfoutengarantie bij cassettes. Uitsluitend originele software

VRAAG NU VRAAG NU<br>ONZE<br>CATALOGUS

AAN

#### Gebruikersgroepen

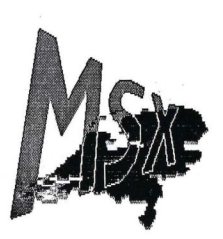

Dit is het logo van de nieuwe stichting MSX-Nederland.

#### Den Haag

De Haagse MSX gebruikersgroep is behoorlijk aktief. De groep telt zo'n honderd leden en eens per maand wordt op de clubavond door ware techneuten uitleg gegeven over alles en nog wat rond de MSX computer. Ook zijn er groepjes aktief op deelterreinen als hard-ware bouw, muziek en programmeren.

#### Landelijke MSX Beursdag

De groep Groot Den Haag heeft het idee opgevat om een landelijke MSX Beursdag te organiseren, samen met andere verenigingen. De andere verenigingen zijn voorlopig: MSX-gebruikersgroep De Tamboer (Rotterdam), de Tilburgse MSX-gebruikersgroep, MSX Rijnmond, MSX-vereniging Futura (Zaandam) en HCC-MSX.

Besloten is om gezamenlijk een stichting te vormen en als overkoepelende organisatie te gaan werken voor de verenigingen. Aldus een landelijke MSX groep te vormen ter ondersteuning van aangesloten verenigingen. Natuurlijk is daarbij elke MSX vereniging die belangstelling heeft, van harte welkom.

Als eerste taak heeft de stichting de organisatie op zich genomen van de landelijke MSX Beursdag, die gehouden gaat worden in Rotterdam in de Larenkamp op 24 september 1988. Het hoofddoel van die dag is het de bezoekers duidelijk maken dat de MSX computer tot zeer veel zaken in staat is. Er zal dan ook de nadruk gelegd worden op demonstraties van alle mogelijkheden met deze computer. Dit zal gebeuren door bedrijven, verenigingen, particulieren en specialisten. Natuurlijk komen ook andere zaken die verbinding hebben met de MSX computer aan bod.

Aansluiting vanuit het land, alsmede suggesties voor de Beursdag en aanmeldingen voor demonstraties zijn welkom bij het bestuur van MSX-Nederland, p/a Stadhoudersstraat 2, 2282 PP Rijswijk.

#### West Brabant

De MSX gebruikersgroep West Brabant legt zich steeds meer toe op serieuze toepassingen voor MSX. De groep probeert zoveel mogelijk een ongedwongen sfeer aan de bijeenkomsten te geven. Verschil tussen 'beginners' en 'gevorderden' wordt dan ook niet gemaakt.

Na de zomer wil de groep de bijeenkomsten in een speciaal jasje steken. Een deel van de avond zal dan aan een bepaald thema besteed worden. Elk lid kan een thema kiezen waarover hij/zij het een en ander weet en dit wil bespreken op clubavond. Bij deze de oproep aan leden van andere gebruikersgroepen om te reageren en met hun onderwerpen te komen zodat een basis gelegd kan worden voor het uitwisselen van informatie.

In de groep West Brabant zijn de eerste onderwerpen voor dergelijke avonden al gelanceerd: er zijn gebruikers die willen beginnen met een avond over een zelfbouwprojekt en over de ontvangst en decodering met een MSX computer van Morse en RTTY signalen.

De eerstvolgende bijeenkomst is op 28 juni. Dit is de laatste avond voor de zomer. Na de zomer gaat de groep weer van start op 30 augustus. Voor meer informatie: Pijnboomstraat 10, 4731 AT Oudenbosch. Tel:01652- 12446 of 01652-16685

#### Thema avonden

Het verschijnsel van thema avonden raakt trouwens steeds meer in zwang. Het grootste probleem dat zich bij die avonden voordoet is dat een medeclublid of leden zo'n thema moeten voorbereiden en 'voorzitten'. En juist dit laatste is een knelpunt. Vandaar de vraag die verschillende groepen stellen: welke leden willen op een bijeenkomst, voor kleine groepjes, eens laten zien en horen waar ze het een en ander van weten? Er zijn natuurlijk tal van onderwerpen waar over gesproken, uitgelegd en gediscussieerd kan worden, bijvoorbeeld:besturing, printer aansturing, zelfbouw, modemgebruik, manipuleren met meerdere diskdrives en DOS, programmeertalen etc.

#### Assen

In Assen is sinds januari een MSX gebruikersgroep aktief. De groep heeft inmiddels een geslaagde open dag achter de rug en het tweede nummer van haar ledenblad uitgegeven. Belangstellenden kunnen een proefexemplaar aanvragen. In het blad staan onder meer gebruikersgroepennieuws, een verhaal over het gebruik van modems, speeltips, pokes en Basic listings. De eerstvolgende bijeenkomst van de gebruikersgroep is op <sup>17</sup> juni, Gebouw van Markenstraat 12, Assen. Voor meer informatie: Vennebroekstraat 41, 9402 RH Assen.

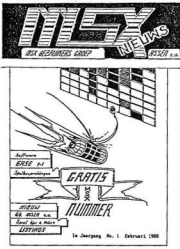

#### MSX Frankrijk

Ook in andere landen zijn er tal van MSX gebruikersgroepen aktief. Vooral in Japan, Duitsland, Italië, Spanje, België en Frankrijk zijn er veel groepen.

Het Institut d'Initiation a l'Informatique Individuelle, een mondvol voor een gebruikersgroep in Antony, heeft al kontakten gelegd met groepen in ltalië en België. De groep is happig op nog meer internationale kontaken, dus een ieder die overweg kan met termen als 'acces au controleur du disque...' of '..le débit des données des lecteurs..', kan schrijven naar het volgende adres:

4IN-AMI, 56 Avenue Armand-Guillebaud, 92160 Antony, Frankrijk.

De wens van W. van Dijk om z'n computergeheugen uit te breiden was niet zo eenvoudig te verweden zenlijken als je zou vermoeden. Hij ging zelf op speurtocht en wij willen u zijn ervaring niet onthou-

# 256 K RAM MEMORY MAPPER

AS: verwoed computergebruiker heb ik back-up's gemaakt van mijn Rompacks en deze op disk gezet. Bij de controle van het programma bleek dat deze niet wilde werken op mijn Philips 8255 computer, maar wel op de Sony 700. Over dit probleem ben ik gaan praten met andere MSX computer gebruikers. Tijdens deze kontakten kwam naar voren dat het probleem zit in de grootte van het geheugen van de computer.

Dhr. A. de Gooyer heeft mij hiermee verder kunnen helpen en wel op de volgende manier:

Op een Philips computer zit de mogelijkheid voor het gebruik van een expansie Rompack. Het nadeel hiervan is dat de expansie aangesproken dient te worden door middel van een programma. Aangezien deze aanspraak niet in de back-up's van deze rompacks zit viel deze mogelijkheid voor geheugenuitbreiding af.

De volgende stap was iemand te vinden die het geheugen van een Philips computer kan uitbreiden. Deze vraag is natuurlijk als eerste bij Philips gesteld en zij konden ons hiermee niet helpen. Doorkruist dit misschien de ontwikkeling van de MSX3? Wie weet. Toch is er iemand gevonden die de kennis en het vakmanschap heeft om het geheugen van een MSX computer

uit te breiden, namelijk dhr. T. de Winter.

#### IC's

Om een groter geheugen te verkrijgen moesten er meer IC's (chips) in de computer geplaatst worden. Er zijn <sup>7</sup> IC's nodig om 128 <sup>K</sup> geheugen extra te krijgen. De IC's worden eerst op een printplaat geplaatst die vervolgens in de computer geïnstalleerd wordt. Deze printplaat is niet groter dan vijf bij twaalf centimeter. Ondanks die beperkte afmeting past hij toch niet in de Philips computers NMS 8235 en NMS 8245, omdat deze te klein behuist zijn.

#### Vervanging printplaat

Om toch ook deze computers extra

geheugenruimte te geven werd een andere oplossing gezocht. De originele printplaat met <sup>128</sup> <sup>K</sup> van de computer wordt vervangen door een printplaat met 256 K.

Om te controleren of alles werkt is er een testprogramma geschreven welke de Rambanken checkt.

Na deze ingreep in mijn computer doen al mijn back-up's het ook op mijn Philips computer. Intussen hebben vele andere computers deze operatie ondergaan tot volle tevredenheid van hun eigenaars.

Naar wij denken willen meerdere MSX computerbezitters van deze mogelijkheid gebruik maken. Computerbezitters welke na dit verhaal geïnteresseerd zijn, kunnen verdere informatie krijgen bij Ad de Gooyer, tel: 02507-<br>18333.

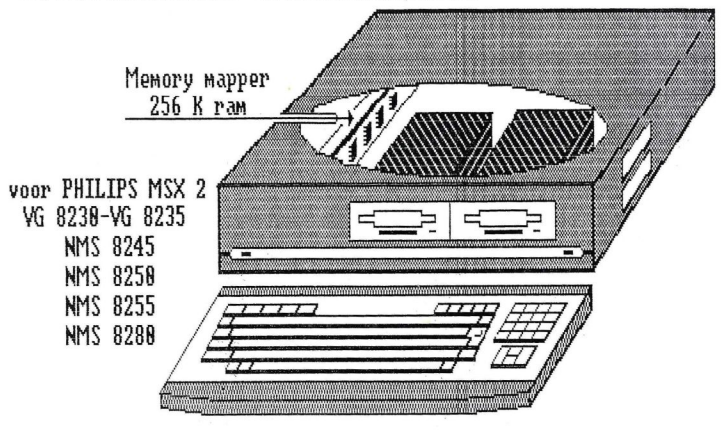

De firma NEOS heeft een ombouwset uitgebracht onder de naam MA-20. Het bestaat uit een rompack, videochipkaart, aansluitschema en handleiding. Hieronder wordt een oordeel geveld.

# NEOS OMBOUWSET MSX-1 NAAR MSX-2

 $\mathbf D$ at MSX zeker in Japan leeft is gezien de in dit blad gepubliceerde arti-<br>kelen wel duidelijk. Vandaar ook dat, als we iets van de toekomst van MSX willen weten, we in die richting moeten kijken.

Zo is er nu ook weer een nieuwtje op MSX gebied wat daar door de firma NEOS uitgebracht is: een ombouwsetie voor een MSX1 computer om er een MSX2 machine van te maken. In hoeverre deze specialité voor de gebruiker interressant is, laten we graag aan uw eigen oordeel over. Feit is wel dat het nu in Nederland leverbaar is.

#### MA-20

De ombouwset voor een MSX1 computer om er een MSX2 computer van te maken wordt door de firma Neos uitgebracht onder de naam MA-20. Het setje bestaat uit een MSX2 Basic handleiding en een aansluitschema voorde diverse computermerken.

De hardware bestaat uit een rompack en een videochipkaart met 128 kvideoram. Deze videochipkaart bevat daarnaast ook nog de sub Basic voor MSX2. Dit is noodzakelijk daar de videochip bij MSX2 een aantal instruc

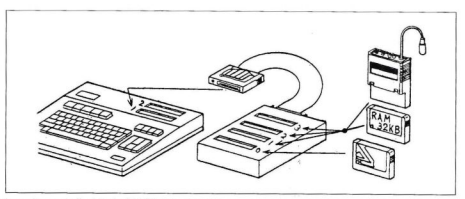

ties uitvoert die bij de MSX-1 nog door de Z-80 werden gedaan. Ook voor deze káart is een slot nodig. De rompack bevat de main Basic en de battery backup geheugens waar de instellingen, die met het set commando ingevoerd zijn, bewaard blijven als de computer uit staat. Zelfs als het rompack niet in de computer zit blijft deze inhoud bewaard.

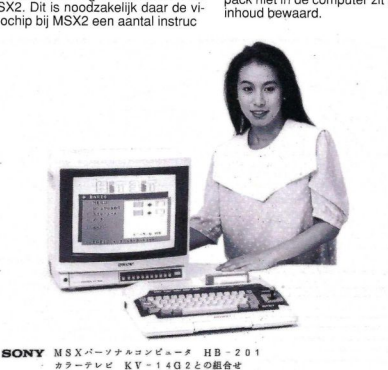

Compatibel met meeste MSX machines.

#### Compatibiliteit

Een van de belangrijkste vragen bij dit soort uitbreidingen is toch altijd of het wel op iedere MSX machine werkt. Dit hebben we ook met dit setje getest. In de gebruiksaanwijzing staat een grote lijst van MSX machines waarop dit setje werkt. Jammer genoeg staan er nogal wat types en merkaanduidingen in die we hier niet kennen, maar de machines wel. Gelukkig staan er ook veel machines op die wel hier verkocht zijn. Zo werkt het setje op de gehele Hit Bit serie en ook op de MSX1 Philipsen en de Toshiba, JVC, Goldstar, Mitsubishi, Canon enz. Alleen de Spectravideo, wat over het algemeen een buitenbeentje in MSX land is, kan hief en daar wat problemen geven. Naast het feit dat dit setje op MSX1 computers werkt, werkt het ook op een groot aantal MSX2 machines. Dit mag misschien wat vreemd lijken, maar er zijn met name in Japan nogal wat MSX2 machines uitgebracht met maar 64 kvideoram. Op de NMS 8280 en 8235 werkte het setje niet, wat ons in ieder geval de indruk gaf dat ook dit setje moeilijkheden heeft met de door Philips gebruikte memory mapper. Waar dit nu precies aan ligt is moeilijk te achterhalen. Op MSX1 machines die geen 64 kram hebben, werkt de set ook, op een CX5M met maar 32 kram werkte de set feilloos, alleen was er geen ramdisk.

Bij erg veel MSX gebruikers heerst het

grote misverstand dat MSX-2 ook staat voor een groter geheugen. Datis beslist niet zo. De MSX standaard gaat uit van <sup>64</sup> kram, de restis een extraatje van de fabrikant. Zo kan MSX-DOS niet meer dan 64 <sup>K</sup> aan. En er zijn ook MSX1 computers die 128 kram standaard aan boord hebben. De set breidt dus het gewone geheugen niet uit, maar verbruikt ook geen geheugen.

#### Verschillen

Wat dit gedeelte betreft scoort de set aardig hoog, maar er zijn een paar dingen anders dan bij de gewone  $MSX2.$ 

1. Het scherm is wat hoger dan het Europese. Dit zorgt ervoor dat er een wat betere aspect/ratio verhouding ontstaat. Zo is een cirkel een stuk ronder en een vierkant vierkanter.

2. Alle MSX1 software draait zonder problemen op deze MSX2. Speciale pokes om sommige pakketten aan het praten te krijgen zijn niet meer nodig. 3. De keyboard layout is anders. Voor de gewone karakterset maakt dit geen verschil, wel zitten sommige speciale tekens onder een andere toets dan men gewend was. Met een klein stickertje is dit euvel snel verholpen. Een leuke bijkomstigheid is het feit dat er een volledige Japanse karakterset onder de codetoets zit.

4. Verder moet het mogelijk zijn om via Interlac een schermmode van 512 by <sup>424</sup> pixels te krijgen, maar dit is volgens mij ook op de gewone MSX2 mo-

gelijk. Willen we de computer op een beeldscherm aansluiten, dan kan dat alleen maar op een rgb monitor. Er zijn wel andere aansluitingen, maar deze zijn alleen geschikt voor de Japanse NTSC televisie standaard.

#### Bedrijfszekerheid en uitvoering

By het testen van de set bleek dat er voor zover we dat konden beoordelen geen bugs en problemen waren. In ieder geval geen bugs die de gewone MSX2 ook niet heeft. Want zoals zo langzamerhand iedereen wel bekend is, MSX2 is niet geheel foutloos.

De uitvoering van beide cartridges is

een compatibel en uiterst betrouwbaar stukje MSX hardware.

Het probleem waar deze set toch mee worstelt is het volgende. De set is erg degelijk uitgevoerd en dat maakt hem duur, deprijs bedraagt f 435,- wat gezien de huidige prijs van MSX2 computers toch wat aan de hoge kant is. De set gaat waarschijnlijk wel langer mee dan deze low budget MSX machines.

Het tweede probleem is het feit dat er twee sloten gebruikt worden door de

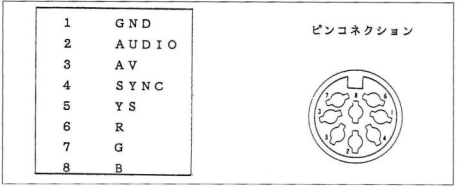

#### De verschillende uitgangen.

zeer degelijk en solide. Dit geldt ook voor het binnenwerk, er is erg netjes gesoldeerd en ook zijn er weer epoxy printplaten gebruikt die een lange Ievensduur garanderen van deze cartridges. Van de gebruikte onderdelen kan ook gezegd worden dat hier niet bezuinigd wordt. Zo zat er in ons exemplaar een officiele Yamaha videoprocessor en niet een of ander wit merk.

#### **Conclusie**

De MA-20 uitbreidingsset van Neos is

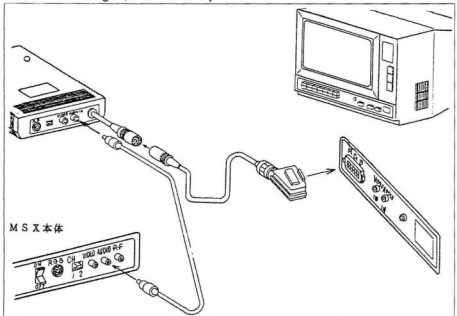

set. Wil men ook nog een drive aansluiten dan is er een slotexpander nodig en deze is ook niet echt goedkoop zo rond de 350 gulden. Heeft men eenmaal een slotexpander, dan kan men ook allerlei andere hardware aansluiten. Heeft men deze niet dan is die aanschaf een kostbare investering.

Kortom deze uitbreiding is alleen zinvol voor diegenen die een MSX-1 computer hebben en daarnaast ook een losse drive. Deze losse drives waren erg duur en zijn over het algemeen beter van kwaliteit dan de huidige infeboumde drives. Bij verkoop brengt et oude systeem niks meer op, zodat het goedkoper (en beter) is om dan deze set aan te schaffen.

Daarnaast heeft men natuurlijk het voordeel allemaal losse componenten te hebben; bij defecten kan dit aanzienlijk in de portemonnee schelen. zeker als men de prijs van tweede hands MSX computers in de berekening meeneemt. Ook voor scholen die MSX aangeschaft hebben en nu ook graag MSX2 mogelijkheden zouden willen gebruiken, is dit setje erg geschikt. Gezien de degelijkheid van de constructie kan de set gemakkelijk rouleren, zodat er maar paar setjes aangeschaft hoeven te worden. Inl: tel: 05668-453

#### ARABISCH-ENGELSE MSX

#### COMPLETE MSX-2 5; تمتع بمزايا الأجهزة PLETE MSX-2<br>متعادة الاستخدامات ـزايا الاجهـزد<br>الاستخدامات<br>rs ideaal voc È متعدد

#### met software en printers, ideaal voor talenonderwijs en voor wie zaken doet met het

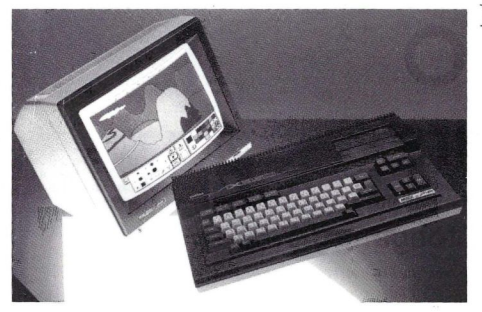

YAMAHA HARDWARE MET AL ALAMIAH AANPASSINGEN

Complete systemen om Arabische tekstverwerking mee te doen, ook te gebruiken als normale MSX

AX-150<br>MSX-1 computer met Arabische en Engelse tekenset en een beperkte Arabische tekst-editor.

 $AX-170$  f 700, $-$ <br>MSX-1 computer met wat meer mogelijkheden dan de AX-150.

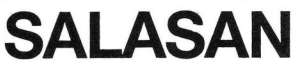

Kwaliteitsprodukten voor MSX

 $AX-350$   $f$  1500,-<br>MSX-2 computer met 256KRam en VRam, met tien display modes, tweetalige tekstverwerker. Ingebouwd graphics ontwerp programma, 3.5" floppy drive etc. (Bij aanschaf van twee AX-350 computers is de prijs f 1450,- per stuk).

 $AX-500$   $f$   $2500,$ <br>MSX-2 computer met twee diskdrives en ingebouwde Arabische tekstverwerker. Met database, Painter programma en kalender.

Midden Oosten.

AP-500 printer f 1150,- 120 cps Matrixprinter die feilloos alle Arabische tekens afdrukt.

#### **Software**

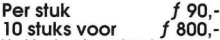

10 stuks voor f 800,-<br>Veel fraaie software leverbaar op ROM packs. Zowel in het Engels als Arabisch te gebruiken. Ook culturele programma's. Onder meer educatieve Koran software, zeer goed voor onderwijsdoeleinden.

Alle genoemde prijzen zijn excl. BTW.

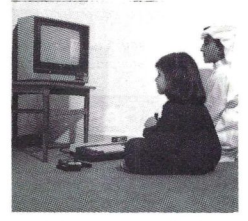

#### Dealeraanvragen welkom

Alle prijzen zijn exclusief BTW en verzendkosten. Voor meer informatie over de in deze advertentie genoemde aanbiedingen kunt u bellen: 020-273198 of schrijven naar Salasan, Postbus 43048. 1009 ZA Amsterdam

Understatement is een rubriek die zich bezig houdt met de syntax en werking van een bepaald statement. In de meeste handleidingen en gebruiksaanwijzingen worden meestal maar een paar mogelijkheden uitgelegd. Met deze serie willen we de lezer wat meer varianten geven.

# DERSTATEI Understandend is een lubrich as a chosen bond besig houdt man de sentae en werking van een laagste staat in de<br>
gespleidend in de sente bevat de laas en versus van de laas en versus van de sentaties van de laas en versus  $\frac{1}{2}$ ZE

eze keer staat het SOUND statement centraal. Met het SOUND statement kan men de PSG direkt'programmeren. Dit is natuurlijk alleen zinvol als de werking van de PSG bekend is. (PSG = Programmable Sound Generator)

Het formaat van de SOUND opdracht is heel simpel, het lijkt erg veel op de POKE, VPOKE en VDP opdracht. De werking is ook wel enigszins analoog.

#### FORMAAT: SOUND <register>,<inhoud>

De registers lopen van <sup>0</sup> tot en met <sup>13</sup> wat dus inhoudt dat er 14 registers in de PSG ter beschikking staan. Net zoals bij de poke opdrachten wordt er <sup>8</sup> bit aan informatie in de registers gestopt. Dit houdt dan dus ook weer in dat het getal dat we naar een register kunnen schrijven, loopt van 0 tot en met 255.

#### De registers en hun functies

0. Dit register bevat de laagste 8 bit informatie van het eerste kanaal.

1. Dit register bevat de hoogste vier bit frequentie informatie van het eerste kanaal. Deze bevinden zich in de vier laagste bits van het register.

2. Zelfde als register 0 maar dan voor het tweede kanaal.

3. Zelfde als register <sup>1</sup> maar dan voor

Channel <sup>A</sup> Tone Period Channel <sup>B</sup> Tone Period Channel <sup>C</sup> Tone Period

Mixer Control — 1/0 Enable

Envelope Generator Control

het tweede kanaal. 4. Zelfde als register 0 maar dan voor het derde kanaal. 5. Zelfde als register <sup>1</sup> maar dan voor het derde kanaal. 6. Dit register stelt de noise period van de ruisgenerator in. De informatie bevindt zich in de laagste vijf bits van het register.

7. In dit register bevindt zich het mengpaneel van de soundchip. De twee bovenste bits dienen altijd de binaire waarde 10 te bevatten. De drie middelste bits zetten de ruisgenerator aan en uit per kanaal, het laagste bit staat voor het eerste kanaal enz. De drie onderste bits zetten de tonen van de kanalen aan en uit. Ook hier is het laagste bit de schakelaar voor het eerste kanaal.

8. Amplitude controle voor het eeerste kanaal. Deze bevinden zich in de laagste vijf bits van het register. Met

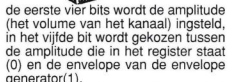

generator(1). 9. Zelfde als acht maar dan voor het tweede kanaal.

10. Zelfde als acht maar dan voor het derde kanaal.

11. Dit register bevat de laagste acht bit van de envelope tijdsduur.

12. Dit register bevat de hoogste acht bit van de envelope tijdsduur.

13. In de laagste vier bits zit de informatie over de gekozen envelope, er kan uit <sup>8</sup> verschillende envelopes gekozen worden.

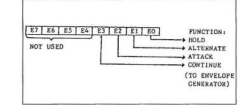

R 13 Envelope shape / cycle control register

#### Berekenen van de frequenties

We weten nu helaas nog niet alles om de PSG te kunnen programmeren. Weliswaar weten we de functies van de verschillende registers, maar we weten daarmee nog niet hoe we een klank samenstellen. Bovendien moeten de waarden van de registers omgerekend worden naar de echte fre-

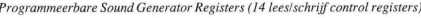

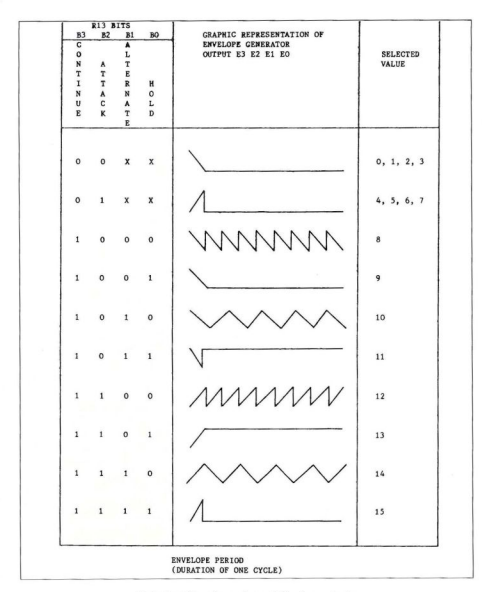

Tabel a. Envelope shape / Cycle controle

quenties. De informatie over de toonhoogte is weergegeven in een <sup>12</sup> bits formaat. Willen we de echte frequentie die de PSG produceert te weten komen, dan kunnen we dat op de volgende manier berekenen.

#### Muziek frequentie=

124797 / PSG toonhoogte Onder de PSG toonhoogte wordt het volgende verstaan:

#### 256 \* Register.1 + Register.0 (voor kanaal 1)

Willen we de toonhoogte van de ruisgenerator te weten komen, dan passen we dezelfde berekening toe, alleen gebruiken we dan de noise period NP in plaats van de PSG toonhoogte.

Voor de envelope generator moeten ook enkele zaken omgerekend worden. Om de frequentie van de envelope te berekenen passen we de volgende berekening toe:

#### Envelope freq.(Hz)=

7799.8 / Envelope tijdsduur De envelope tijdsduur EP wordt op de volgende wijze berekend:

256 \* REGISTER.12+REGISTER.11 Er zijn acht verschillende envelopes, deze zijn afgebeeld met hun inhoud van register 13, daar waar een <sup>x</sup> staat maakt het niet uit water staat (zie tabel a).

#### Samenstellen van een klank

Bij het samenstellen van een klank komt er heel wat kijken. De PSG heeft de volgende mogelijkheden:

1. Er zijn drie geluidskanalen waarvan men de toonhoogte onafhankelijk van elkaar kan instellen.

2. Er is een ruisgenerator waarvan de frequentie ingesteld kan worden. Het geluid van deze generator kan aan elk van<br>den. van de drie kanalen toegevoegd wor-

3. In een van de registers zit een mengpaneel waarmee de drie kanalen afzonderlijk aan en uit gezet kunnen worden, en de ruisgenerator kan ook per kanaal aan en uit gezet worden.

4. Per kanaal kan gekozen worden tussen het gebruik van de envelope of een constant instelbaar geluidsniveau.

5. De envelope generator is zo gemaakt dat de envelope frequentie geregeld wordt met de envelope tijdsduur. Hoe kleiner de tijdsduur hoe hoger de frequentie. De tijdsduur mag evenals de PSG frequentie nooit nul zijn.

6. Er zijn acht envelopes, en deze bepalen het klankkarakter.

Willen we een klank samenstellen dan moeten we eerst deze klank analiseren. Vragen die we ons dan kunnen stellen zijn bijvoorbeeld: wat is de toonhoogte van de klank; is het een samengestelde klank; is er een ruiscomponent in aanwezig en hoe gedraagt zich de klank in de tijd? Dit laatste is de envelope. Een klank kan bij-<br>voorbeeld langzaam aanzwellen. aanzwellen. maar kan ook heel hard beginnen en dan snel of juist heel langzaam uitsterven. Er zijn acht envelopes die alle een ander tijdsverloop van de klank geven. Zoals met een heleboel zaken het geval is, baart oefening kunst. Experimenteer wat door de envelopes af te wisselen en de envelope tijdsduur<br>te variëren. Tot slot nog de volgende te variëren. Tot slot nog de volgende<br>opmerking: BEEP (STOP) en PLAY<br>veranderen de sound registers.

```
10 SOUND 0, 100<br>20 SOUND 1, 0
20 SOUND 1, 0 : REM TONE CHANNEL A<br>30 SOUND 7, &B 11111110: REM ENABLE A
30 SOUND 7, &B 11111110:<br>40 SOUND 8, 16 : REM E
40 SOUND 8, 16 : REM ENABLE REG 11, 12<br>50 SOUND 13, 14 : REM SHAPE SELECT
                               REM SHAPE SELECT
60 S = .5 : REM FREQ = .5HZ<br>70 CLOK = 3579545
70 CLOK = 3579545<br>80 L = CLOK / (25
80 L = CLOK / (256* S) AND 255<br>90 H = CLOK / (256* S) / 25690 H = CLOK / (256* S) /256<br>100 SOUND 11, L
100 SOUND 11, L \qquad \qquad \qquad \bullet \qquad \bulletSOUND 12, H
120 END |
```
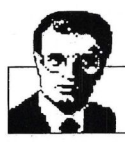

# Luc Sala's Datakolom

#### Software: industrie, ambacht of kunst ?

Er is tegenwoordig geen gemeente of provincie in ons land meer, die in haar beleid niet iets heeft opgenomen over informaticastimulering, ondersteuning van software-ontwikkeling, omscholing van werklozen tot programmeurs en dergelijke. Vrijwel iedereen staat achter het idee, dat we het in de toekomst vooral moeten hebben van de produktie van software, van ideeën en informatie, dat daar meer toekomstin zit dan in het maken van kastjes, gebouwen, wegen en hardware in het algemeen. Fraaie perspectieven, stimuleringsnota's en bergen ambtelijke prietpraat worden ons over dit onderwerp aangedragen. En niet alleen nationaal, ook in Europees verband stimuleert men zich ongans, worden de vette miljoenenplannen uitgebroed en praat men over 1992 als het beloofde informaticaland. Mooi, en nu men er na een tijdje is achtergekomen, dat het toch meest de grote bedrijven zijn, die de vette subsidies in hun zak steken, wil men ook meer aandacht voor kleine starters. Nog mooier, dat is zelfs een van de hoofddoelen geworden en dan wordt er geroepen datinnovatie vooral van kleinere bedrijven zou komen. In die dans rond de stimuleringspotten bespeur ik echter te vaak een wereldvreemde houding. Men staat soms erg ver af van de realiteit van de computerindustrie, toch een van de pilaren van de informatisering. Want hoeveel nieuwe produkten, grote exportsuccessen, fundamentele ontwikkelingen of zelfs maar bescheiden winsten zijn er nu helemaal gerealiseerd in die computerindustrie. Over de hardware hoeven we nauwelijks te praten, iedereen, die meer dan 100 computers over de grens weet te verkopen, wordt al ongeveer vergeleken met de handelaren der VOC uit

voorbije eeuwen. De kranten staan vol over wat orders uit verre landen, waar echter zelden of nooit bij staat, dat het gaat om hier geassembleerde systemen met een zeer geringe toegevoegde waarde. lemand die een paar duizend PC's importeert doetal snel veel grotere zaken, maar krijgt daarvoor nauwelijks publiciteit. Natuurlijk is het wel zo, dat we hier in ons land af en toe wat leuke dingen bedenken, maar zaken als de automatisering van een veestapel (NEDAP) of het originele Velotype toetsenbord zijn de uitzonderingen, die de regel van achterblijvende export van computerhardware bevestigen. Het wegvallen van wat produktie van IBM in ons land doet de statistieken in dit opzicht al omlaag tuimelen.

Dan de software. Een land met meer dan 200.000 PC's in PC Privé projecten, een paar honderduizend huiscomputers en een kleine 350.000 zakelijk gebruikte computers en terminals zou toch heel wat kunnen en moeten betekenen. Waarom zijn we, met ons uitmuntende onderwijssysteem, met computer-educatie voor vrijwel iedereen en alles, geen eersterangs software natie geworden? Ik weet het niet precies, maar in ieder geval exporteren we nog minder (originele, zelf ontwikkelde) software dan een land als Hongarije, waar men op tweedehands hobbycomputertjes de afgelopen jaren wel een hele leuke software-industrie wist op te bouwen. Overheidsstimulering, laat me niet lachen, men zag daar in het begin die computers als gevaarlijke nieuwlichterij. Middels flinke importheffingen maakte men import van nieuwe spullen vrijwel onmogelijk, men moest op slinkse wijze oude systeempjes uit het Westen regelen. Toch is het daar gelukt, een bescheiden industrie op te bouwen, die langzaam aan naam maakte en nu wordt zelfs een groot deel van de software voor de Engelse markt in Hongarije gemaakt. Stimuleren of niet stimuleren: echt talent kan meestal wel zonder.

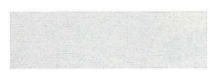

In de software-industrie kijkt men vaak een beetje neer op die, meest kleine, bedrijfjes, die spelletjes voor de computer maken. Dat zijn toch geen echte produkten, dat heeft niets met software-industrie te maken, dat is 'spielerei. Jawel, maar ik durf te stellen, dat de kracht en inventiviteit van een land op softwaregebied uit niets zo duidelijk blijkt als uit die spelsoftware. Voor ieder origineel spel worden er

waarschijnlijk tientallen minder originele, maar wel heel bruikbare zakelijke pakketten gemaakt. Maar die zakelijke pakketten zullen nooit echte successen worden en ook een groter en internationaler publiek bereiken, wanneer ze niet dat kleine beetje extra hebben, dat snuifje finesse dat hen net even aantrekkelijker en beter maakt. Als graadmeter zijn daarom die spelletjemakers nog helemaal zo gek nog niet.

En hoewel we ze zelden vinden tussen de financiële- en beursberichten over Volmac, Datex, BSO en Multi<br>house, hebben we in Nederland we degelijk creatieve computerspellenmakers. Namen als Radarsoft, Aackosoft (nu Premium), Paralax en Filosoft zijn misschien in brede kring niet zo bekend, maar hebben wel degelijk hun produkten in het buitenland weten af te zetten. Kort geleden heeft Radarsoft, dat eerst voor de Commodore 64, daarna voor de MSX en recent ook voor de PC toch heel opzienbarende produkten wist te maken, weer een contract afgesloten met een Japanse distributeur. En wanneer ik hoor over de afzet van werkelijk tienduizenden pakketten door dit bedrijf, zonder ooit een cent subsidie, stimulering, Esprit, Race, Eureka of andere zakkenvulprojecten, dan vraag ik me af, of men wel op de goede weg is daarmee. Is niet stimuleren niet stimulerender dan al die opgeklopte activiteiten. Wanneer een bedrijf of produkt het uit zichzelf kan redden, dan is er geen reden voor dergelijke maatregelen. Wanneer het dat niet kan, is het of weggegooid geld, of concurrentievervalsing. De Nederlandse softwareindustrie zou, denk ik, meer gestimuleerd zijn geworden door een effectief anti-kopieerbeleid en goede wetgeving en vervolging op dit gebied, dan door de honderden miljoenen, die er nu tegen aan gegooid worden. Want dat is in feite niets anders dan software-milieuvervuiling. De nare gevolgen daarvan, een verziekte computerindustrie in de twintigste eeuw, zullen we dan achteraf mogen opgraven vanonder de glazen paleizen van de bodyshoppers die met subsidies goede sier maakten.

Luc Sala

#### MSX Info 2/88

#### Nieuw van Radarsoft

voor MSX-II

#### 7.00

Een avonturenspel voor jong en oud. Er gebeuren vreemde dingen in de plaatselijke : dierentuin. Aan u de taak om achter het mysterie te komen.

Baan je een weg door een doolhof van gangen en velden (600 stuks!) en haal met de vijf ballen de

Bescherm met je space-jet de planeet tegen aanvallen van buiten af.

origineel pakket om deze "mode"-toepassing ook binnen het bereik van de MSX-gebruikers te brengen.

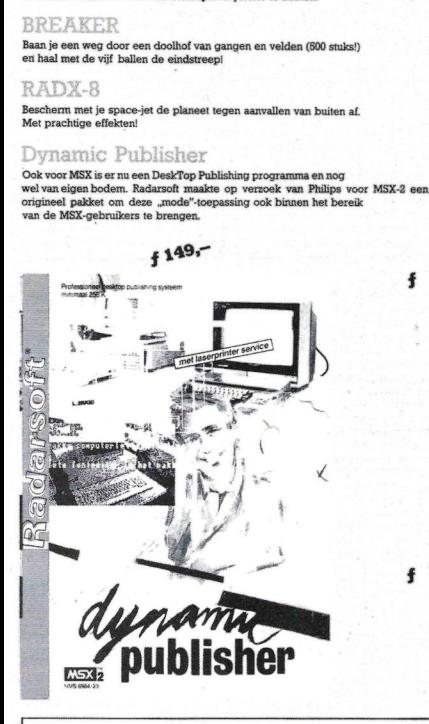

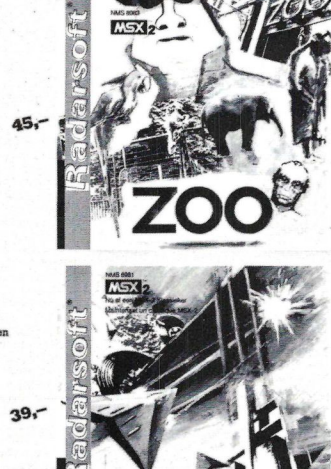

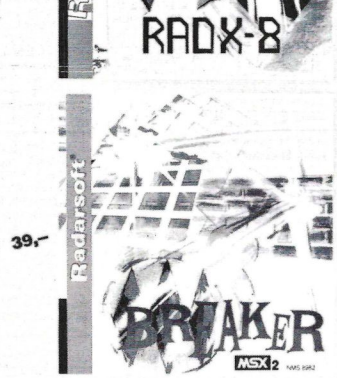

#### Dealeraanvragen welkom

Alle prijzen inklusief BTW en verzendkosten Levering bij vooruitbetaling op giro 5641219 van Salasan Amsterdam met vermelding van het be-<br>treffende programma. Rembourszendingen zijn Kwaliteitssoftware voor MSX mogelijk, maar daarvoor brengen we f 5,- in rekening. Omruilgarantie voor modules, laadfouten-<br>garantie bij cassettes. Uitsluitend originele soft-

Postbus 5570, 1007 AN Amsterdam garanties. Uitsluitend original parameters. Uitsluitend original original original original soft-<br>material original original original original original parameters. Uitsluitend original orig  $R$  020-273198

**SALASAN** 

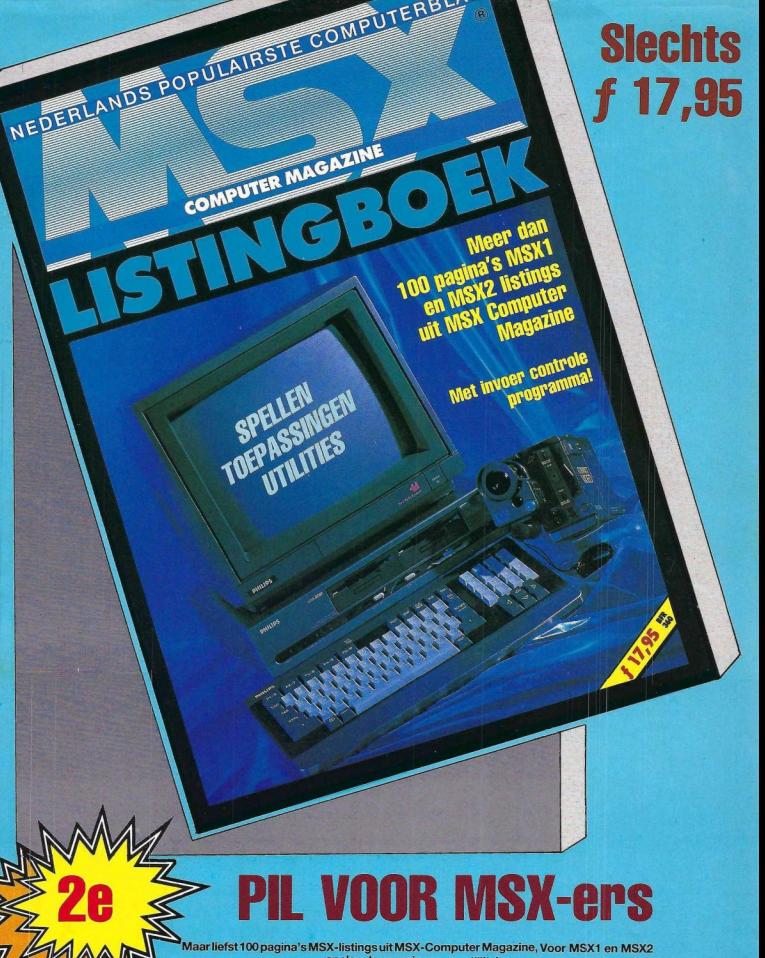

spelen, toepassingen en utillity's<br>Alle programma's zijn dubbel gecontroleerd en tevens is een handig invoercontrole programma

opgenomen.

Kunt u het boek in uw omgeving niet krijgen, dan kunt u het alsnog in uw bezit krijgen. Stuur een geldig betaalmiddel ter waarde van f 20,- (incl. porti) aan: MBI Publications by, Postbus 9943, 1006 AP Amsterdam. Het boek wordt u dan omgaand toegezonden.

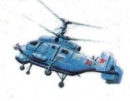

# THE FUNIT FOR-RED OCTOBER

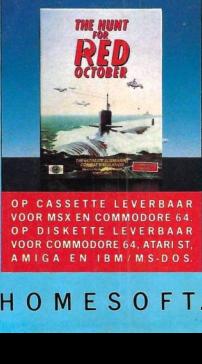

e Red October is de meest geavanceerde onderzeeër ter wereld. Ontwikkeld en gebouwd door de Russen. U voert het commando. Maar u bent van plan, met onderzeeër en al, over te lopen naar Amerika. Vanzelfsprekend doet u dat het liefst in het diepste geheim. Zelfs uw bemanning weet van niets! Rusland laat zich de Red October natuurlijk niet zonder slag of stoot ontvreemden en stuurt zijn gehele, geduchte vlootachter u aan. Aan u de taak uw missie tot een goed einde te brengen. Voortdurend staat u voor de keuze: confrontatie of omzeilen. The Hunt for Red October is gebaseerd op

het succesvolle boek van Tom Clancy. Een onderzee-simulatie die z'n weerganietkent. Een aktie-thrillerzalzich  $\overline{HOMESSOF}$ 

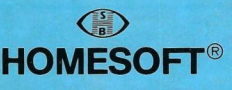

HOMES OF T. THUIS OP UW COMPUTER.